## **Safety Precautions**

Description of safety labels:

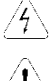

Danger: If not avoided, could result in death, serious injury and considerable damage to property.

Note: If not avoided, may cause minor or moderate injury and equipment damage.

Use

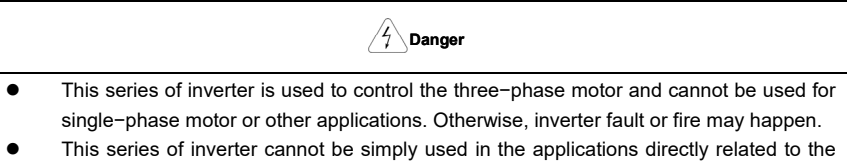

- human safety, such as the medical equipment.
- This series of inverter is produced under strict quality management system. But if the inverter fault may cause severe accident or loss, safety measures such as redundancy and bypass, shall be taken.

#### Goods Arrival Inspection

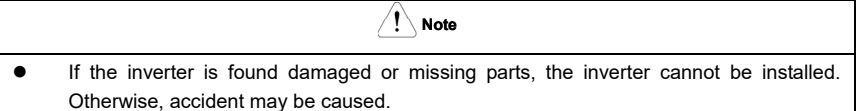

#### **I** Installation

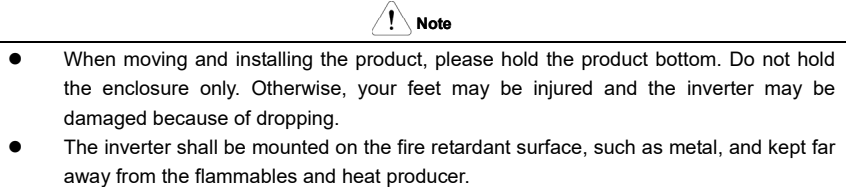

- The drilling scraps keep away from the inverter during installation; otherwise, inverter may be damaged.
- When the inverter is installed inside the cabinet, the electricity control cabinet shall be equipped with fan and ventilation port. And air cooling duct shall be constructed in the cabinet.

#### **Niring**

 The wiring must be conducted by qualified electricians. Otherwise, electric shock may happen or inverter may be damaged.

**Danger**

- Before wiring, confirm that the power supply is disconnected. Otherwise, electric shock may happen or fire.
- The PE terminal must be grounded firmly; otherwise, the inverter enclosure may become live.
- Please do not touch the main circuit terminals. The wires of the main circuit terminals must not contact the inverter enclosure. Otherwise, electric shock may happen.
- The connecting terminals for the braking resistor are  $\oplus$  2/B1 and B2. Please do not connect terminals other than these two. Otherwise, fire may be caused.
- The leakage current of the inverter system is more than 3.5mA, and the actual value of the leakage current is determined by the operation application conditions.Inverter and the motor must be grounded firmly to ensure the safety.

#### ■ Wiring

- T **Note** ● The three−phase power supply cannot connect to output terminals U/T1, V/T2 and WTT3; otherwise, the inverter will be damaged. It is forbidden to connect the inverter output terminals to the capacitor or LC/RC noise
- filter with phase lead, otherwise, the internal components of the inverter may be damaged.
- Please confirm that the power supply phases and rated input voltage are consistent with those indicated by the nameplate, otherwise, the inverter may be damaged.
- Do not perform dielectric strength test on the inverter, otherwise, the inverter may be damaged.
- The wires of the main circuit terminals and the wires of the control circuit terminals shall be laid separately or in a square−crossing mode, otherwise, the control signal may be interfered.
- The wires of the main circuit terminals should adopt lugs with insulating sleeves.
- The sectional area of input and output cables should be selected according to the inverter power.
- When the cables between the inverter and the motor are longer than 100m, it is suggested to use output reactor to avoid the over current fault caused by the distribution capacitor.
- If the inverter equipped with a DC reactor, DC reactor must be connected between the terminals of  $\Theta$ 1 and  $\Theta$ 2, otherwise the inverter will not display after power on.

#### **Deration**

## **Danger**

- Power supply can only be connected after the wiring is completed and the cover is installed. It is forbidden to remove the cover in live condition; otherwise, electric shock may happen.
- When automatic fault reset function or restart function is enabled, isolation measures shall be taken for the mechanical equipment, otherwise, personal injury may be caused.
- When the inverter is power on, its terminals are still live even when in stop state. Do not touch the inverter terminals; otherwise electric shock may happen.
- The fault and alarm signal can only be reset after the run command has been cut off. Otherwise, personal injury may be caused.

# **Note**

- Do not start or shut down the inverter by switch on or off the power supply, otherwise, the inverter may be damaged.
- Before operation, please confirm whether the motor and equipment are in the allowable use range, otherwise, the equipment may be damaged.
- The heat-sink and the braking resistor have high temperature. Please do not touch such device; otherwise, you may be burnt.
- When it is used in the application of crane or lifting equipment, mechanical brake should also be equipped.
- Please do not change the inverter parameters randomly. Most of the factory settings can meet the requirement, and the user only needs to set some necessary parameters. Any random change of the parameter may cause the damage of the mechanical equipment.
- In the applications of changeover between power frequency and variable frequency, the two contactors for controlling the changeover between power frequency and variable frequency must be interlocked.

#### ■ Maintenance, Inspection

**Danger**

- In the power−on state, please do not touch the inverter terminals; otherwise, electric shock may happen.
- If the cover is to be removed, the power supply must be disconnected first.
- Waiting for at least 10 minutes after power off or confirm that the CHARGE LED is off before maintenance and inspection to prevent the human injury caused by the residual voltage of the electrolytic capacitor in main circuit.
- The components shall be maintained, inspected or replaced by qualified electricians.

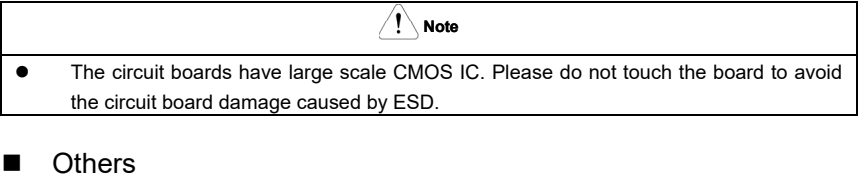

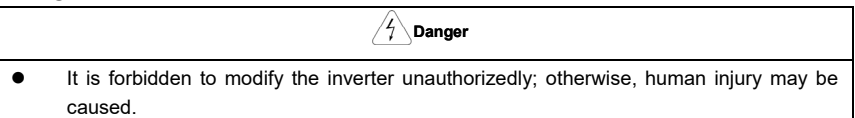

## **Control Mode Setting Process**

#### 1. Setting Process for Motor Data Identification

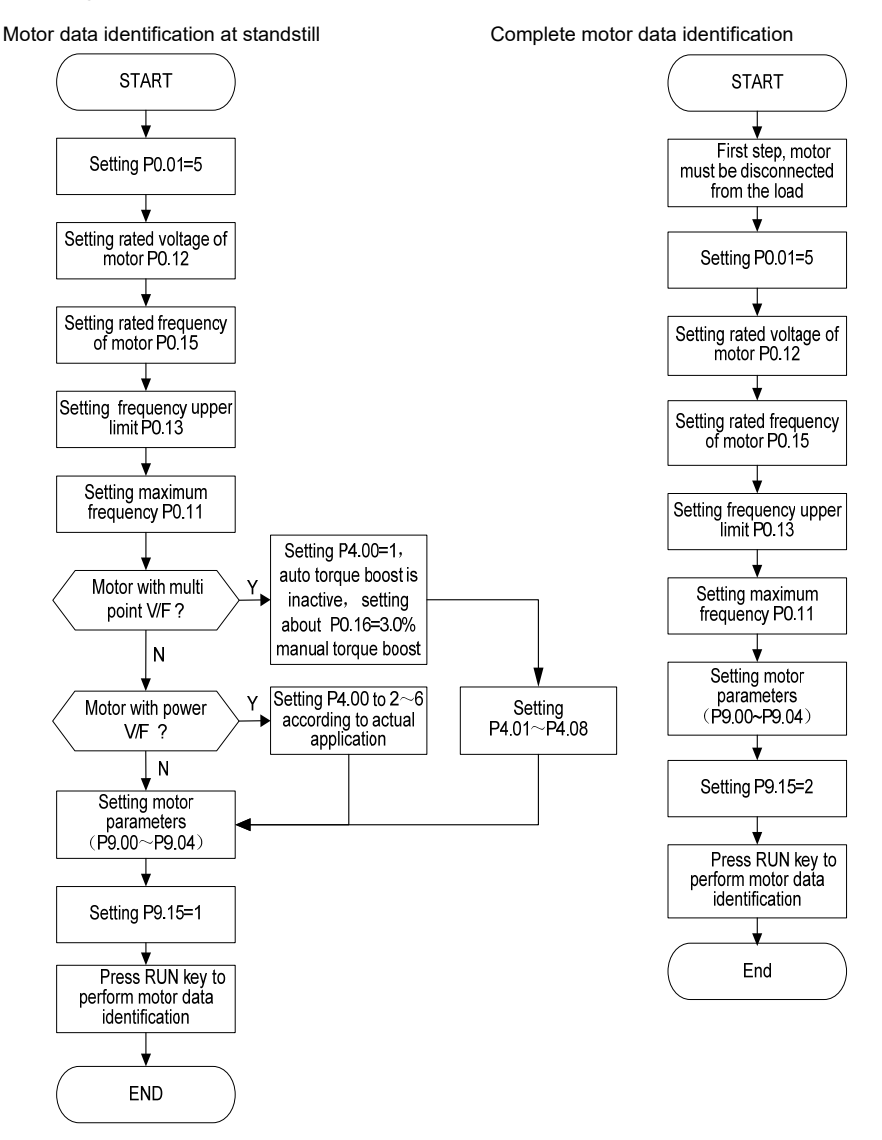

#### 2. Setting Process for Open Loop

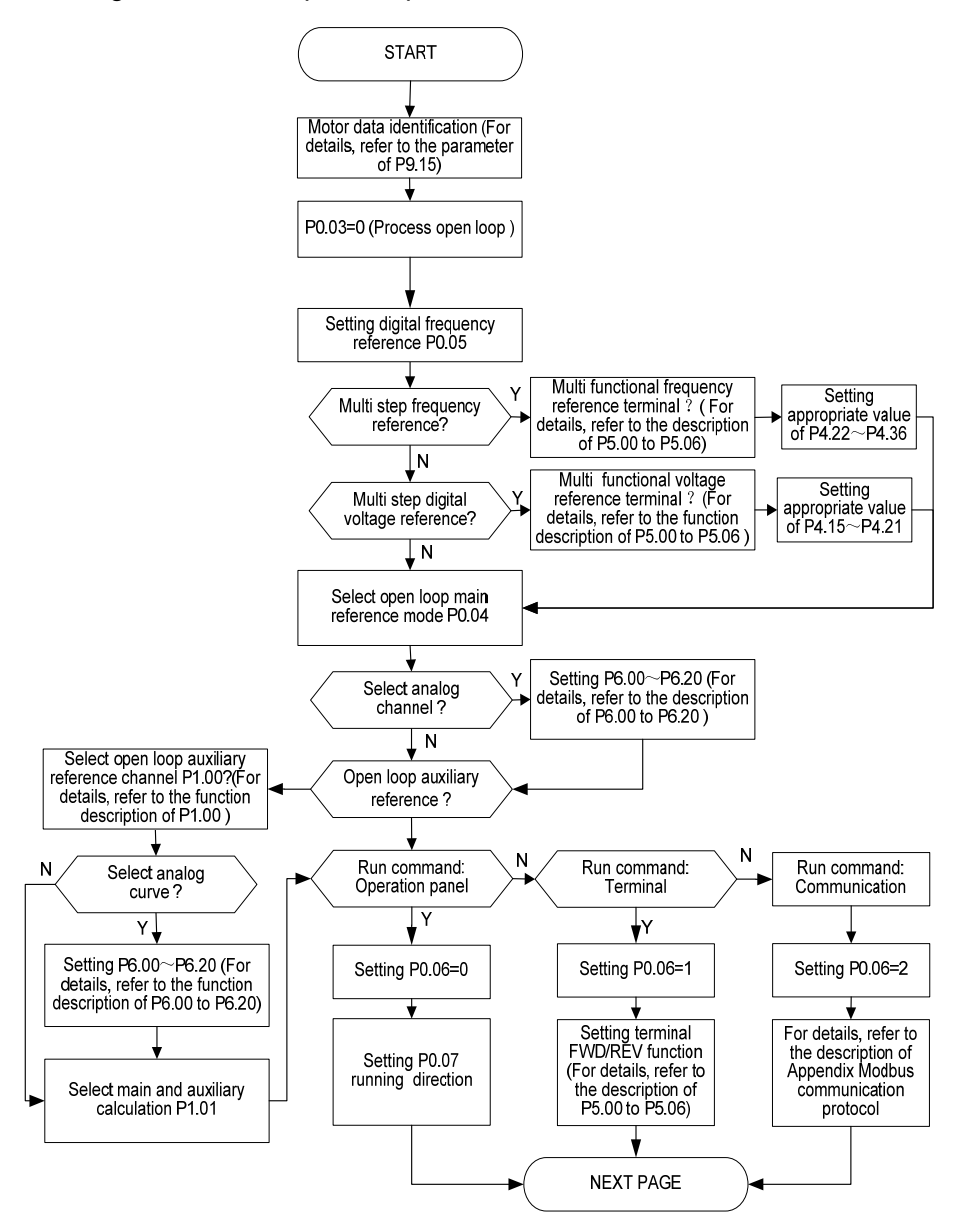

Open loop setting process (continued)

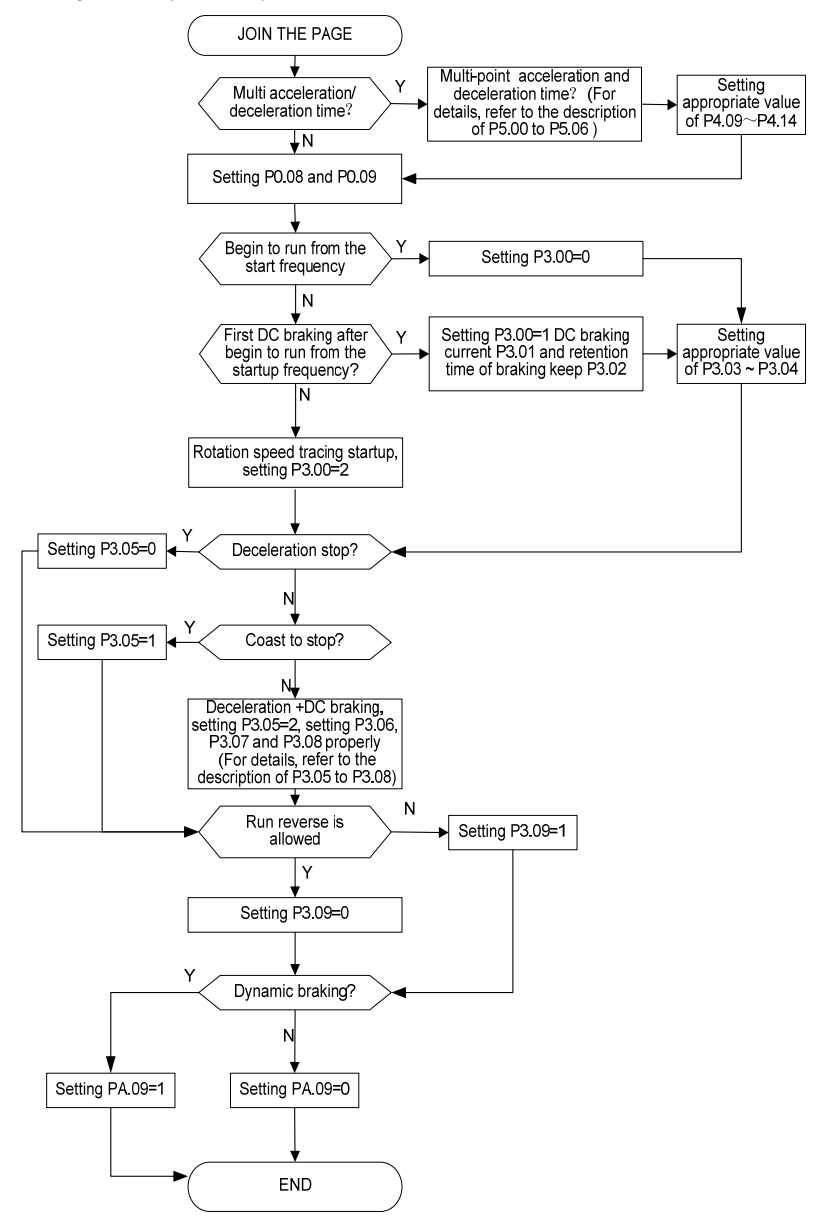

3. Setting Process for Closed Loop

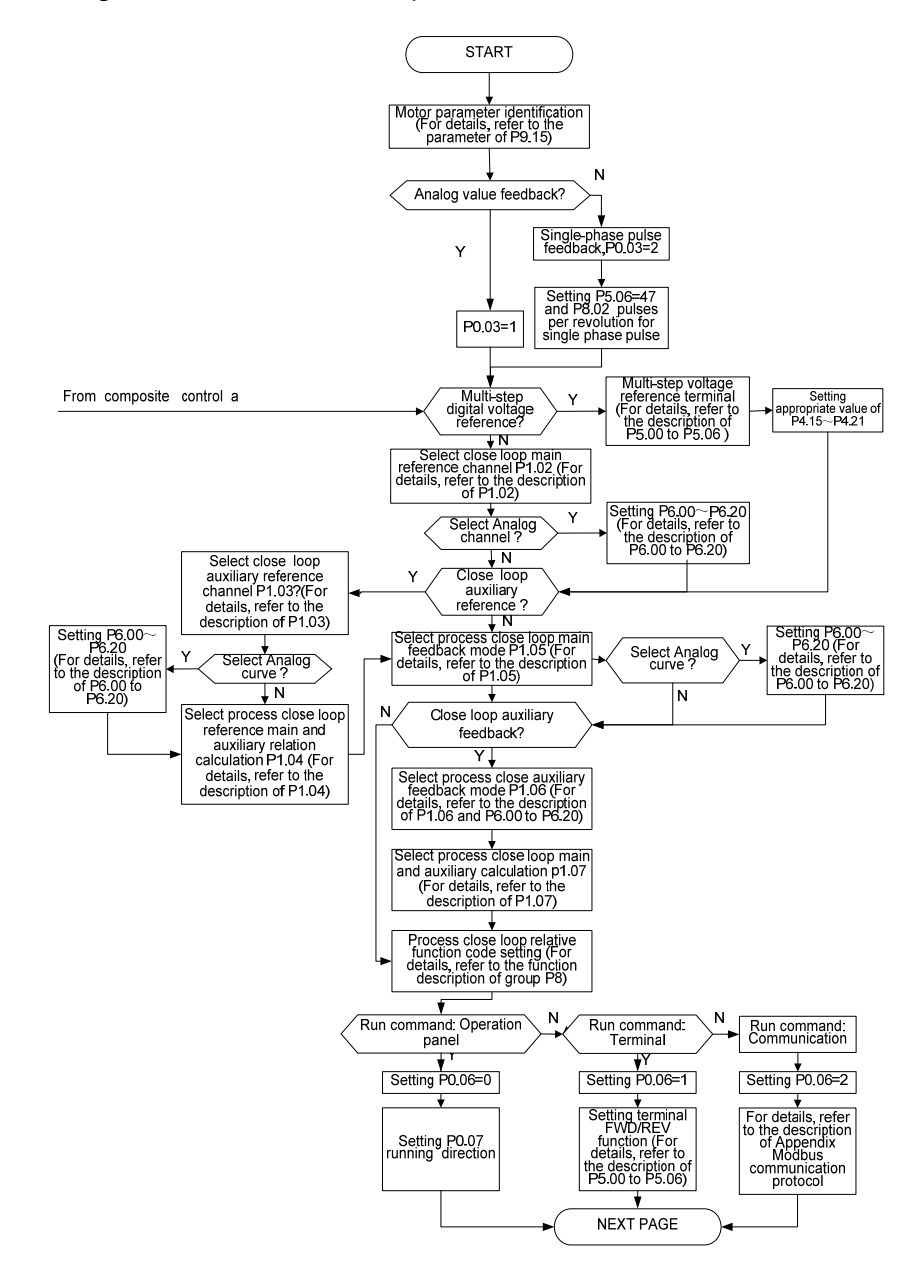

Setting Process for Closed Loop (continued)

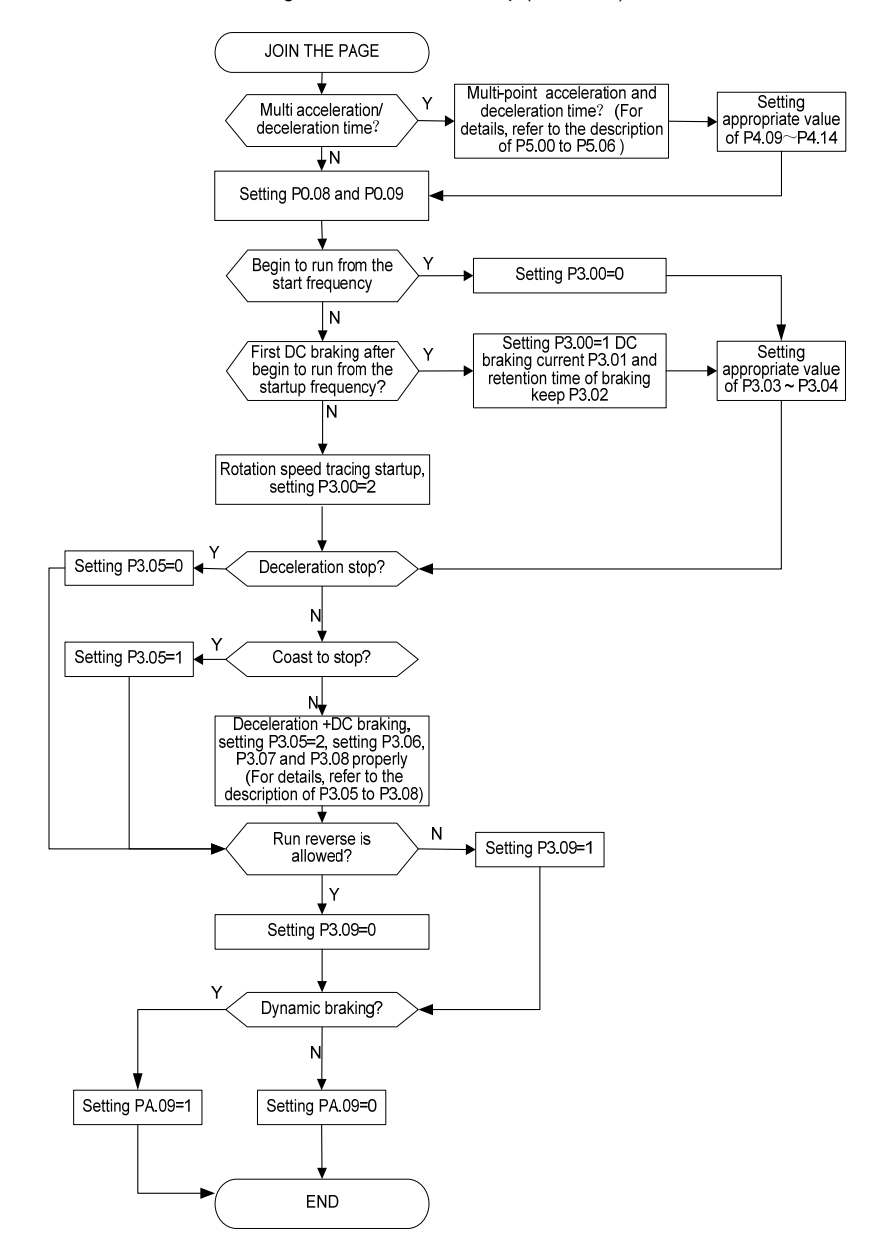

#### 4. Setting Process for Composite Control

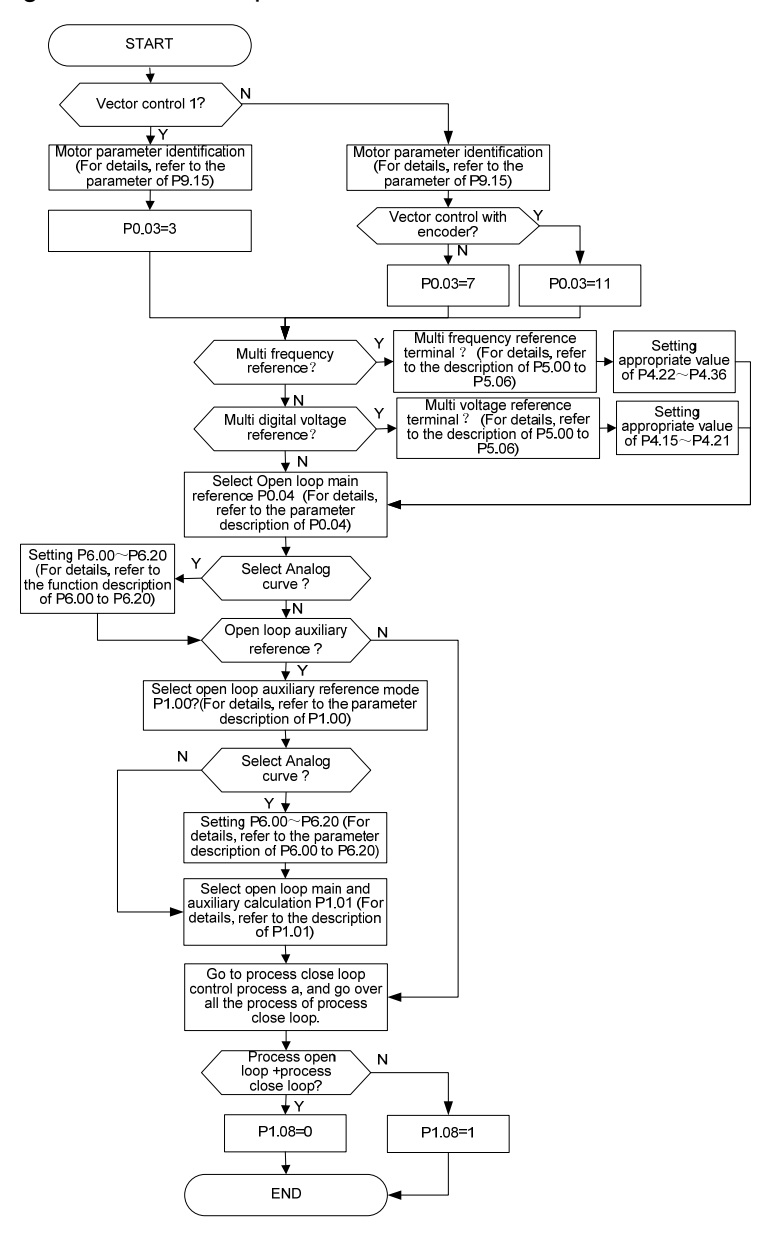

# **Contents**

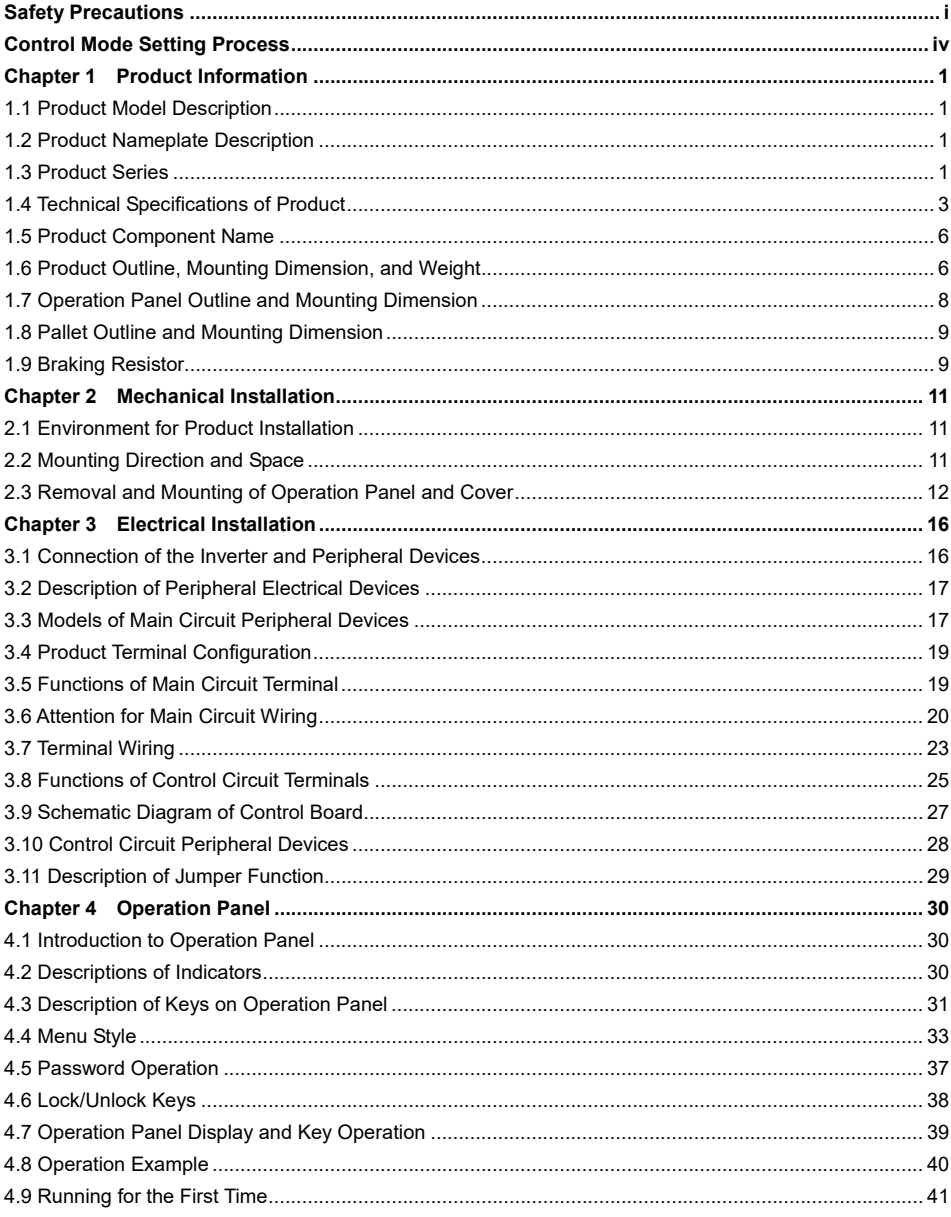

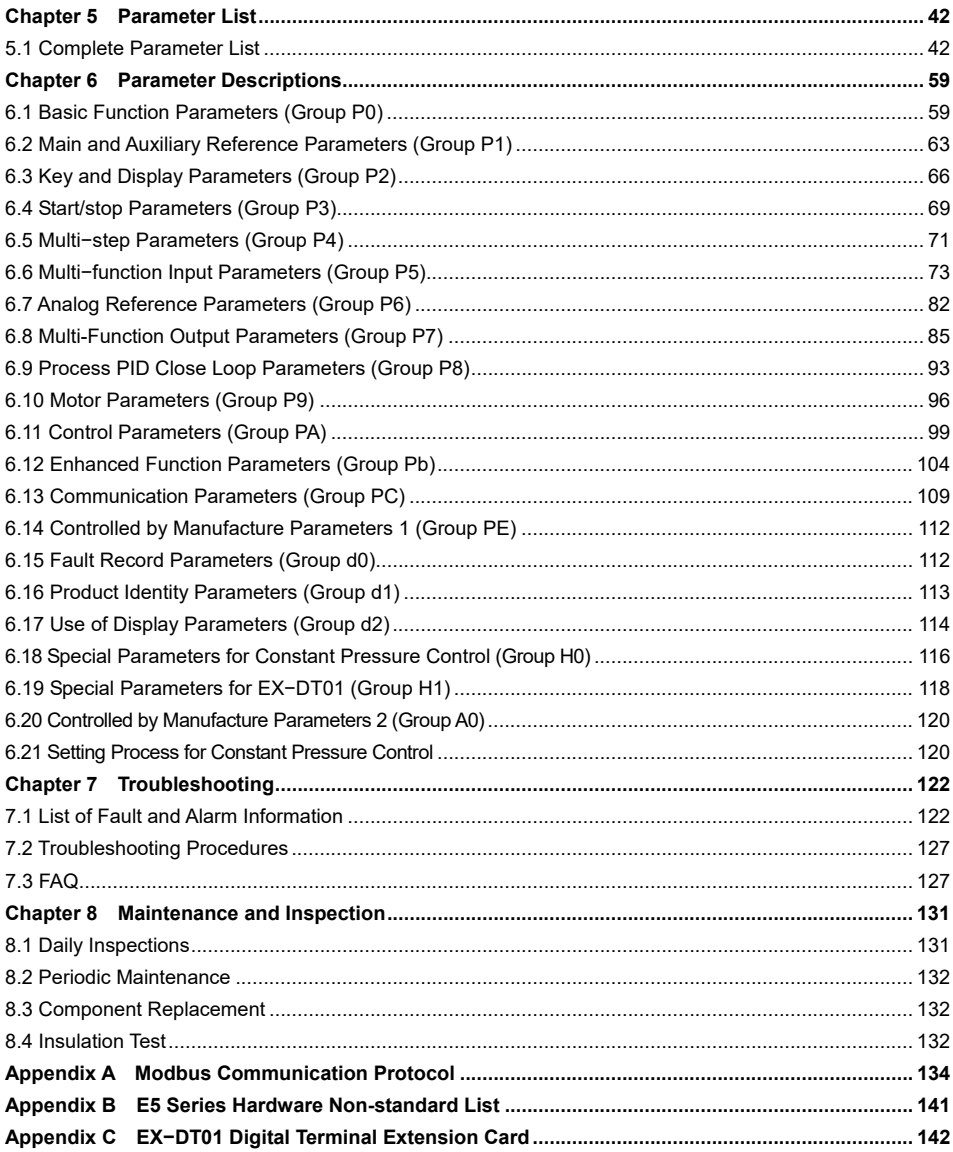

## **Chapter 1 Product Information**

#### 1.1 Product Model Description

The digits and letters in the inverter model field on the nameplate indicate such information as the inverter series, input voltage, power, software version and hardware version.

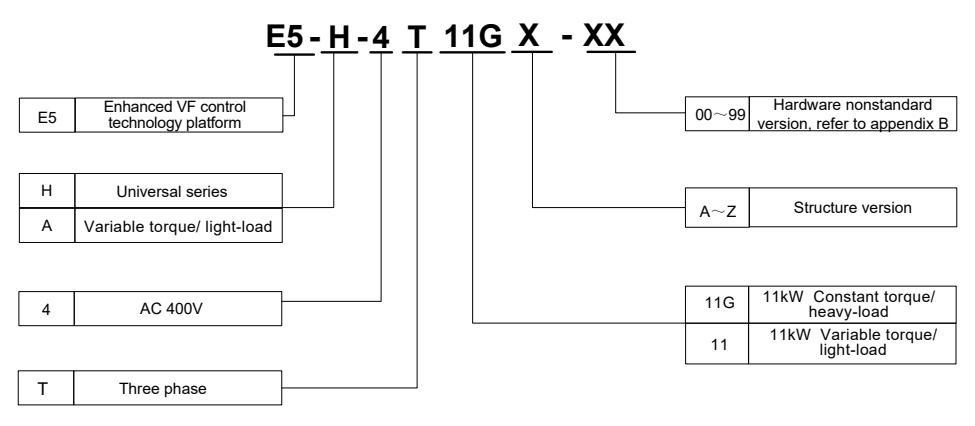

#### 1.2 Product Nameplate Description

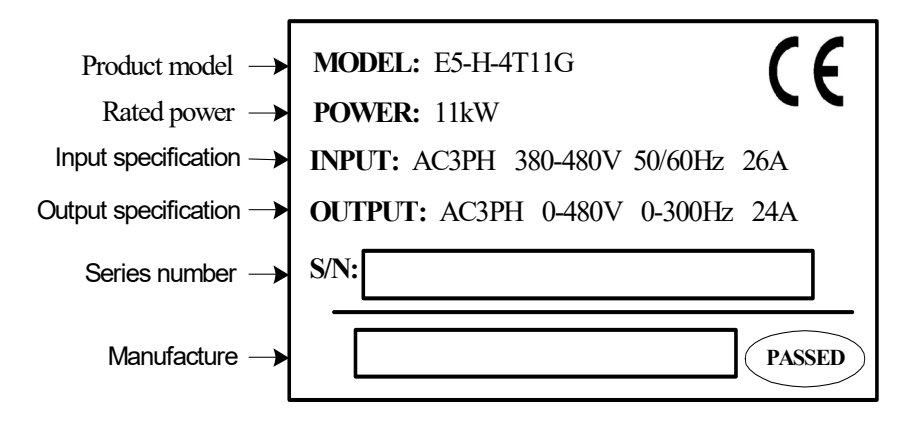

## 1.3 Product Series

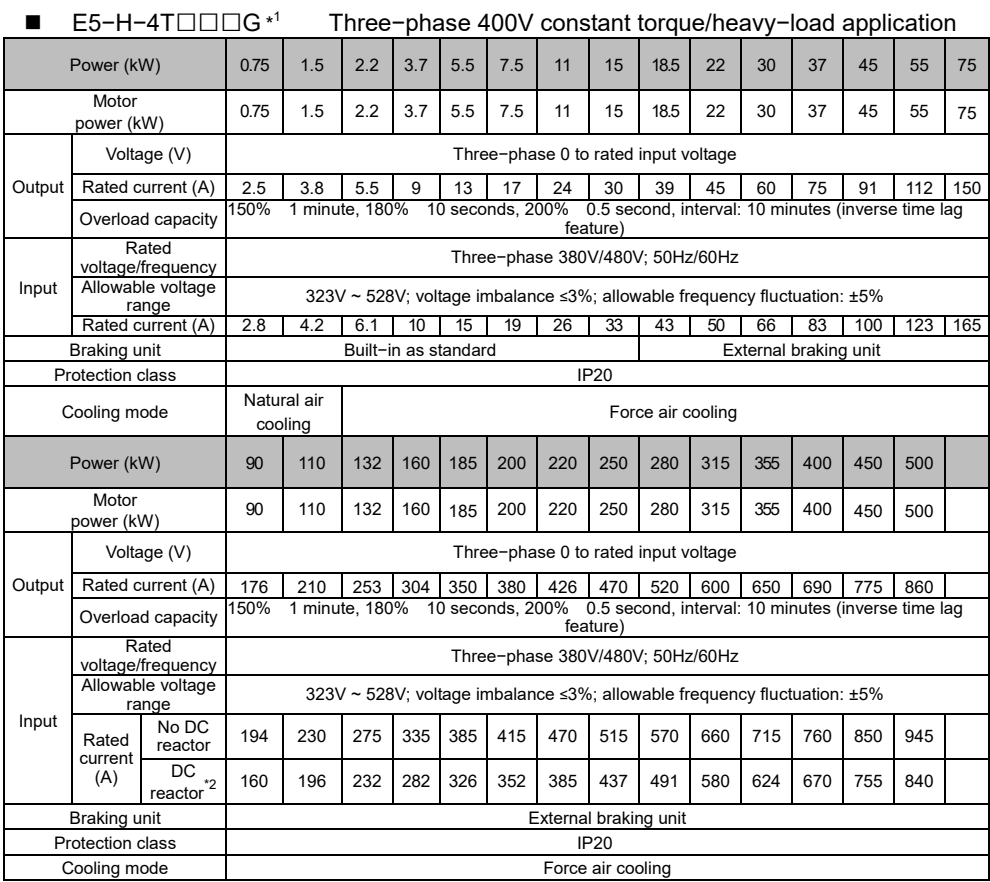

If higher power level inverter is required, please contact the manufacture.

Note:

\* T For 18.5kW to 75kW, the structure version is "A", for other power class, the structure version doesn't required to be shown for E5-H series.

 $\triangleright$   $^{\ast}$ ? Rated input current when external DC reactor is installed.

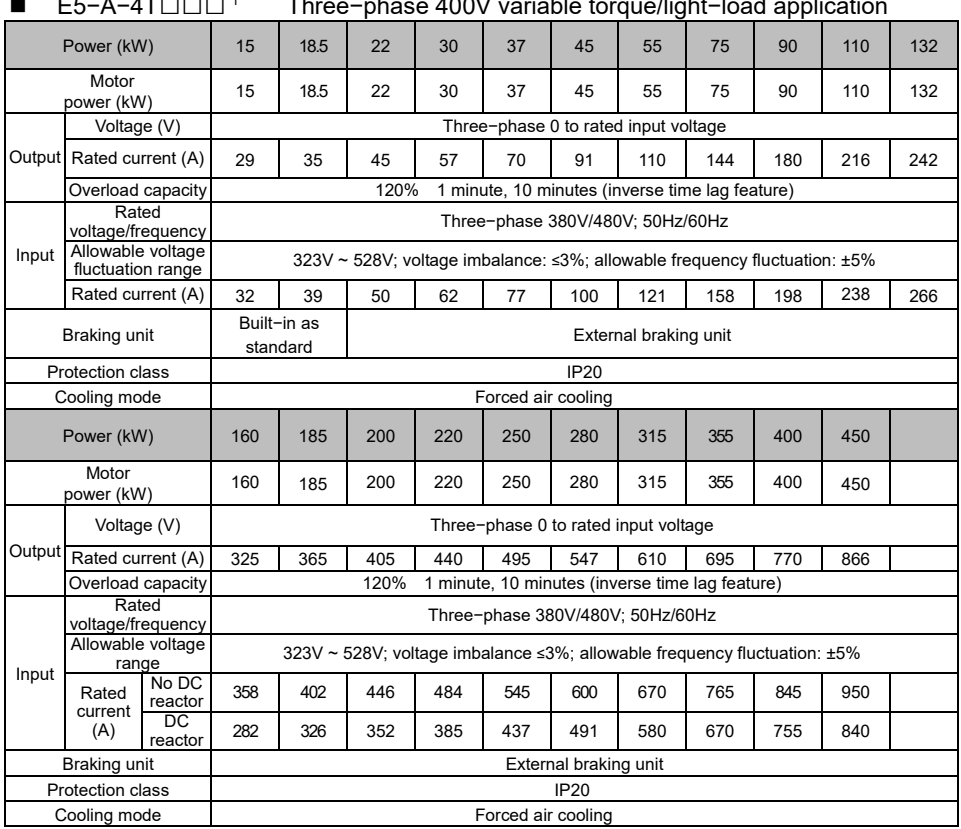

## E5−A−4T□□□\*T Three−phase 400V variable torqueTlight−load application

If higher power level inverter is required, please contact the manufacture.

Note:

 $\triangleright$ <sup>\*1</sup> The structure version doesn't required to be shown for E5-A series.

 $\triangleright$  <sup>\*2</sup> Rated input current when external DC reactor is installed.

## 1.4 Technical Specifications of Product

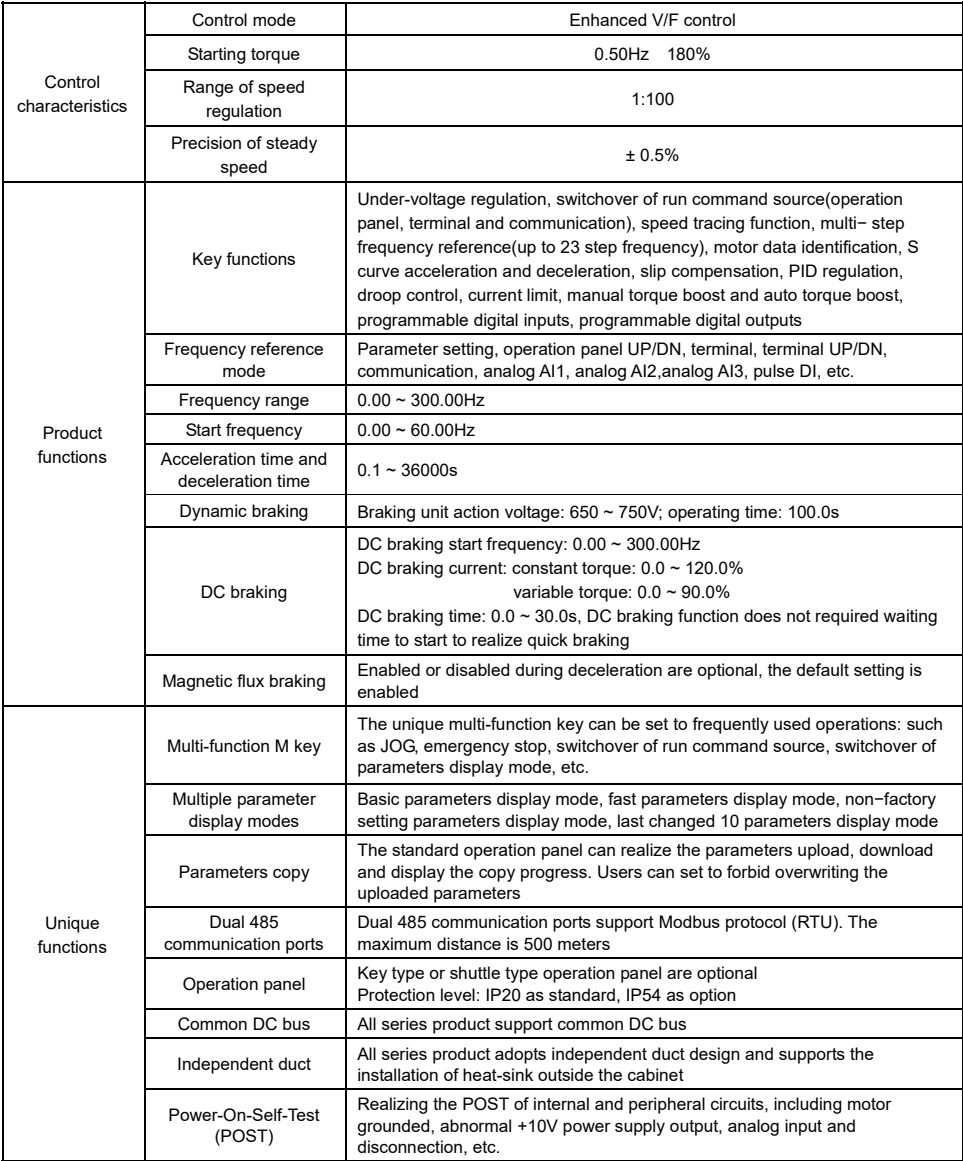

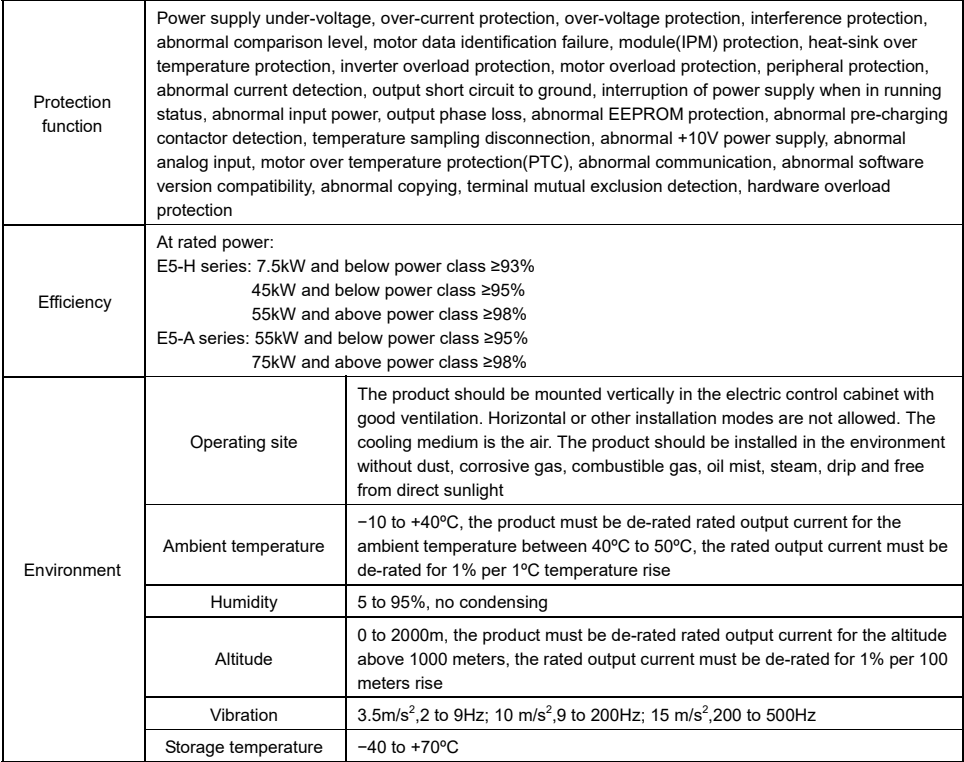

Note:

AI3 and terminal 485 are only available for "E5−H−4T\*\*G−63", "E5−H−4T\*\*G−34" non−standard series and E5−A series

## 1.5 Product Component Name

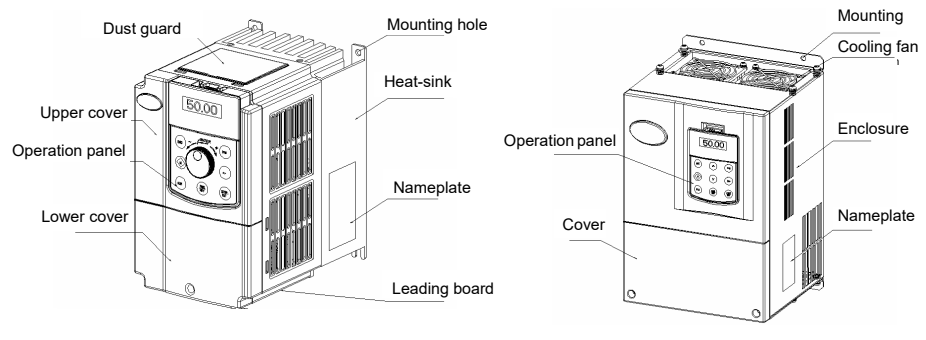

E5−H−4T7.5G and below power class E5−H−4TTTG and above power class E5−A−4TT5 and above power class

Figure T−T Product component name

1.6 Product Outline, Mounting Dimension, and Weight

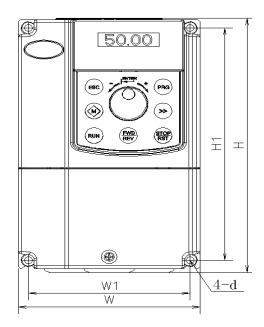

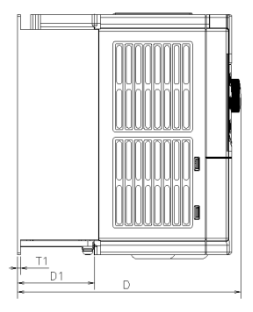

E5−H−4T7.5G and below power class

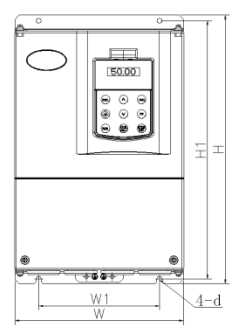

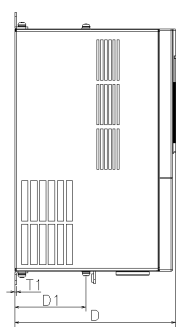

E5−H−4TTTG and above power class, E5−A−4TT5 and above power class Figure 1-2 Product outline and mounting dimension

| Voltage     | <b>Model</b>  | Outline and mounting dimension (mm) |      |     |                |      |                |           |                                     | Approximate    |
|-------------|---------------|-------------------------------------|------|-----|----------------|------|----------------|-----------|-------------------------------------|----------------|
|             |               | W                                   | н    | D   | W <sub>1</sub> | H1   | D <sub>1</sub> | <b>T1</b> | <b>Mounting</b><br>hole<br>diameter | weight<br>(kg) |
| <b>400V</b> | E5-H-4T0.75G  | 118                                 | 190  | 155 | 105            | 173  | 40.8           | 3         | 5.5                                 | 1.5            |
|             | E5-H-4T1.5G   |                                     | 190  | 175 | 105            | 173  | 60.5           | 4         | 5.5                                 | 2.6            |
|             | E5-H-4T2.2G   | 118                                 |      |     |                |      |                |           |                                     |                |
|             | E5-H-4T3.7G   |                                     |      |     |                |      |                |           |                                     |                |
|             | E5-H-4T5.5G   | 155                                 | 249  | 185 | 136            | 232  | 69             | 8         | 5.5                                 | 3              |
|             | E5-H-4T7.5G   |                                     |      |     |                |      |                |           |                                     |                |
|             | E5-H-4T11G    | 210                                 | 337  | 200 | 150            | 324  | 107.5          | 2.5       | $\overline{7}$                      | 8.5            |
|             | E5-H-4T15G    |                                     |      |     |                |      |                |           |                                     |                |
|             | E5-H-4T18.5GA | 285                                 | 440  | 220 | 200            | 425  | 107.5          | 2.5       | $\overline{7}$                      | 17             |
|             | E5-H-4T22GA   |                                     |      |     |                |      |                |           |                                     |                |
|             | E5-H-4T30GA   |                                     |      |     |                |      |                |           |                                     |                |
|             | E5-H-4T37GA   | 315                                 | 575  | 227 | 220            | 553  | 123.5          | 2.5       | 10                                  | 25             |
|             | E5-H-4T45GA   |                                     |      |     |                |      |                |           |                                     |                |
|             | E5-H-4T55GA   | 400                                 | 615  | 265 | 270            | 590  | 123.5          | 3.0       | 10                                  | 35             |
|             | E5-H-4T75GA   |                                     |      |     |                |      |                |           |                                     |                |
|             | E5-H-4T90G    | 465                                 | 745  | 325 | 343            | 715  | 156            | 3.0       | 12                                  | 55             |
|             | E5-H-4T110G   |                                     |      |     |                |      |                |           |                                     |                |
|             | E5-H-4T132G   | 540                                 | 890  | 385 | 370            | 855  | 205.5          | 4.0       | 14                                  | 85             |
|             | E5-H-4T160G   |                                     |      |     |                |      |                |           |                                     |                |
|             | E5-H-4T185G   |                                     |      |     |                |      |                |           |                                     |                |
|             | E5-H-4T200G   |                                     |      |     |                |      |                |           |                                     |                |
|             | E5-H-4T220G   | 700                                 | 1010 | 385 | 520            | 977  | 210            | 4.0       | 14                                  | 125            |
|             | E5-H-4T250G   |                                     |      |     |                |      |                |           |                                     |                |
|             | E5-H-4T280G   |                                     |      |     |                |      |                |           |                                     |                |
|             | E5-H-4T315G   | 810                                 | 1358 | 425 | 520            | 1300 | 210            | 4.0       | 14                                  | 215            |
|             | E5-H-4T355G   |                                     |      |     |                |      |                |           |                                     |                |
|             | E5-H-4T400G   |                                     |      |     |                |      |                |           |                                     |                |
|             | E5-H-4T450G   |                                     |      |     |                |      |                |           |                                     |                |
|             | E5-H-4T500G   |                                     |      |     |                |      |                |           |                                     |                |

T.6.T E5−H Product outline, mounting dimension, and weight

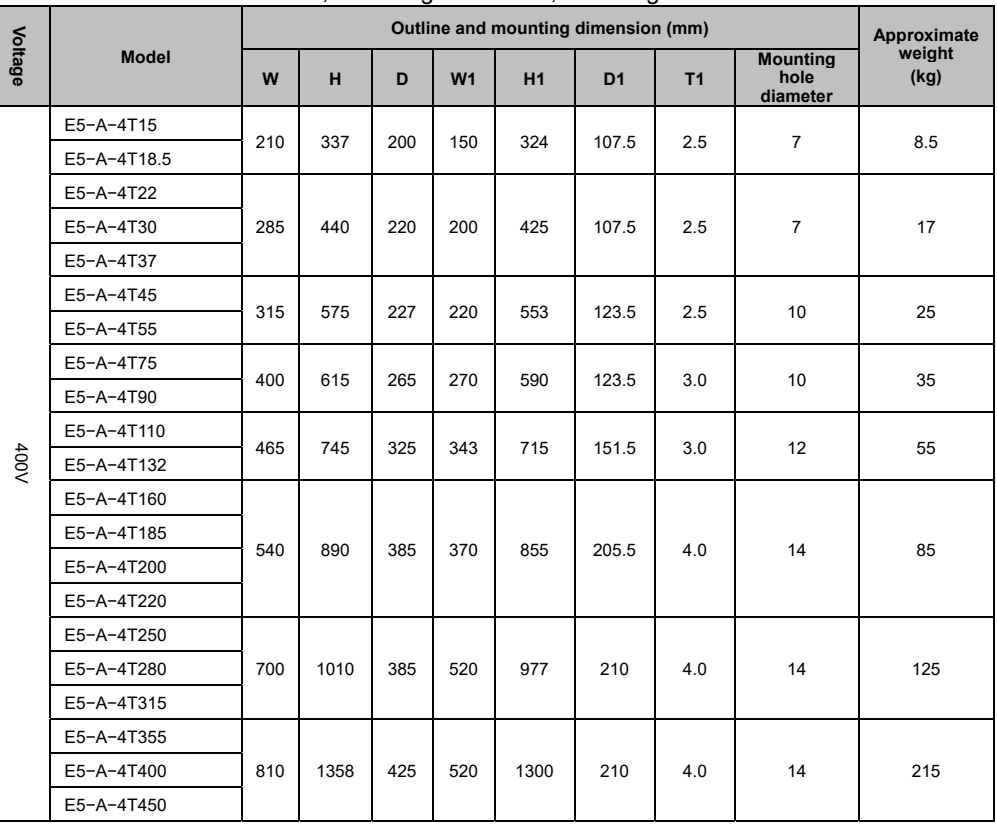

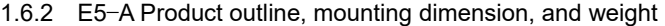

#### 1.7 Operation Panel Outline and Mounting Dimension

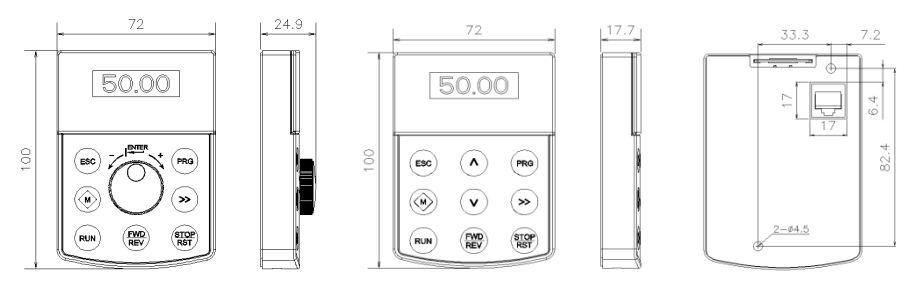

Shuttle type operation panel (V6−DP01) Key type operation panel (V6−DP02) Rear view of operation panel

Figure1−3 Operation panel outline and mounting dimension

#### Note:

- E5−H−4T7.5G and below power class: Equipped with V6−DP01 as standard.
- E5−H−4T11G and above power class: Equipped with V6−DP02 as standard.
- E5−A−4T15 and above power class: Equipped with V6−DP02 as standard.

#### 1.8 Pallet Outline and Mounting Dimension

V6−DP05 is the mounting pallet when the operation panel is to install on the external electric control cabinet. The outline and dimension are as follows:

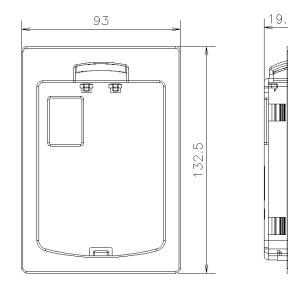

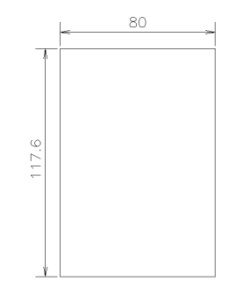

Pallet (V6−DP05) Cpen pore dimension of pallet

Figure1−4 Pallet outline and mounting dimension

#### 1.9 Braking Resistor

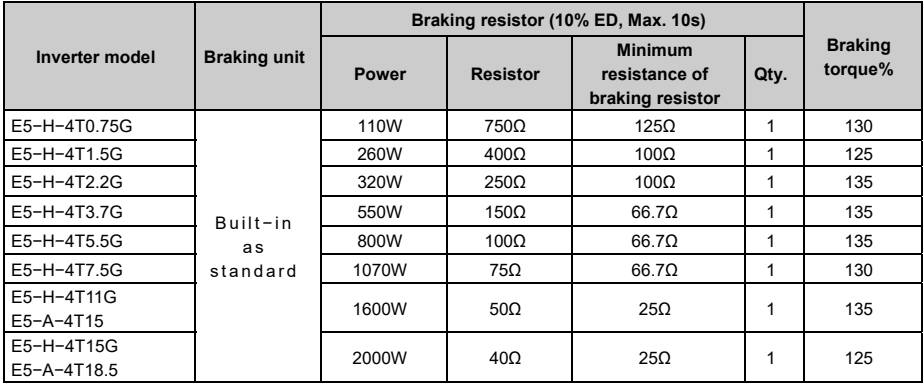

Note:

 The braking resistor must not be lower than minimum resistance, otherwise, the built-in braking unit may be damaged.

 The table is for a reference only. Actual braking resistor resistance and power should be determined by motor generation power, system inertia, deceleration time and potential energy, etc.

## **Chapter 2 Mechanical Installation**

#### 2.1 Environment for Product Installation

- Do not install the inverter in the sites with oil mist, metal powder and dust.
- Do not install the inverter in the sites with hazardous gas and liquid, and corrosive, combustible and explosive gas.
- Do not install the inverter in salty sites.
- Do not install the inverter in the sites with direct sunlight.
- Do not mount the inverter on the combustible materials, such as wood.
- $\blacksquare$  Keep the drilling scraps away from the inverter during the installation.
- Mount the inverter vertically in the electric control cabinet, mount the cooling fan or air conditioner to prevent the ambient temperature from rising to above 45 ºC.
- For the sites with adverse environment, it is recommended to mount the inverter heat-sink outside the cabinet.

#### 2.2 Mounting Direction and Space

For excellent cooling effect, the inverter must be mounted vertically, and certain clearance must be maintained, as shown in the following figure.

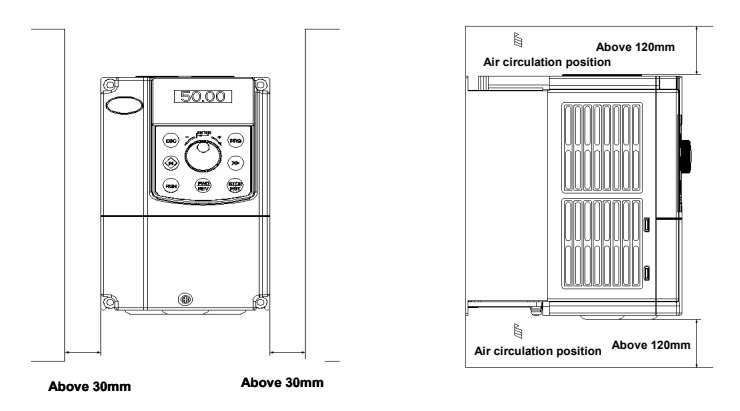

Figure2−1 Mounting direction and space for E5−H−4T7.5G and below power class

#### S Note:

When the E5−H−4T7.5G and below power class inverters are mounted side by side in the cabinet, please remove the upper dust guard and the lower leading board.

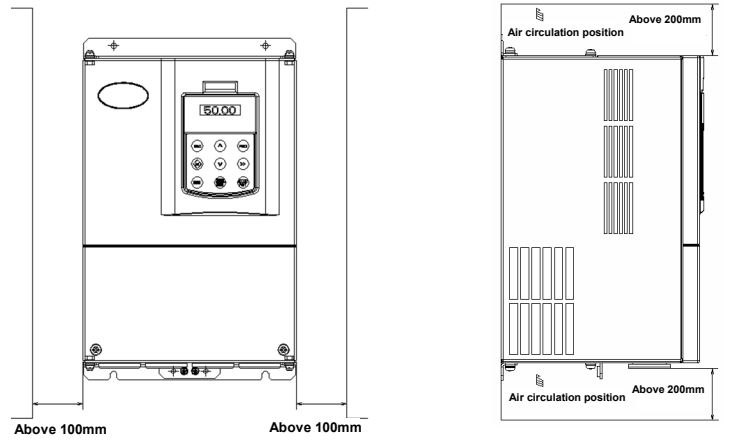

Figure 2−2 Mounting direction and clearance for E5−H−4T11G / E5−A−4T15 and above power class

#### 2.3 Removal and Mounting of Operation Panel and Cover

#### 2.3.1 Removal and Mounting of Operation Panel

◆ Removal of operation panel

As shown in Figure 2−3, the grab on the operation panel forcefully in direction 1, and then lift the panel body in direction 2.

Mounting of operation panel

As shown in Figure2−4, align with the lower clamping position of the operation panel in direction 1, and then press down the operation panel in direction 2, until the "crack" sound is heard.

Do not mount the operation panel in any other direction; otherwise, the operation panel will have poor contact.

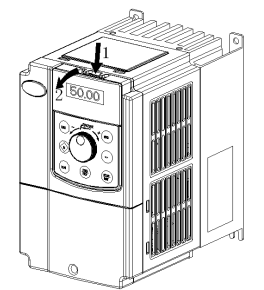

Figure 2−3 Removal of operation panel Figure2−4 Mounting of operation panel

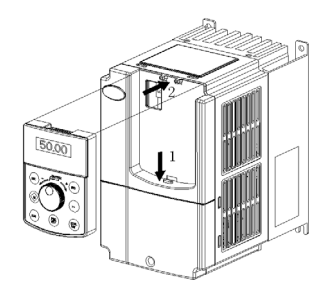

#### 2.3.2 Removal and Mounting of Covers with Plastic Enclosure

- ◆ Removal of operation panel Please refer to 2.3.1 Removal and Mounting of Operation Panel.
- ◆ Removal of lower cover

After removing the mounting screws of the cover, press the left and right sides of the cover forcefully in direction 1 and lift the cover in direction 2 simultaneously, as shown in Figure 2-5.

◆ Removal of upper cover

As shown in Figure2−6, press the left and right sides of the cover forcefully in direction 1, and lift the cover in direction 2 simultaneously.

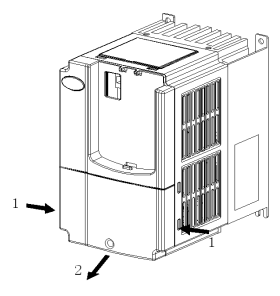

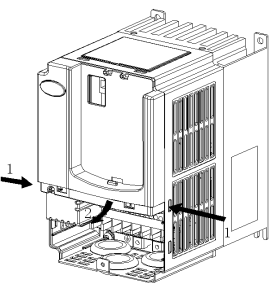

Figure 2.5 Removal of lower cover Figure 2−6 Removal of high cover

◆ Mounting upper cover

After connecting the cables of main circuit terminals and control circuit terminals, insert the upper claw grab of the upper cover into the groove of the inverter body, as shown in position T in Figure2−7, and then press the lower part of the upper cover in direction 2 as shown in Figure2−7, until the "crack" sound is heard.

◆ Mounting lower cover

Insert the upper claw grab on the lower cover into the groove of the upper cover, as shown in position 1 of Figure2−8, and then press the lower part of the lower cover in direction 2 of Figure2−8, until the "crack" sound is heard. Now, tighten the cover screws.

Mounting operation panel

Please refer to 2.3.1 Removal and Mounting of Operation Panel.

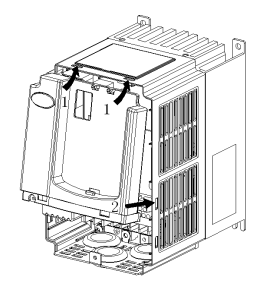

Figure2−7 Mounting of upper cover Figure2−8 Mounting of lower cover

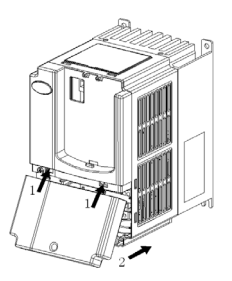

- 2.3.3 Removal and Mounting of Covers with Sheet−metal Enclosure: E5−H−4TTTG, E5−H−4TT5G, E5−H−4TT8.5GA ~ E5−H−4T75GA E5−A−4TT5 ~ E5−A−4T90
	- ◆ Removal of operation panel

Please refer to 2.3.1 Removal and Mounting of Operation Panel.

◆ Removal cover

Remove the mounting screws on the lower part of the cover, lift the cover in direction 1 as shown in Figure2−9, and then take out the cover in direction 2.

 $\triangleleft$  Mounting cover

After connecting the cables of the main circuit terminals and control circuit terminals, cramp the cover in direction 1 as shown in Figure2−10, press down the cover in direction 2 and then tighten the cover screws.

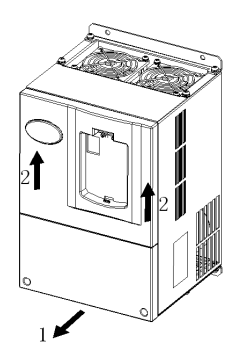

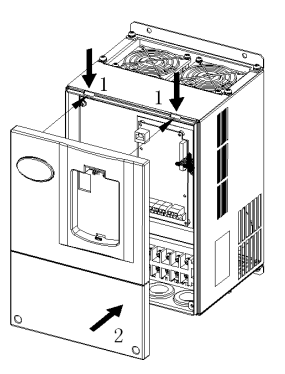

Figure2−9 Removal of cover Figure2−10 Mounting of cover

Mounting operation panel

Please refer to 2.3.1 Removal and Mounting of Operation Panel.

Note:

Do not directly mount the cover with operation panel; otherwise, the operation panel will have poor contact.

2.3.4 Open and Close of Doors with Sheet-metal Enclosure:

E5−H−4T90G and Above Power Class

E5−A−4TTT0 and Above Power Class

- ◆ Opening of the door Press the latch following direction 1 in Figure2−11 and open the door following direction 2.
- ◆ Removal of operation panel

The operation panel is connected to the control board through the standard network cable and will not interfere with the open/close of the door. To remove the operation panel, refer to 2.3.1 Removal and Mounting of Operation Panel

◆ Mounting of cover

After the wiring operation of main circuit terminals and control circuit terminals is completed, close the door following direction 1 in Figure2−12, and then press down the latch following direction 2 to lock the door.

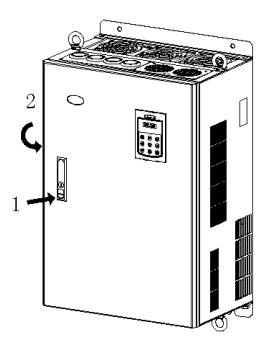

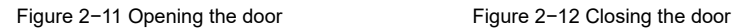

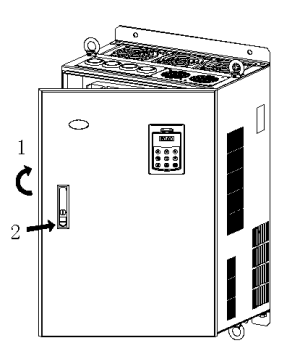

## **Chapter 3 Electrical Installation**

#### 3.T Connection of the Inverter and Peripheral Devices

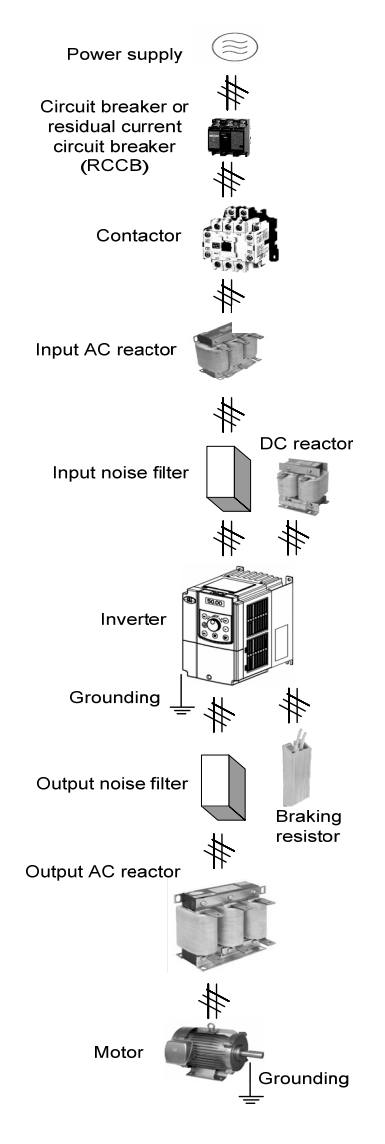

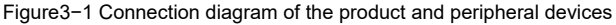

## 3.2 Description of Peripheral Electrical Devices

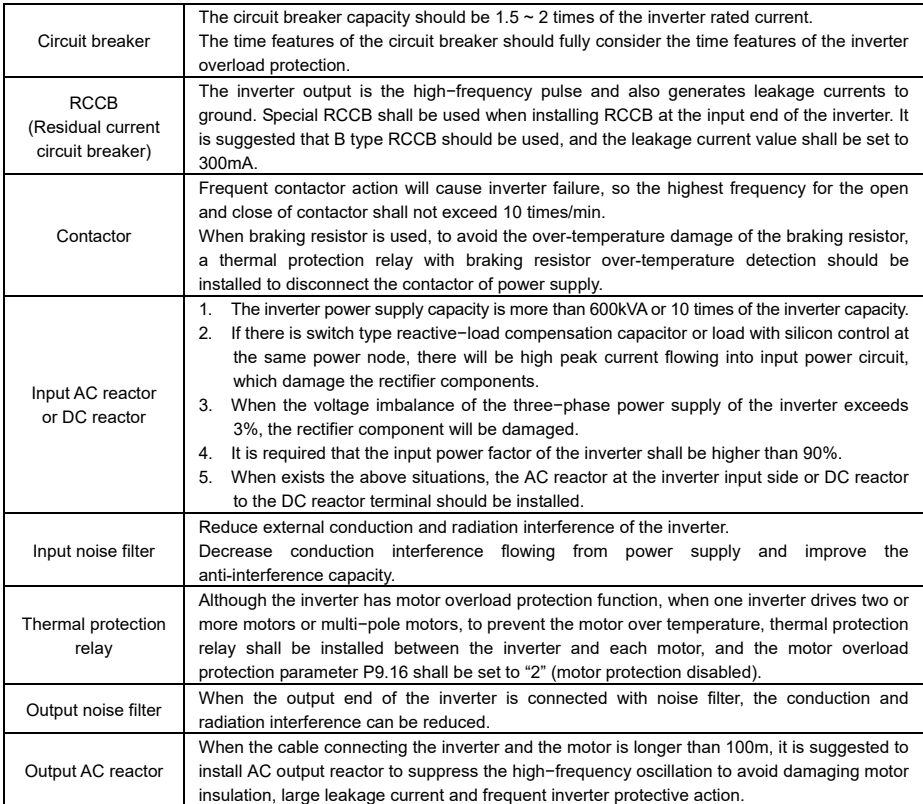

## 3.3 Models of Main Circuit Peripheral Devices

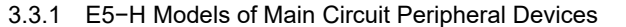

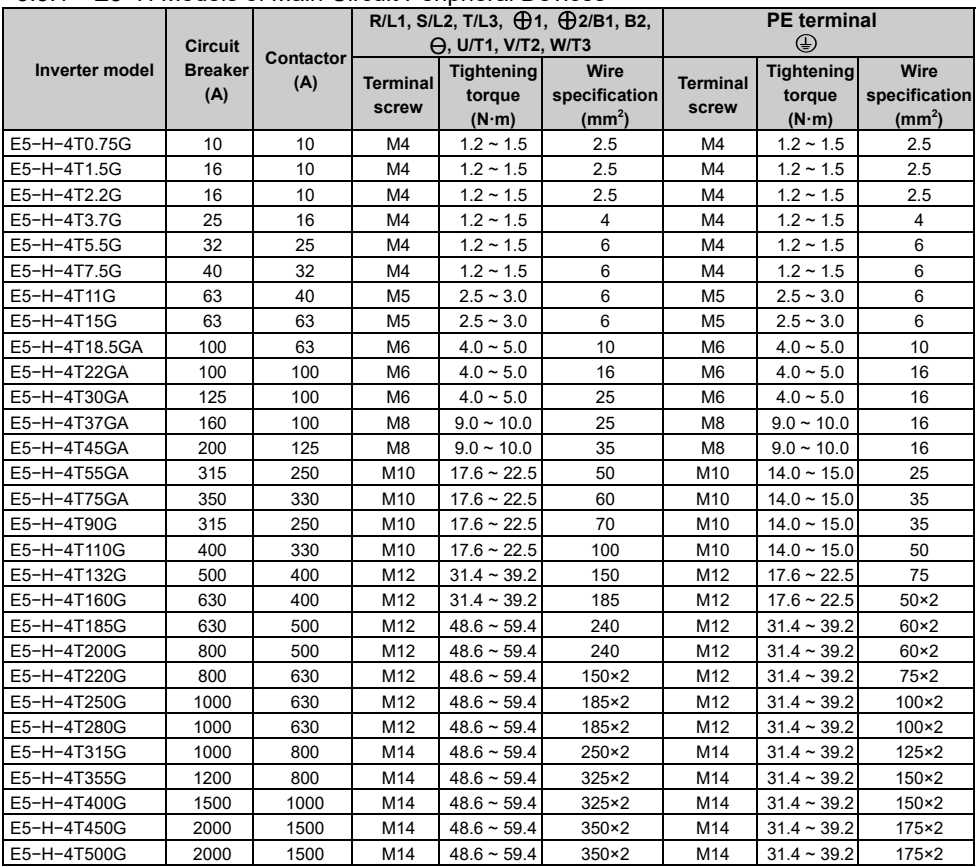

|                | <b>Circuit</b> |                  |                          | $\Theta$ , U/T1, V/T2, W/T3                  | R/L1, S/L2, T/L3, $\bigoplus$ 1, $\bigoplus$ 2/B1, B2, | <b>PE</b> terminal<br>⊕  |                                              |                                             |
|----------------|----------------|------------------|--------------------------|----------------------------------------------|--------------------------------------------------------|--------------------------|----------------------------------------------|---------------------------------------------|
| Inverter model | breaker<br>(A) | Contactor<br>(A) | <b>Terminal</b><br>screw | <b>Tightening</b><br>torque<br>$(N \cdot m)$ | Wire<br>specification<br>(mm <sup>2</sup> )            | <b>Terminal</b><br>screw | <b>Tightening</b><br>torque<br>$(N \cdot m)$ | Wire<br>specification<br>(mm <sup>2</sup> ) |
| E5-A-4T15      | 63             | 40               | M <sub>5</sub>           | $2.5 - 3.0$                                  | 6                                                      | M <sub>5</sub>           | $2.5 - 3.0$                                  | 6                                           |
| E5-A-4T18.5    | 63             | 63               | M <sub>5</sub>           | $2.5 - 3.0$                                  | 6                                                      | M <sub>5</sub>           | $2.5 - 3.0$                                  | 6                                           |
| E5-A-4T22      | 100            | 63               | M <sub>6</sub>           | $4.0 - 5.0$                                  | 10                                                     | M <sub>6</sub>           | $4.0 - 5.0$                                  | 10                                          |
| E5-A-4T30      | 100            | 100              | M <sub>6</sub>           | $4.0 - 5.0$                                  | 16                                                     | M <sub>6</sub>           | $4.0 - 5.0$                                  | 16                                          |
| E5-A-4T37      | 125            | 100              | M <sub>6</sub>           | $4.0 - 5.0$                                  | 25                                                     | M <sub>6</sub>           | $4.0 \sim 5.0$                               | 16                                          |
| E5-A-4T45      | 160            | 100              | M <sub>8</sub>           | $9.0 - 10.0$                                 | 25                                                     | M <sub>8</sub>           | $9.0 - 10.0$                                 | 16                                          |
| E5-A-4T55      | 200            | 125              | M <sub>8</sub>           | $9.0 - 10.0$                                 | 35                                                     | M <sub>8</sub>           | $9.0 - 10.0$                                 | 16                                          |
| E5-A-4T75      | 315            | 250              | M10                      | $17.6 \sim 22.5$                             | 50                                                     | M10                      | $14.0 \sim 15.0$                             | 25                                          |
| E5-A-4T90      | 350            | 330              | M10                      | $17.6 \sim 22.5$                             | 60                                                     | M10                      | $14.0 \sim 15.0$                             | 35                                          |
| E5-A-4T110     | 400            | 330              | M10                      | $17.6 \sim 22.5$                             | 100                                                    | M10                      | $14.0 \sim 15.0$                             | 35                                          |
| E5-A-4T132     | 500            | 400              | M10                      | $17.6 \sim 22.5$                             | 150                                                    | M10                      | $14.0 \sim 15.0$                             | 50                                          |
| E5-A-4T160     | 630            | 500              | M12                      | $31.4 \sim 39.2$                             | 185                                                    | M12                      | $17.6 \sim 22.5$                             | 75                                          |
| E5-A-4T185     | 630            | 500              | M12                      | $31.4 \sim 39.2$                             | 240                                                    | M12                      | $17.6 \sim 22.5$                             | $50\times2$                                 |
| E5-A-4T200     | 800            | 630              | M12                      | $48.6 \sim 59.4$                             | 240                                                    | M12                      | $31.4 \sim 39.2$                             | $60\times2$                                 |
| E5-A-4T220     | 800            | 630              | M12                      | $48.6 \sim 59.4$                             | $150\times2$                                           | M12                      | $31.4 \sim 39.2$                             | $60\times2$                                 |
| E5-A-4T250     | 1000           | 630              | M12                      | $48.6 \sim 59.4$                             | 185×2                                                  | M <sub>12</sub>          | $31.4 - 39.2$                                | $75\times2$                                 |
| E5-A-4T280     | 1000           | 630              | M12                      | $48.6 \sim 59.4$                             | 185×2                                                  | M <sub>12</sub>          | $31.4 \sim 39.2$                             | $100\times2$                                |
| E5-A-4T315     | 1000           | 800              | M12                      | $48.6 \sim 59.4$                             | 185×2                                                  | M12                      | $31.4 - 39.2$                                | $100\times2$                                |
| E5-A-4T355     | 1200           | 800              | M14                      | $48.6 \sim 59.4$                             | $250\times2$                                           | M14                      | $31.4 - 39.2$                                | $125\times2$                                |
| E5-A-4T400     | 1500           | 1000             | M14                      | $48.6 \sim 59.4$                             | $325\times2$                                           | M14                      | $31.4 - 39.2$                                | $150\times2$                                |
| E5-A-4T450     | 2000           | 1500             | M14                      | $48.6 \sim 59.4$                             | 325×2                                                  | M14                      | $31.4 \sim 39.2$                             | $150\times2$                                |

3.3.2 E5−A Models of Main Circuit Peripheral Devices

## 3.4 Product Terminal Configuration

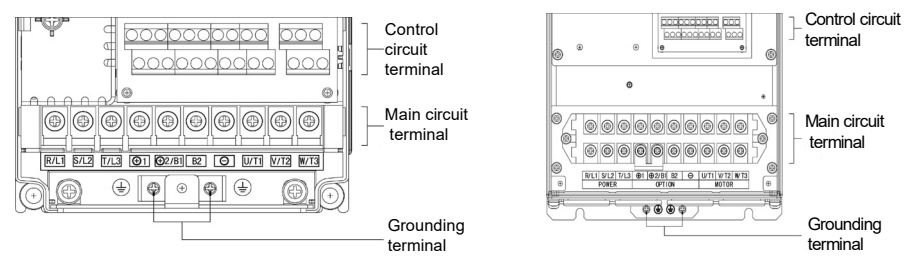

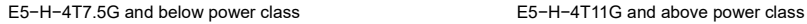

E5−A−4TT5 and above power class

Figure3−T Product terminal configuration

#### 3.5 Functions of Main Circuit Terminal

3.5.T E5−H−4T0.75G ~ E5−H−4TT5G and E5−A−4TT.5 ~ E5−A−4TT8.5

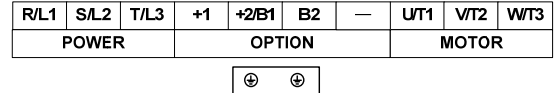

| <b>Terminal symbol</b>        | Terminal name and function description                                     |  |  |  |  |  |
|-------------------------------|----------------------------------------------------------------------------|--|--|--|--|--|
| R/L1, S/L2, T/L3              | Three-phase AC input terminal                                              |  |  |  |  |  |
| $\oplus$ 1, $\oplus$ 2/B1     | DC reactor connecting terminal, short circuited with copper bus by default |  |  |  |  |  |
| $\bigoplus$ 2/B1, B2          | Connecting terminal of braking resistor                                    |  |  |  |  |  |
| $\bigoplus$ 2/B1, $\bigoplus$ | DC power input terminal; DC input terminal of external braking unit        |  |  |  |  |  |
| U/T1, V/T2, W/T3              | Three-phase AC output terminal                                             |  |  |  |  |  |
| ⊕                             | Grounding terminal PE                                                      |  |  |  |  |  |

3.5.2 E5−H−4T18.5GA ~ E5−H−4T75GA and E5−A−4T22 ~ E5−A−4T90

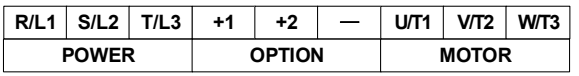

#### $\oplus$  $\oplus$

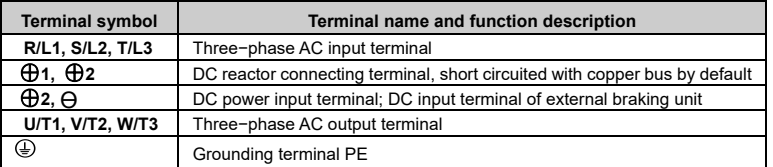

3.5.4 E5−H−4T90G ~ E5−H−4T500G and E5−A−4T110 ~ E5−A−4T450

Adopt the top connect power supply, bottom connect DC bus and motor.

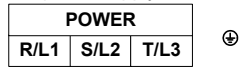

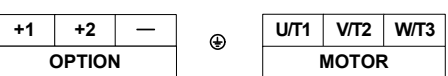

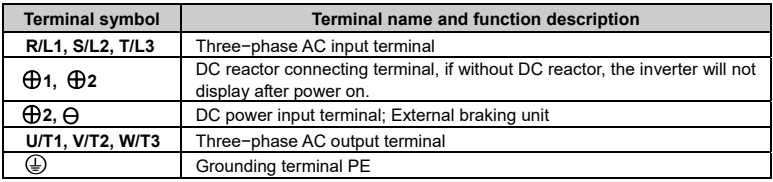

#### 3.6 Attention for Main Circuit Wiring

#### 3.6.T Power Supply Wiring

- $\triangleq$  It is forbidden to connect the three phase power supply cable to the inverter output terminals; otherwise, the internal components of the inverter will be damaged.
- The inverter shall connect to the power supply through a circuit breaker or RCCB and contactor to protect the inverter input against over current or disconnects the input power for maintenance.
- Please confirm that the power supply phases, rated input voltage are consistent with the nameplate, otherwise, the inverter may be damaged.

#### 3.6.2 Motor Wiring

- $\blacklozenge$  It is forbidden to short circuit the inverter output terminals or short circuit to ground, otherwise the internal components of the inverter will be damaged.
- Do not short circuit the output cable to the inverter enclosure, otherwise electric shock may happen.
- $\blacklozenge$  It is forbidden to connect the output terminal of the inverter to the capacitor or LC/RC noise filter with phase lead, otherwise, the internal components of the inverter may be damaged.
- $\blacklozenge$  When contactor is installed between the inverter and motor, it is forbidden to switch on/off the contactor when the inverter is running; otherwise, large current will flow into the inverter, triggering the inverter protection action.
- Length of cable between the inverter and motor. If the cable between the inverter and the motor is too long, the high−order harmonic leakage current of the output end will cause adverse impact on the inverter and the peripheral devices. Output AC reactor should be installed if the motor cable is longer than 100m, Refer to the following table for the switching frequency setting.

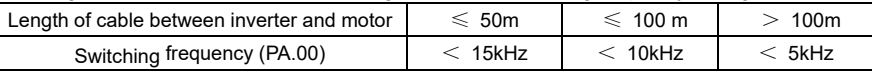

#### 3.6.3 Grounding Wiring

- The inverter will produce leakage current. The higher the switching frequency is, the larger the leakage current will be. The leakage current of the inverter system is more than 3.5mA, and the specific value of the leakage current is determined by the application conditions. To ensure the safety, the inverter and the motor must be grounded.
- The grounding resistance shall be less than T0 ohm. For the grounding wire diameter requirement, refer to 3.3 models of main circuit peripheral devices.
- Do not share grounding wire with the welding machine and other power equipment.
- $\triangleq$  In the applications with more than 2 inverters, keep the grounding wire away from forming a loop.

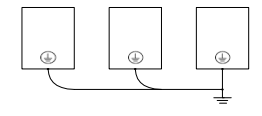

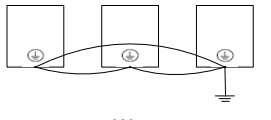

**Correct Controllering Controllering Controllering Controllering Controllering Controllering Controllering Controllering Controllering Controllering Controllering Controllering Controllering Controllering Controllering Con** 

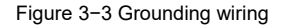

#### 3.6.4 Countermeasures for Conduction and Radiation Interference

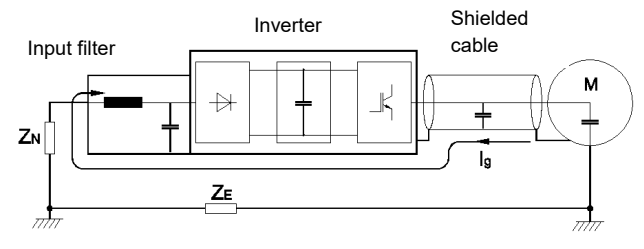

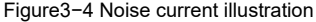

- When the input noise filter is installed, the wire connecting the filter to the inverter input power terminals shall be as short as possible.
- The filter enclosure and mounting cabinet shall be reliably connected in large area to reduce the back flow impedance of the noise current Ig.
- The wire connecting the inverter and the motor shall be as short as possible. The motor cable adopts 4−core cable, with the grounding end grounded at the inverter side, the other end connected to the motor enclosure. The motor cable shall be sleeved into the metal tube.
- The input power wire and output motor wire shall be kept away from each other as long as possible.
- The equipment and signal cables vulnerable to influence shall be kept far away from the inverter.
- Main signal cables shall adopt shielded cable. It is suggested that the shielded layer shall be grounded with 360−degree grounding method and sleeved into the metal tube. The signal cable shall be kept far away from the inverter input wire and output motor wire. If the signal cable must cross the input wire and output motor wire, they shall be kept orthogonal.
- When frequency reference is analog voltage or current signals, shielded twisted pair cable shall be used. The shielded layer shall be connected to the PE terminal of the inverter, and the signal cable length should be less than 50m.
- $\blacklozenge$  The wires of the control circuit terminals RA/RB/RC and other control circuit terminals shall be separately routed.
- $\blacklozenge$  It is forbidden to short circuit the shielded layer and other signal cables or equipment.
- When the inverter is connected to the inductive load equipment (e.g. electromagnetic contactor, relay and solenoid valve), surge suppressor must be installed on the load equipment coil, as shown in the following figure.

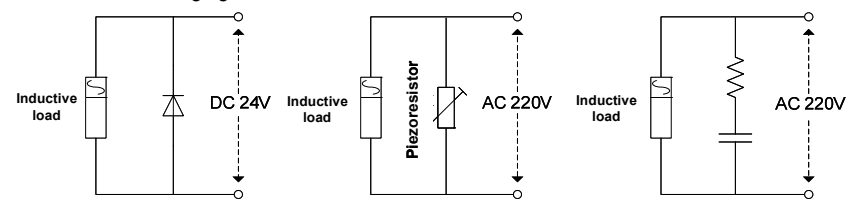

Figure3−5 Application of inductive load surge suppressor

#### 3.7 Terminal Wiring

#### 3.7.1 E5−H

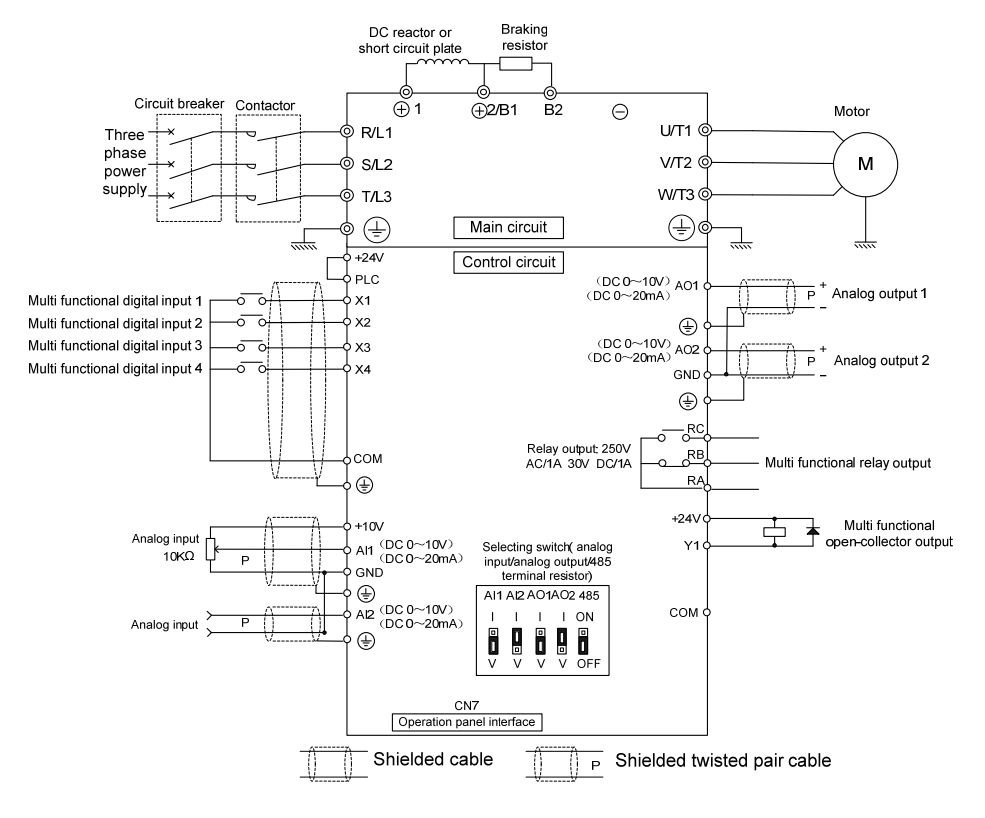

Figure3−6 Terminal wiring diagram (take E5−H−4T5.5G as an example)

#### 3.7.2.F E5−A / E5−H−34 / E5−H−63

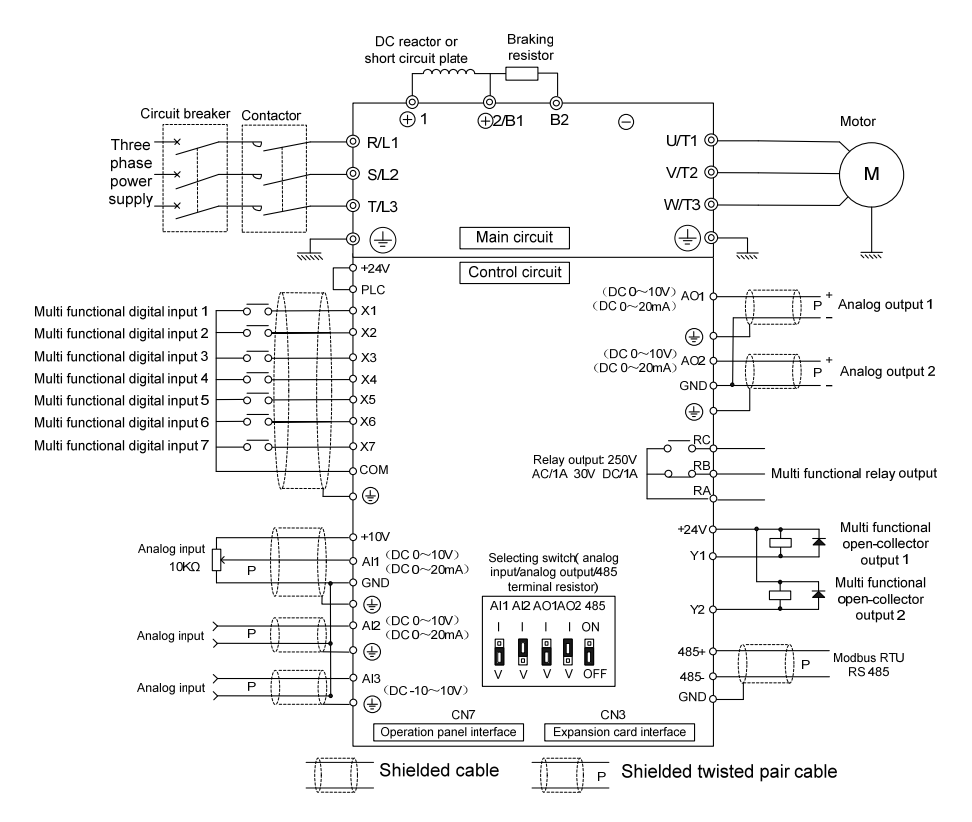

Figure3−7 Terminal wiring diagram (take E5−H−4T5.5G−34 as an example)
# 3.8 Functions of Control Circuit Terminals

3.8.T E5−H

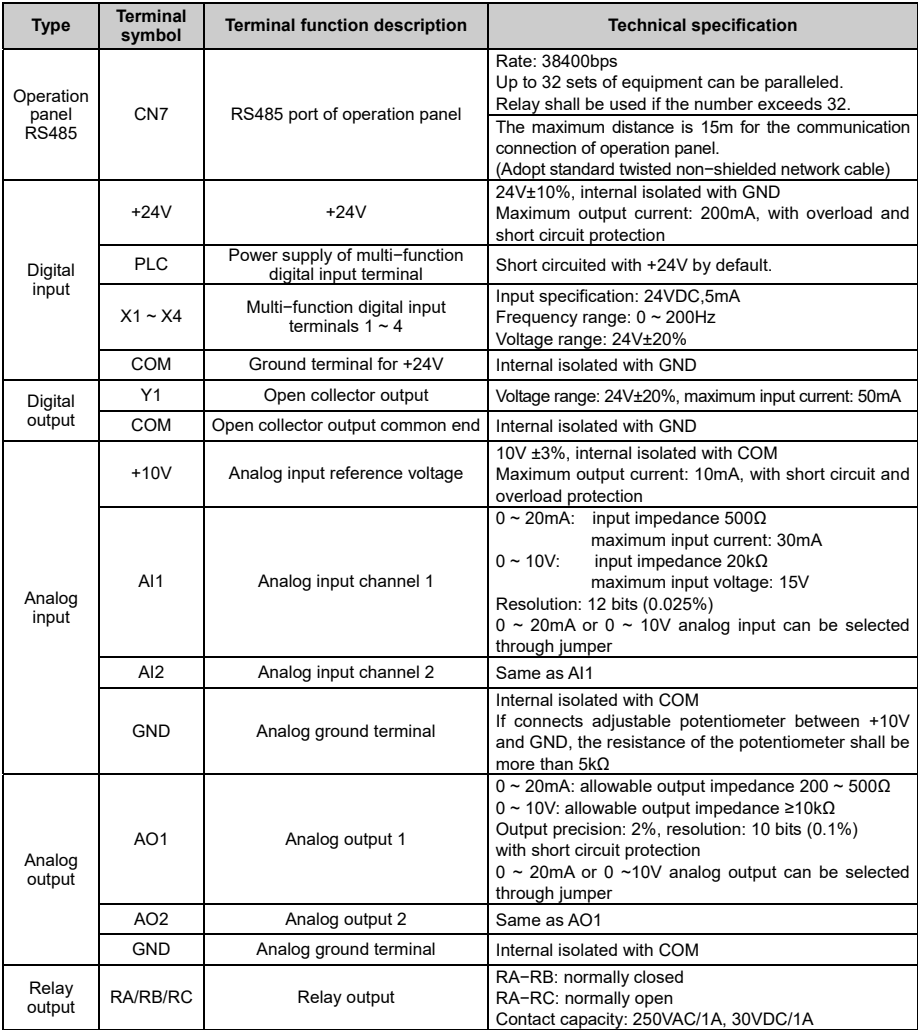

### Note:

The arrangement sequence of the control circuit terminals is as follows:

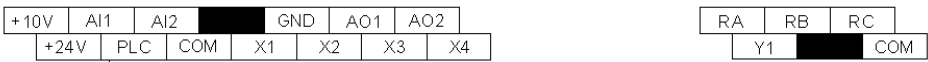

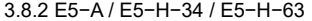

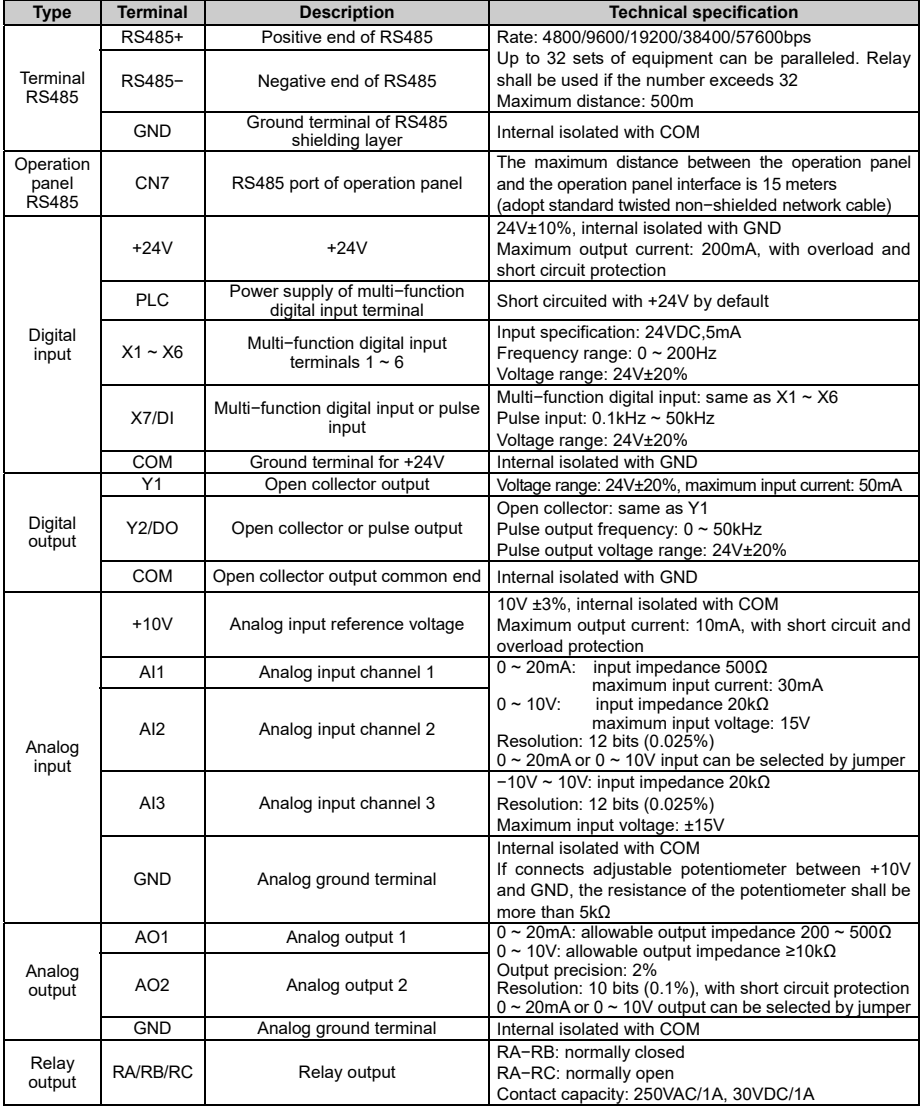

### Note:

The arrangement sequence of the control circuit terminals is as follows:

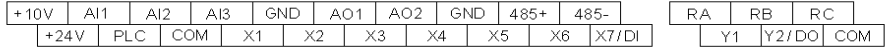

- 3.8.3 Wiring mode of the multi function digital input terminal and Y1/Y2 output terminal
- Apply internal +24V power supply, wiring in NPN sink current wiring mode

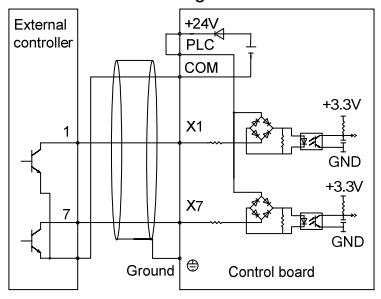

Apply internal  $+24V$  power supply, wiring in PNP draw−off current wiring mode

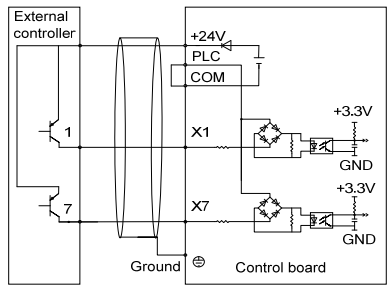

Note:

The short-link line between +24V and PLC must be removed and short circuit plate shall be connected between PLC and COM. Apply external power supply, wiring in NPN sink current wiring mode

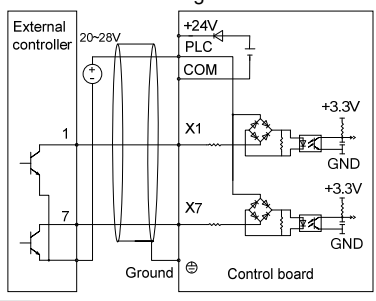

#### Note:

The short-link line between terminal  $+24V$ and terminal PLC must be removed.

Apply external power supply, wiring in PNP draw−off current wiring mode

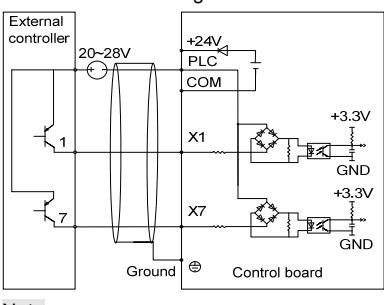

Note:

The short-link line between terminal  $+24V$ and terminal PLC must be removed.

The wiring modes of the multi−function output terminals apply internal +24V and external power supply

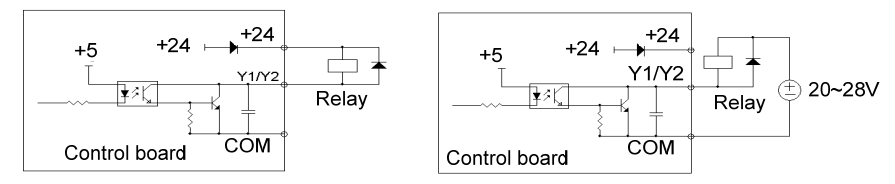

Note:

The polarity of the external diode must be checked to ensure the correctness, otherwise, Y1 and Y2 terminal will be damaged.

# 3.9 Schematic Diagram of Control Board

### 3.9.1 E5−H

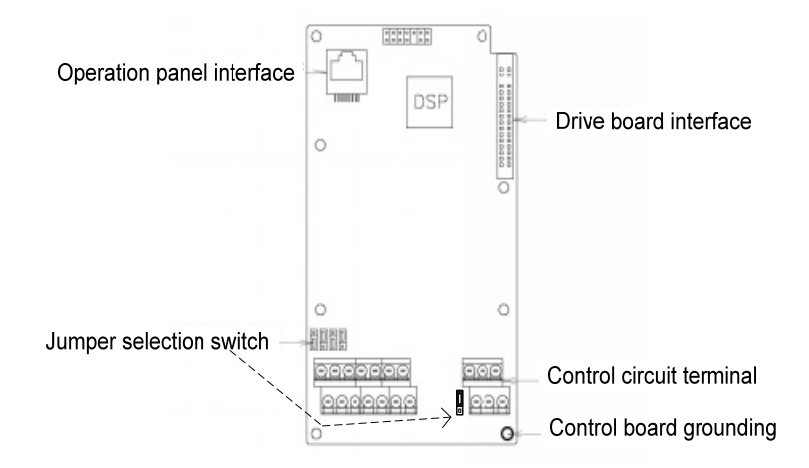

Figure3−8 Schematic diagram of control board of E5−H

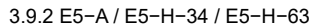

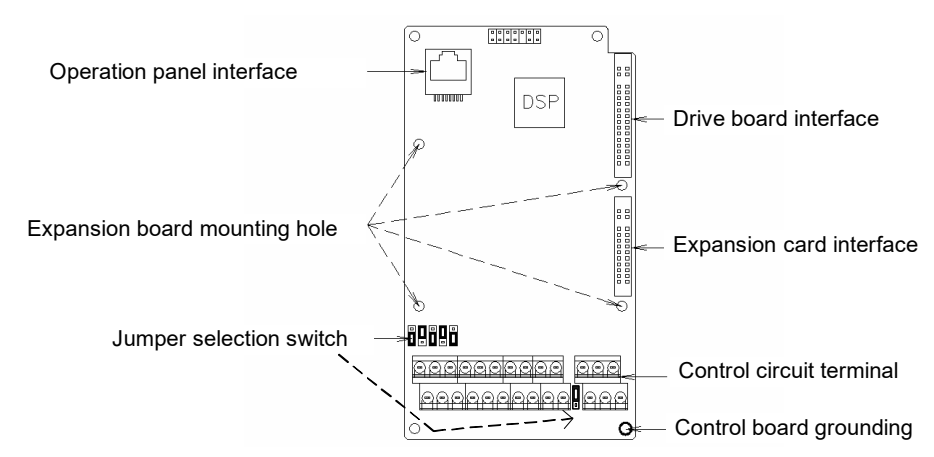

Figure3−9 Schematic diagram of control board of E5−A / E5−H−34 / E5−H−63

## 3.T0 Control Circuit Peripheral Devices

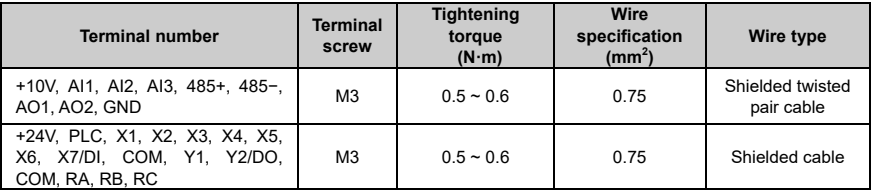

## 3.11 Description of Jumper Function

Jumper selection in the following figure:

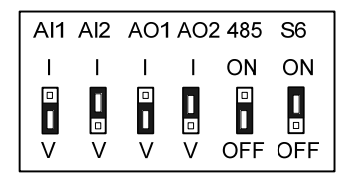

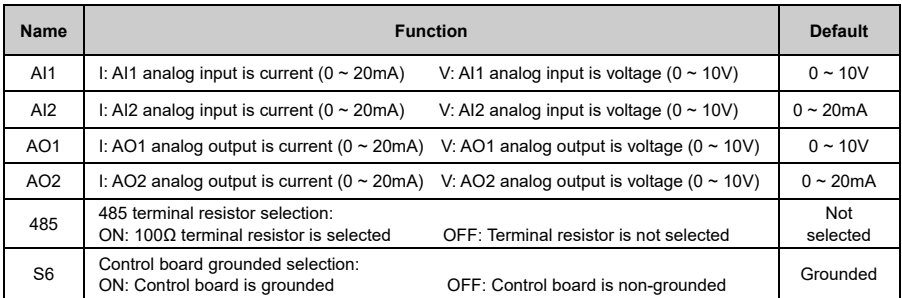

**Chapter 4 Operation Panel** 

# 4.T Introduction to Operation Panel

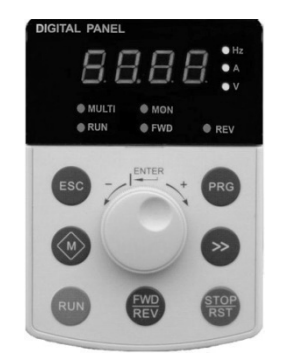

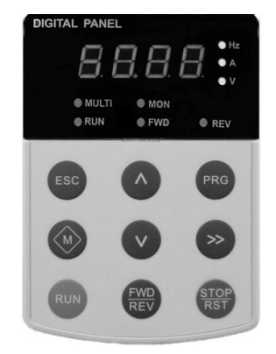

 Shuttle type operation panel (V6−DP0T) Key−type operation panel (V6−DP0T) Figure 4−T Operation panel

# 4.2 Descriptions of Indicators

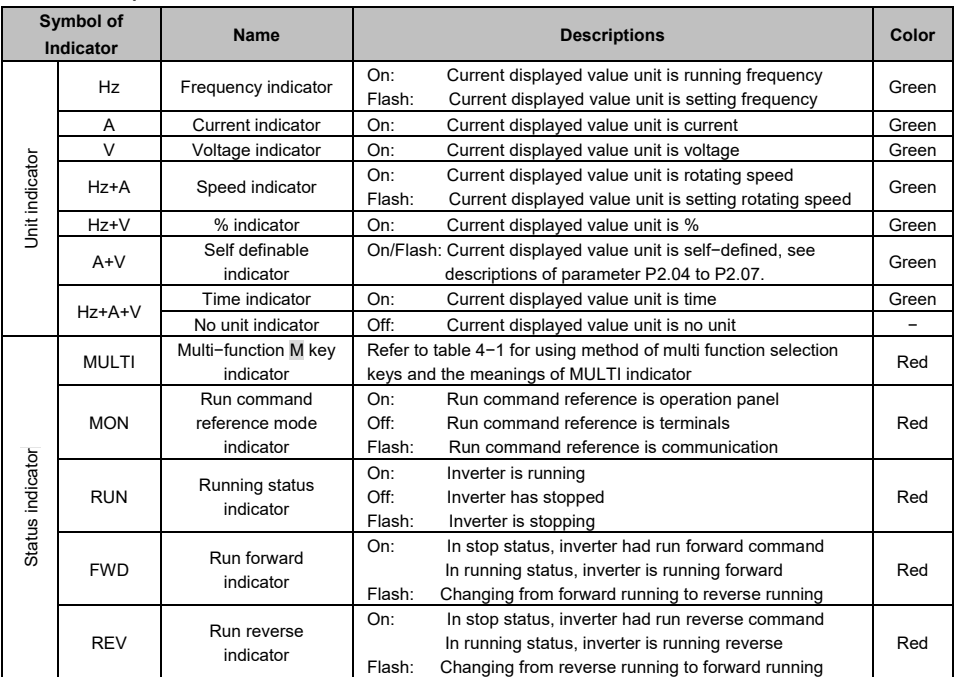

# 4.3 Description of Keys on Operation Panel

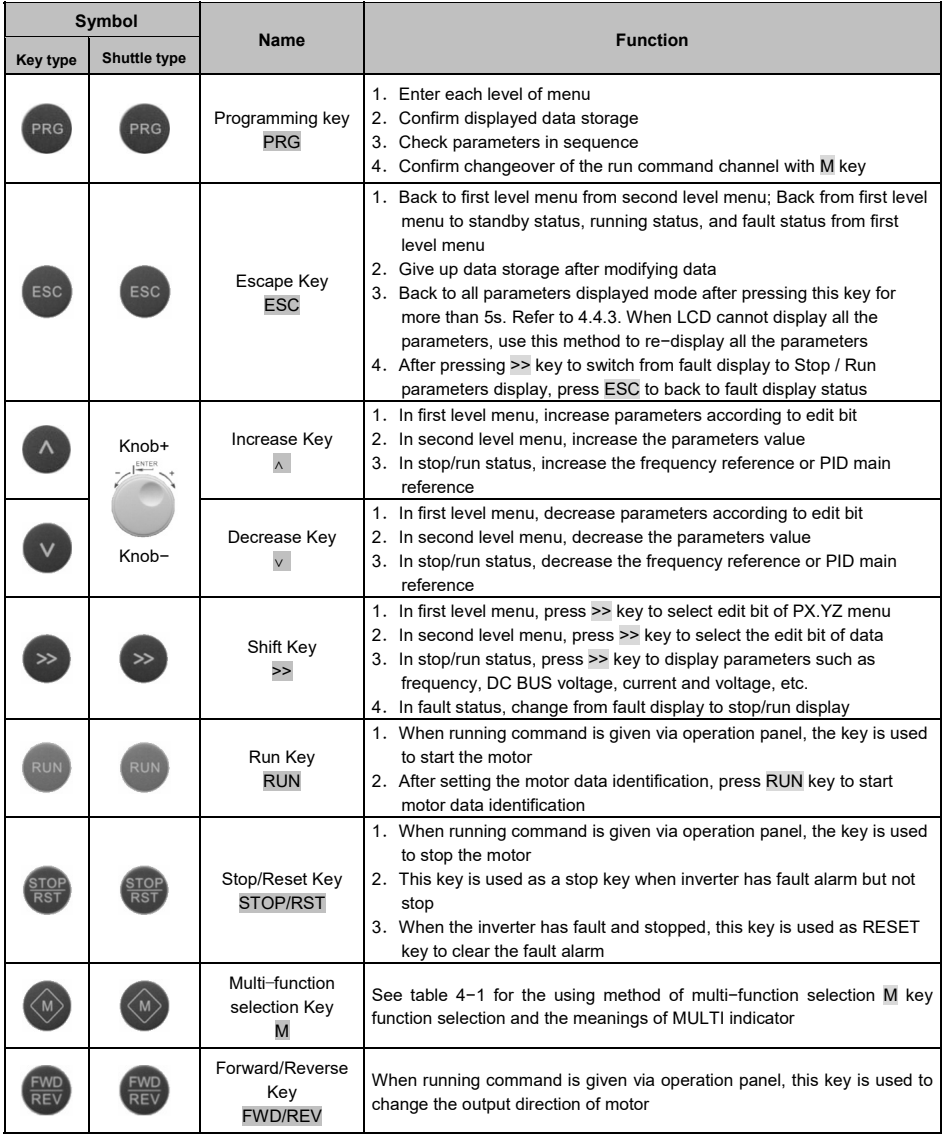

### Note:

- > The press down the knob of shuttle type operation panel is equivalent to PRG Key.
- Pressing PRG key continuously can realize browse of all parameters.

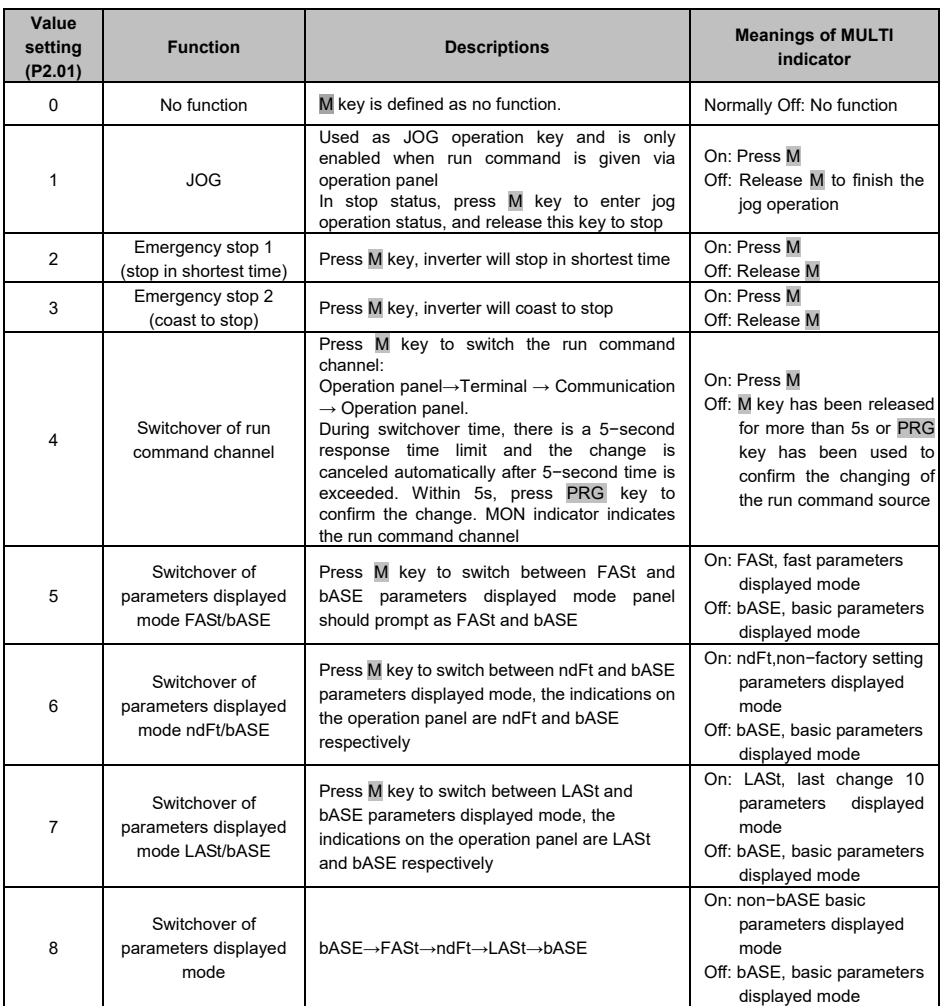

#### **Table 4−1 Multi−function** M **key function selection and the meanings of MULTI indicator**

## 4.4 Menu Style

The menu style is 2-level menu.

## 4.4.T Format of First Level Menu

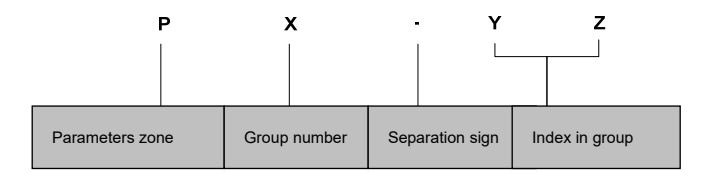

Figure 4-2 Format of first level menu

#### $\triangle$  Dividing the first level menu

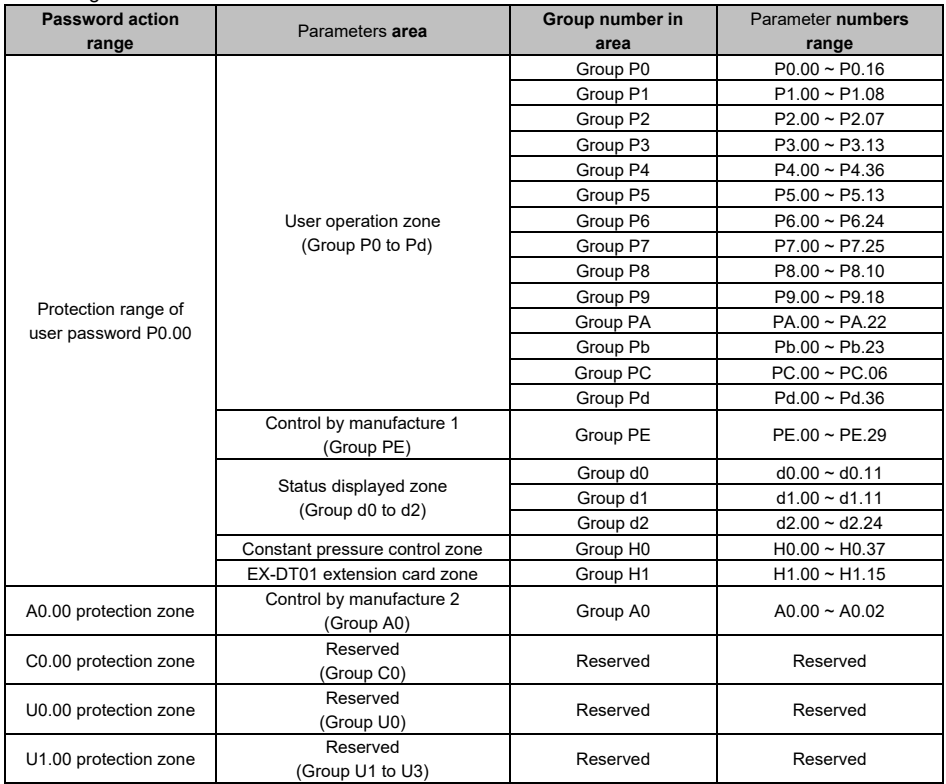

Structure of first level menu

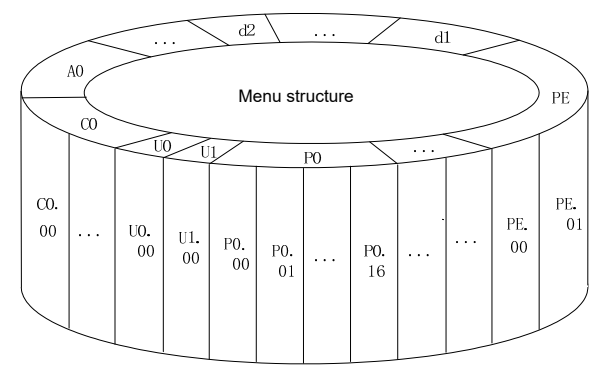

Figure 4−3 Structure of first level menu

4.4.2 Format of Second Level Menu

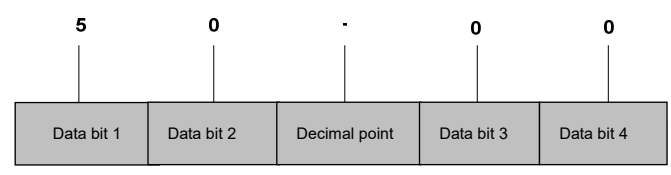

Figure 4−4 Format of second level menu

- $\blacklozenge$  Format of display/set for second level menu
	- Display/set decimal

From data bit 1 to 4, the characters of 0, 1......9 can be displayed or set.

When displayed data >9999, the last bit will be omitted:

For example:

When data is 12345, operation panel displays "1234."

When data is 1234.5, operation panel displays "1234"

When data is 123.45, operation panel displays "123.4"

When data is 12.345, operation panel displays "12.34"

Display/set hex code:

From data bit 1 to 4, the characters of 0, 1...... 9, A, B, C, D, E and F can be displayed or set.

◆ Meanings of 0.0.0.0. displayed in second level menu

After entering second level menu, besides the displayed data, there are also 4 dots, this means the password protection and you need to enter the password. The parameters that needs password input are P0.00, PE.00, A0.00, C0.00, U0.00 and UT.00. Group PE, C0, U0 and UT are factory reserved.

#### 4.4.3 Menu Mode

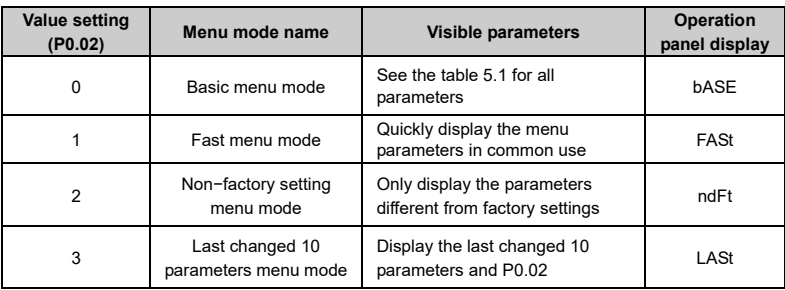

#### ◆ Basic menu mode bASF

Basic menu includes all the parameters mentioned in this user's manual. Except for the special descriptions, all the descriptions of this manual are in this menu mode.

#### Fast menu mode FASt

Fast menu includes some common parameters and you can start the inverter by setting only a few parameters so as to realize the fast application.

Non−factory setting menu mode ndFt

This menu mode is used to search for the parameters different from the factory settings for the convenience of understanding the parameter setting.

◆ Last changed 10 parameters menu mode LASt

This menu mode is used to display the last changed 10 parameters and P0.02. If the password protection is set, only P0.00 and C0.00 can be viewed. The last changed 10 parameters, P0.00 and P0.02 can be viewed only when correct password is entered into P0.00.

- ◆ Method of back to basic menu
	- 1. By setting parameter P0.02 to 0, then the menu returns to basic menu mode after bASE is displayed.
	- 2. By using M key: Define the function of multi−function key M as menu switchover function, and then press this key to switch the menu mode. Refer to table 4−T for the methods of using multi−function key and meanings of MULTI indicator.
	- 3. By pressing ESC for a long time: Press ESC and do not release it for more than 5s, then the menu returns to basic menu mode after bASE is displayed. If bASE is not displayed, this means the menu is already in basic menu mode.

## 4.4.4 Common Characters Displayed by LED

Except the parameters in first and second level menus, the operation panel will also display the following characters as shown in the following table:

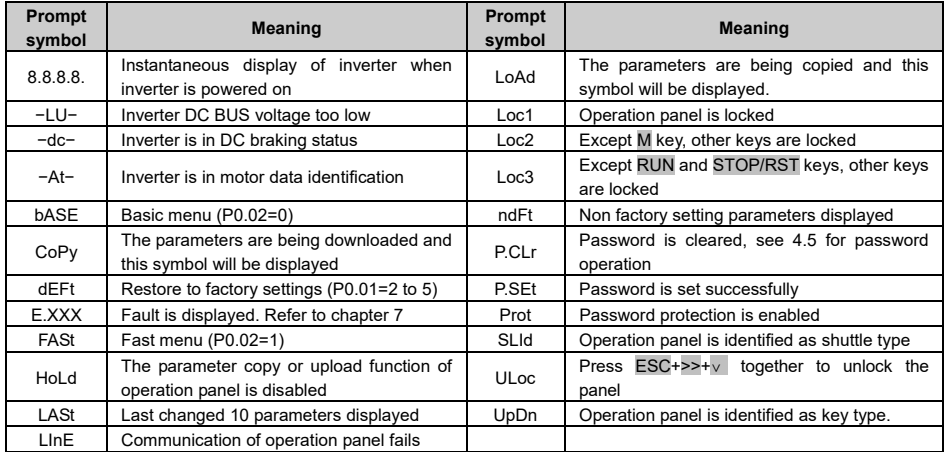

If the symbol is not listed in the table, please contact the local distributor or manufacture.

## 4.4.5 Identify Symbols Displayed Via LED

### The relationship between characters displayed by LED and characters/numbers are as follows:

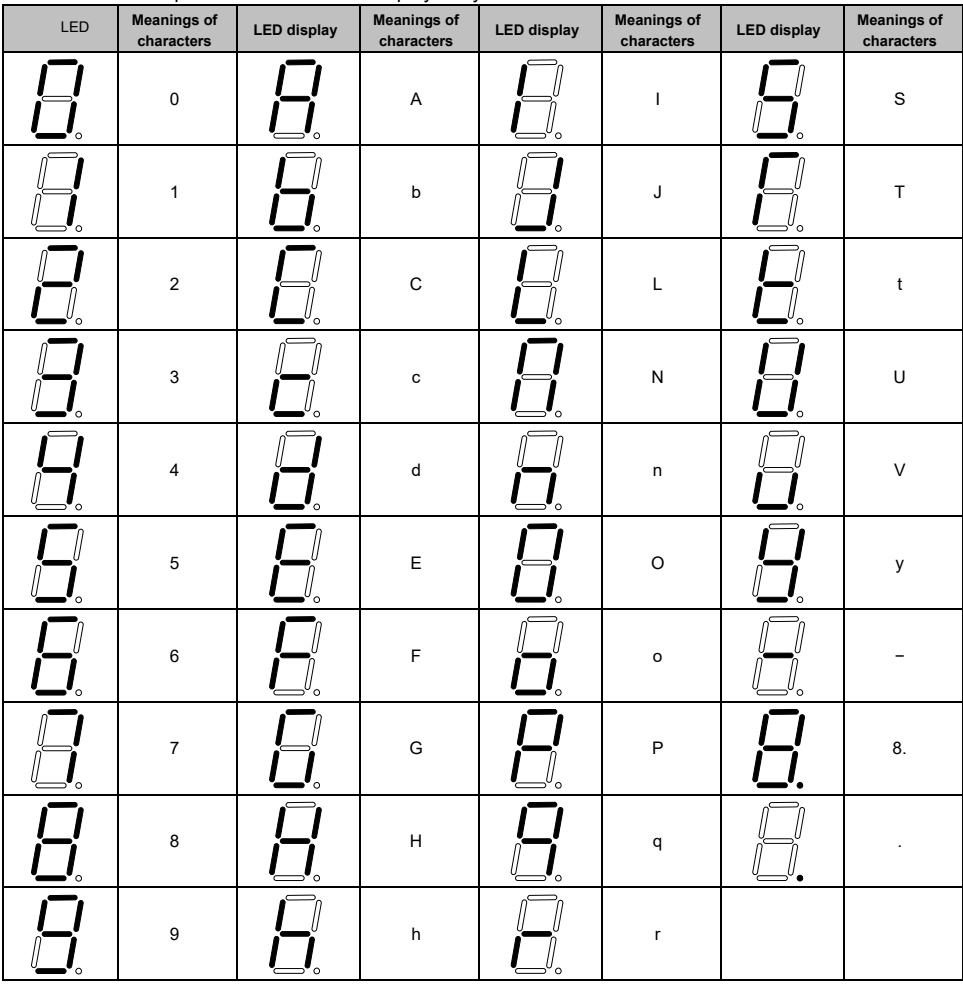

### 4.5 Password Operation

■ Set Password

Enter password parameter P0.00 and set to the identical parameters for two times continuously. After "P.Set" is displayed, the password setting is successful. See 4.8.3 for password setting.

**Password Verification** Enter password parameter P0.00 and enter password correctly and you can see the parameters protected by password. See 4.8.4 descriptions of password verification.

#### ■ Clear Password

After passing password verification, enter password parameter P0.00 and set to 0000 continuously for two times, after "P. CLr" is displayed, this means the password is successfully cleared. Then you can access the password protection area without password verification. See 4.8.5 descriptions of clearing password.

#### ■ Method of Enabling Password

There are three methods can be used to activate the password protection:

- 1. Press ESC+PRG +∧ simultaneously (for shuttle type, turning clock wise is equivalent to the  $\land$  key) to display "Prot". If key locking function is active, "Loc1" (P2.00=1) or "Loc2"(P2.00=2) or "Loc3"(P2.00=3) is displayed.
- 2. Do not press any key for continuous 5 minutes.
- 3. Power off till the inverter without display and power on again.

### 4.6 Lock and Unlock Keys

- **Lock Keys** 
	- $\blacklozenge$  Set the function of locking keys. Select the P2.00 key locking functions:
		- 0: Do not lock the keys on the operation panel and all the keys can be used
		- 1: Lock the keys on the operation panel and all the keys cannot be used
		- 2: Except multi-function key M, all the keys cannot be used
		- 3: Except RUN and STOP/RST keys, all the keys cannot be used
	- Activate key locking function. One of following three modes can be selected to activate key locking function:

1. Press ESC+PRG + $∧$  simultaneously (for shuttle type, turning clock wise is equivalent to the  $\land$  key) to display "Loc1" (P2.00=1) or "Loc2"(P2.00=2) or "Loc3"(P2.00=3), the operation panel is locked according to the setting method of P2.00. When P2.00=0, "Prot" is displayed and the operation panel is not locked and only the password protection is enabled.

2. Power on the inverter again to lock the operation panel.

3. If there is no key operation within 5 minutes after setting key locking function, the operation panel is locked automatically.

Unlock Keys:

Press ESC+>>+∨ keys simultaneously (for shuttle type, turning anti−clock wise is equivalent to ∨ key) to unlock.

# 4.7 Operation Panel Display and Key Operation

### 4.7.T Classification of Display Status

There are 8 types of display status of operation panel:

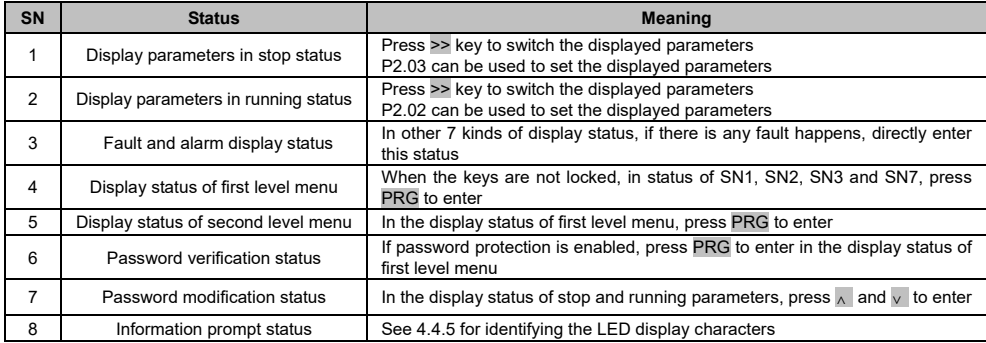

### 4.7.2 Display Status and Operation Process

 $\leftrightarrow$  >> key

In the display status of first level menu, press >> key to select the edit bit of parameter PX.YZ. In second level menu or password verification status, press >> key to select the data edit bit.

Display status auto changed

If no key is pressed for 30s, the screen automatically returns to the display status of parameter in stop status or running status.

If no key is pressed for 1 minute, clear menu edit status of PX.YZ to return to P0.00.

If there is password setting or key locking setting, and if no key is pressed for 5 minutes, the password protection or locking status will be activated automatically.

Display status and operation procedure

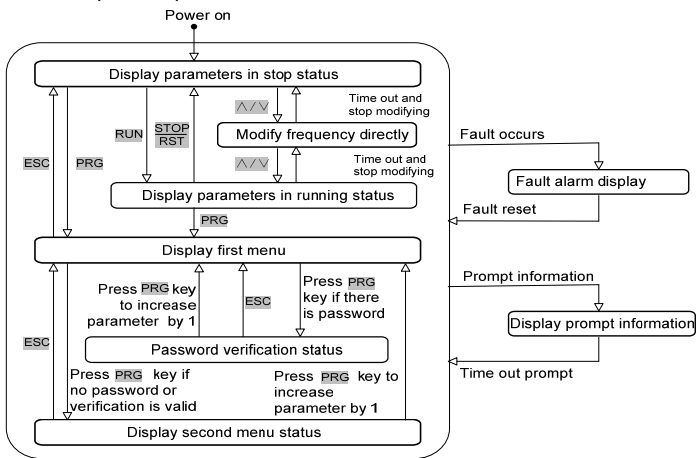

Figure 4−5 Display status and operation procedure

## 4.8 Operation Example

In the following example, the displayed parameters in stop status is reference frequency, the factory setting is 50.00Hz. The underscored line in the figure means the bit that is being edited.

#### 4.8.1 Restore to Factory Setting

For example, setting P0.01=5: Restore all the parameters in zone P to factory settings.

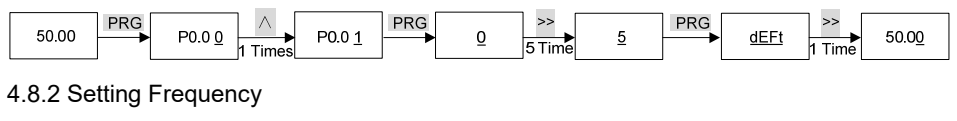

For example, setting P0.05=25.00Hz.

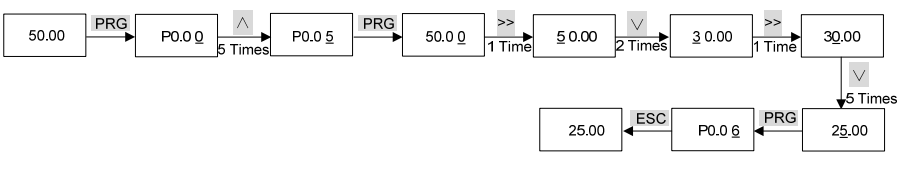

### 4.8.3 Setting Password

For example, setting user password P0.00 to 0003.

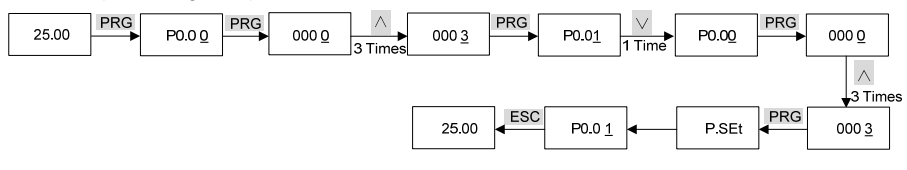

#### 4.8.4 Password Verification

Assume that the parameters are protected by password and the password is 3. If the password protection is not enabled, you can press  $ESC+PRG+\Delta$  to enable the password in last example of P0.00. You can perform the password verification according to the following process:

Note:

If you use RS 485 communication mode to perform password verification, please refer to the appendix A.

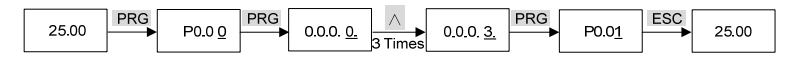

#### 4.8.5 Clear Password

For example, clear the user password P0.00.

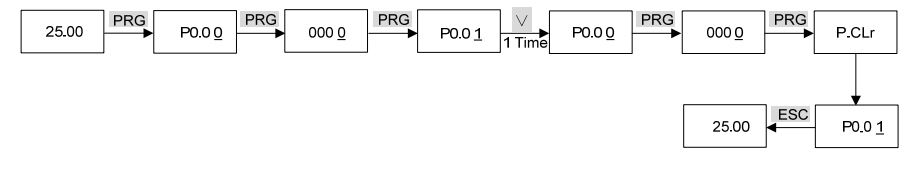

## 4.9 Running for the First Time

Please follow the procedures to run for the first time:

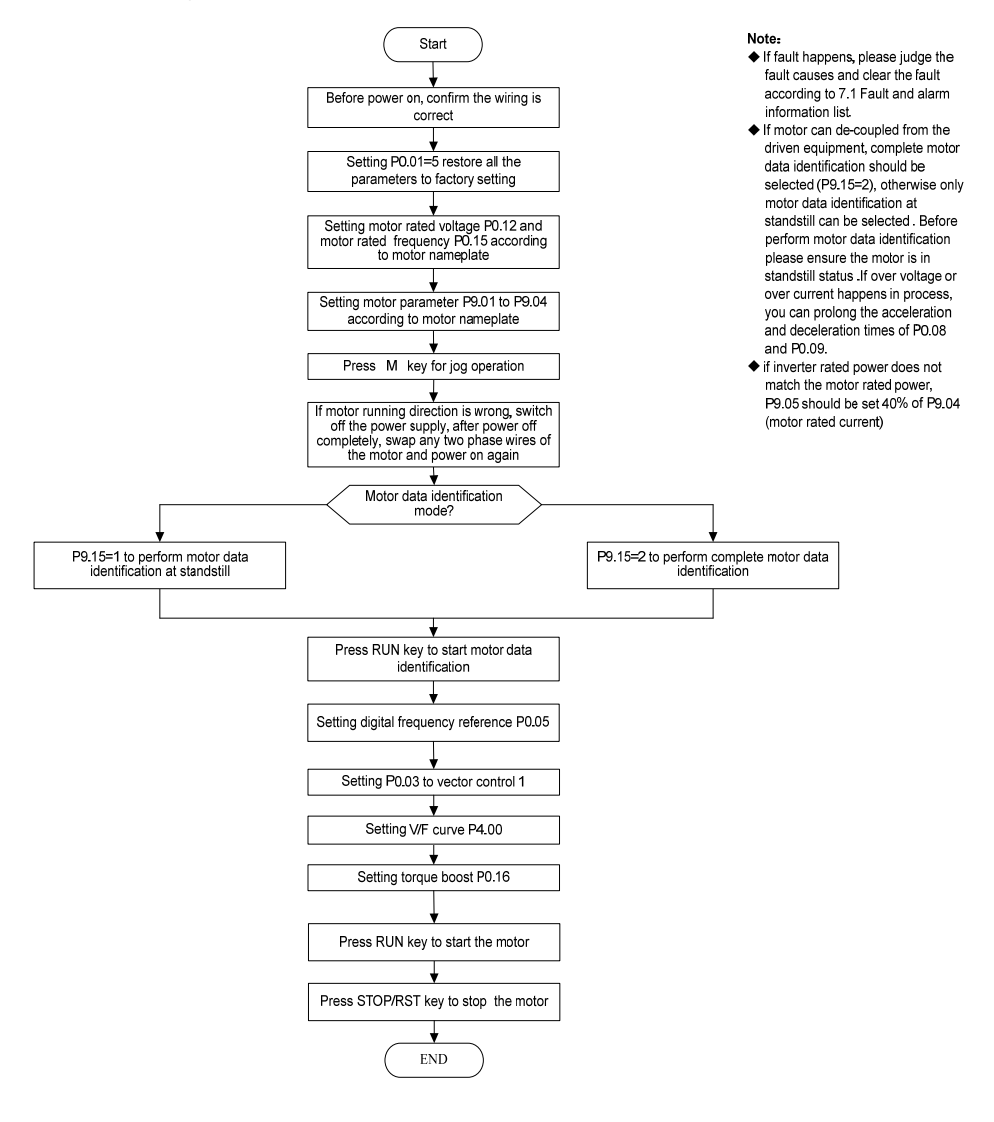

# **Chapter 5 Parameter List**

Meanings of Each Item in Parameter Table

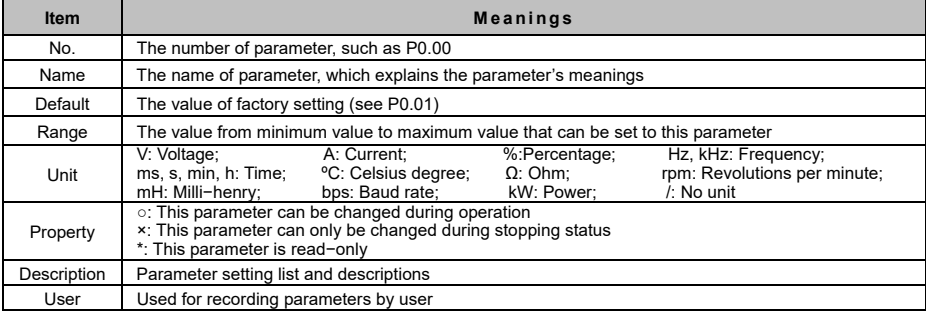

Note:

 E5 series built−in multiple control mode for fan and pump to realize customized energy saving requirement. For details, refer to the parameter descriptions of Pb.21 and Pb.22.

 E5 series built−in constant pressure control and sleep function. For details, refer to the parameter descriptions of group H0.

## 5.T Complete Parameter List

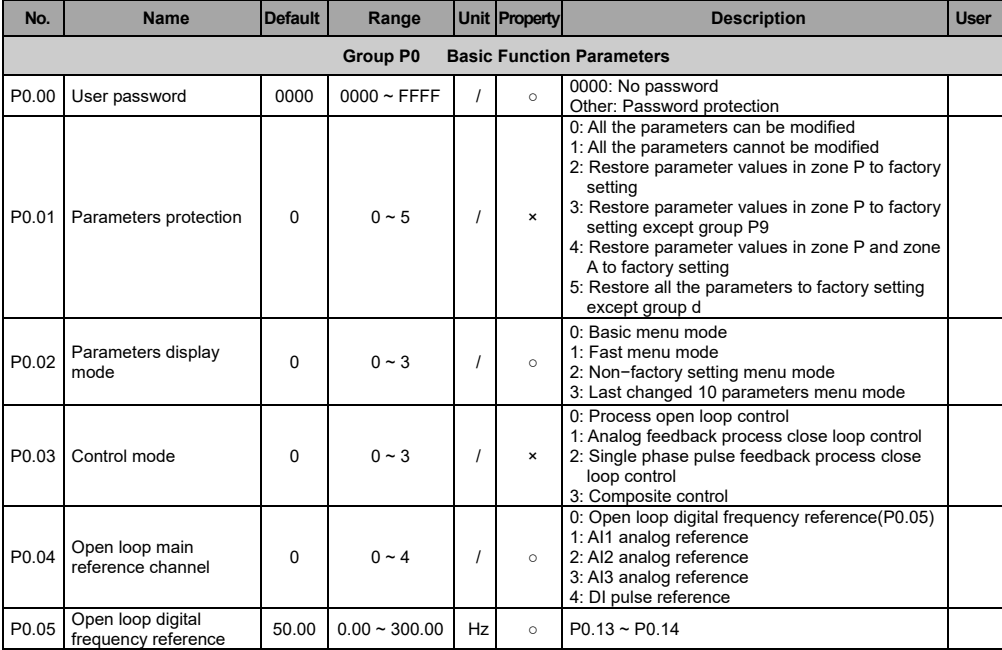

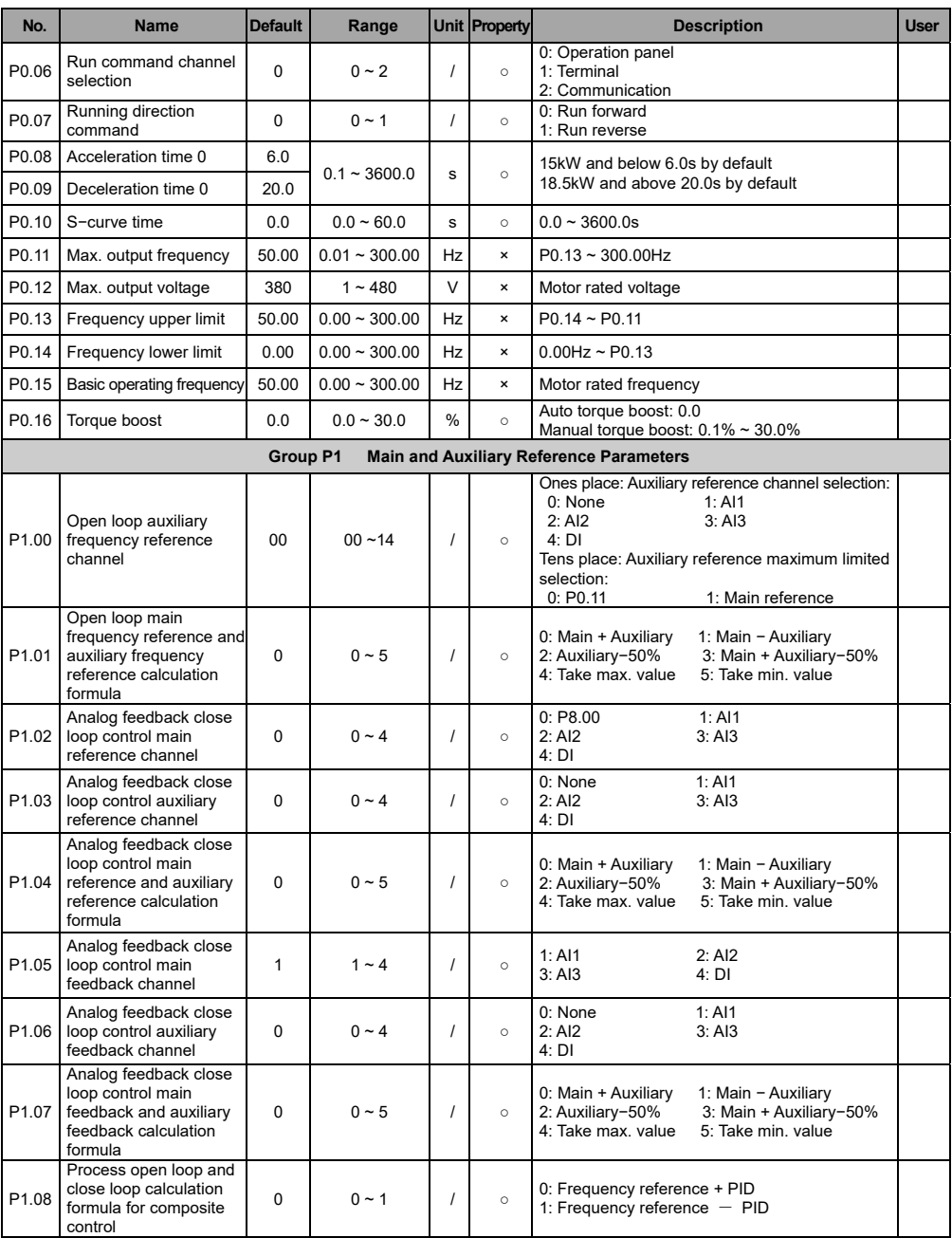

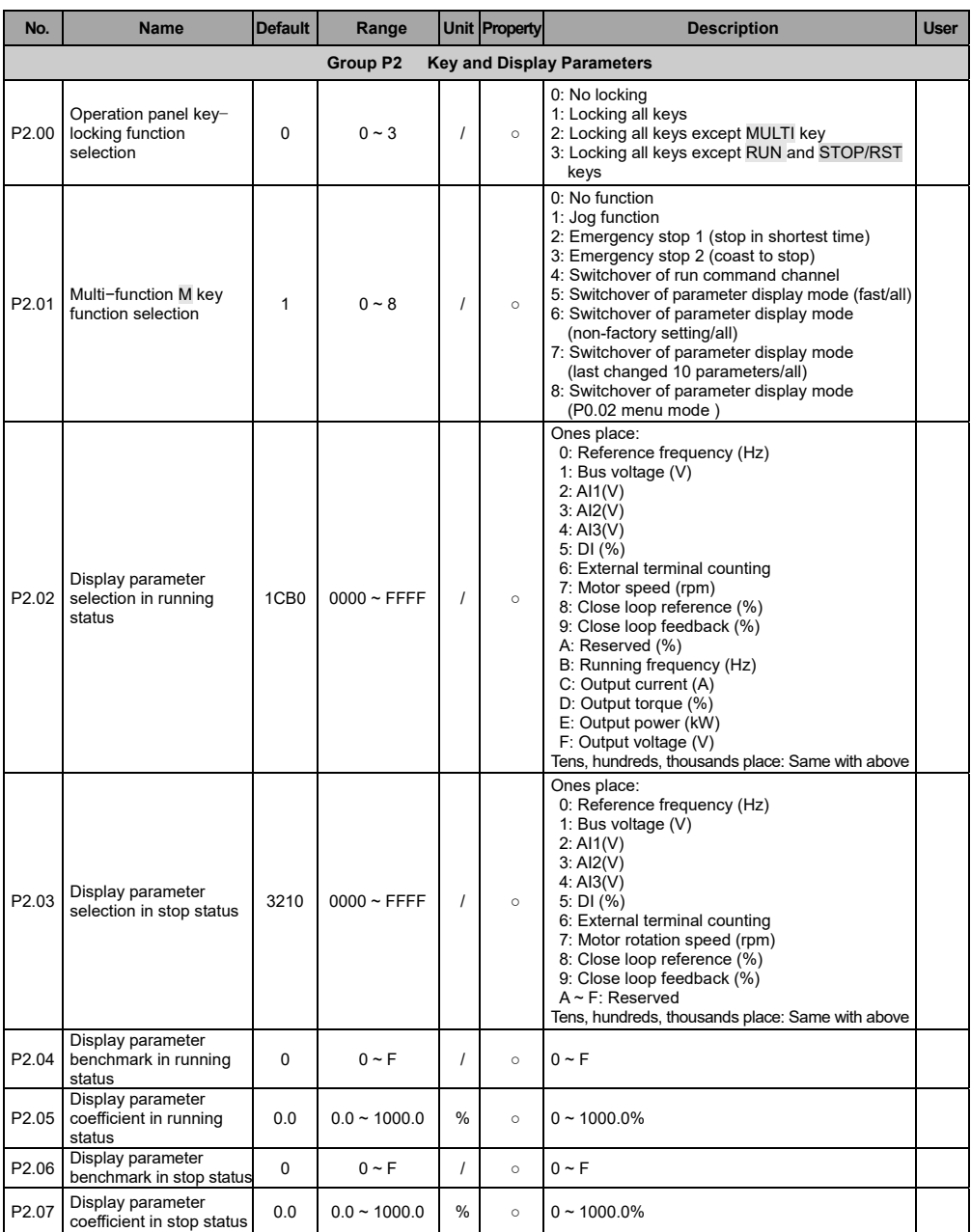

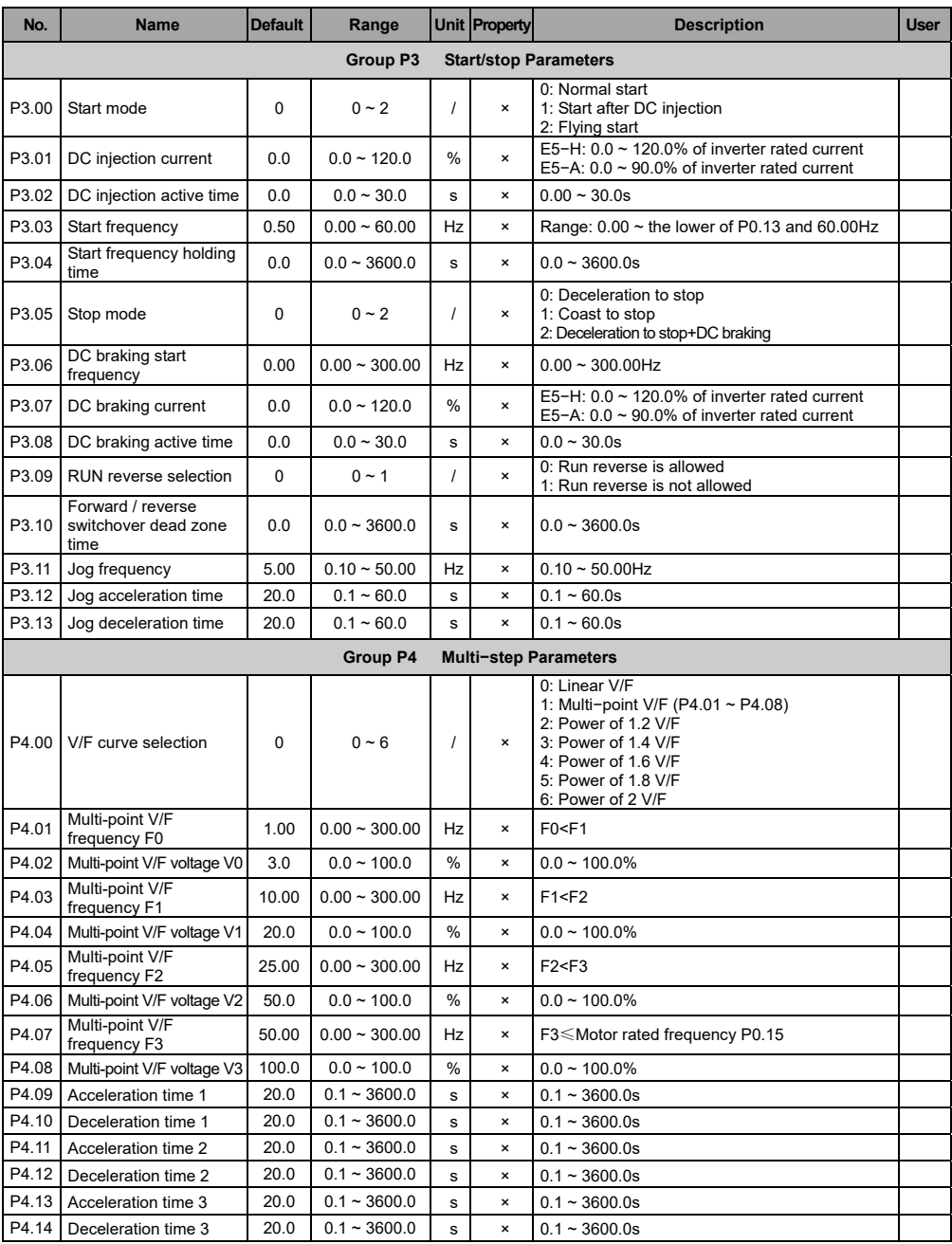

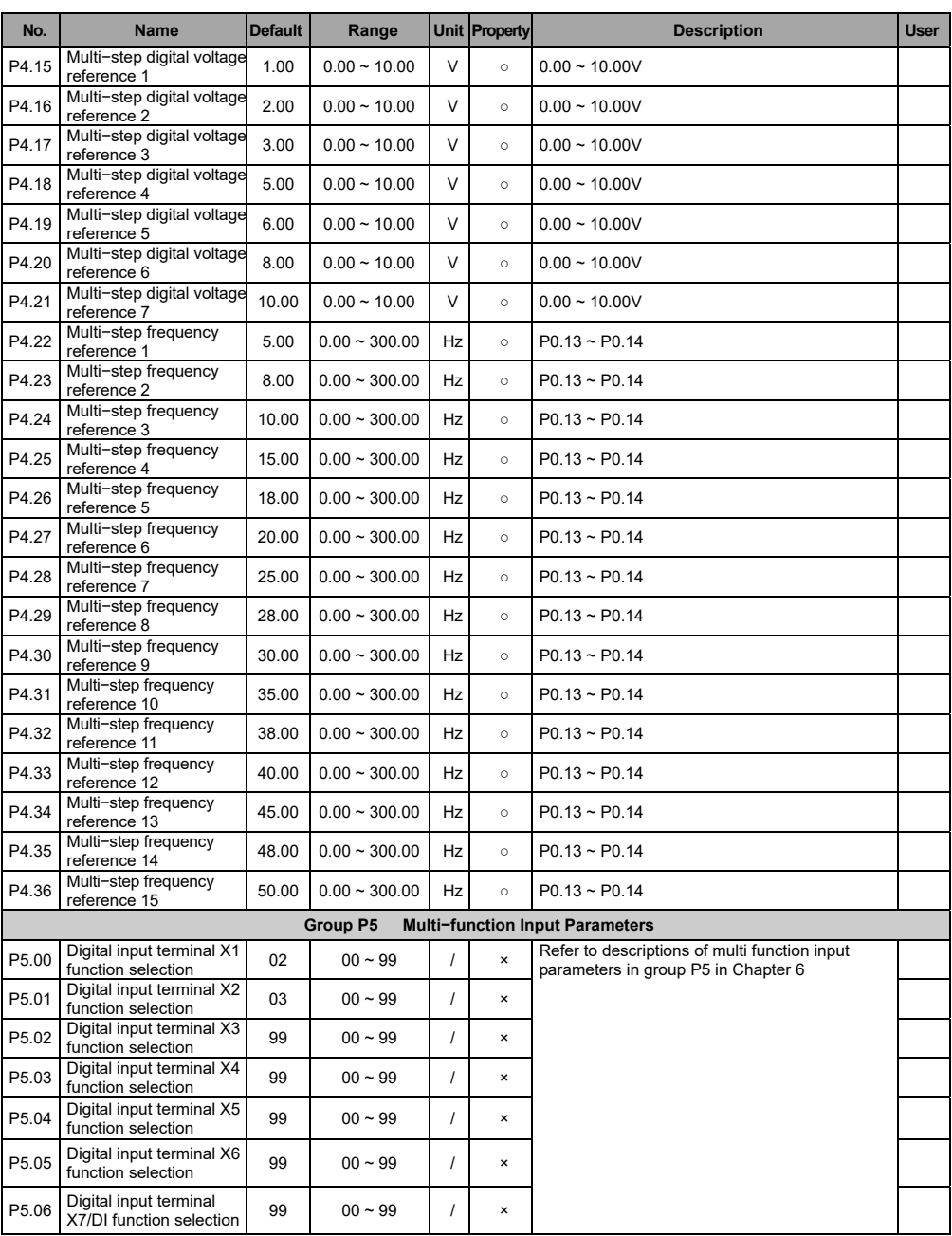

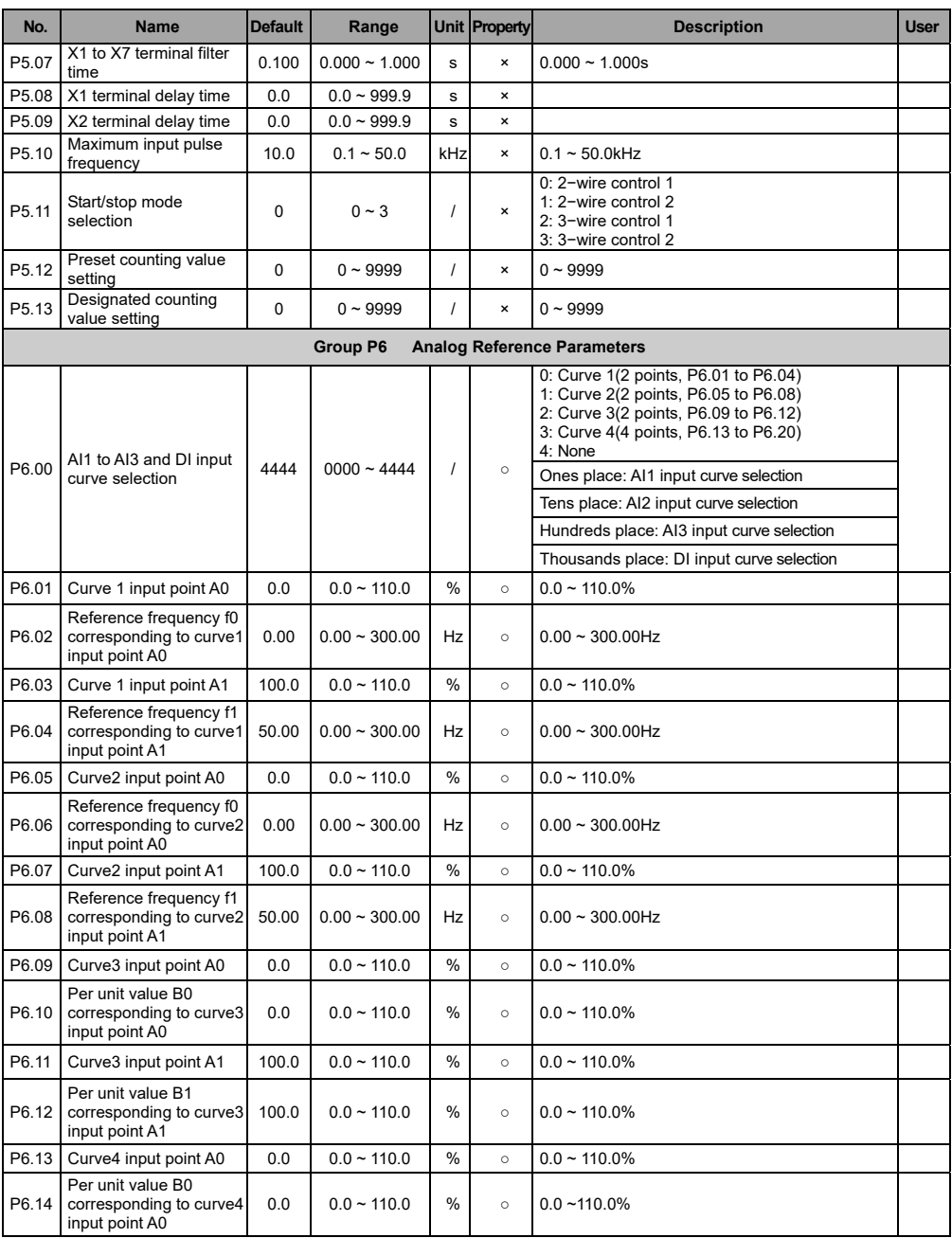

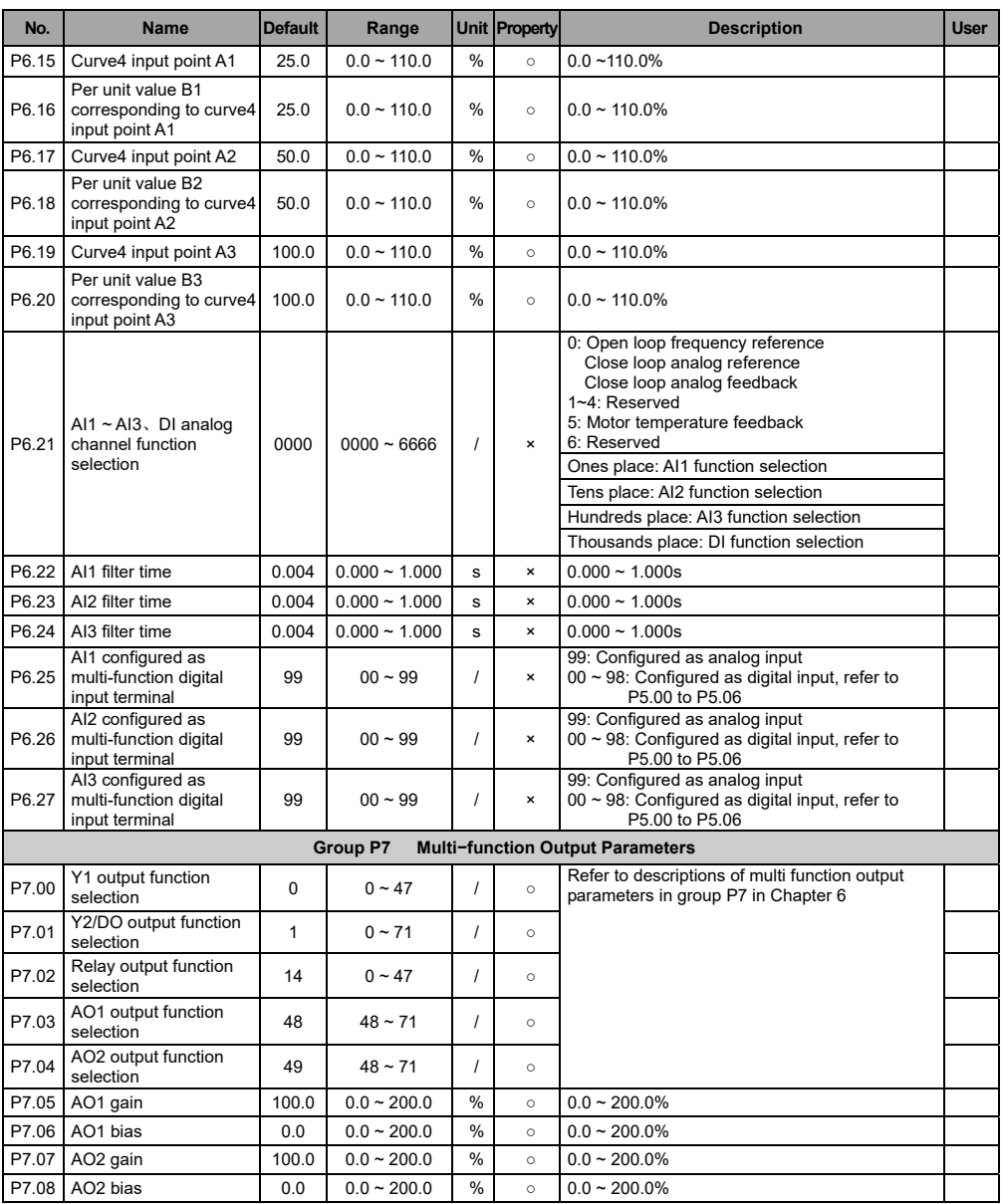

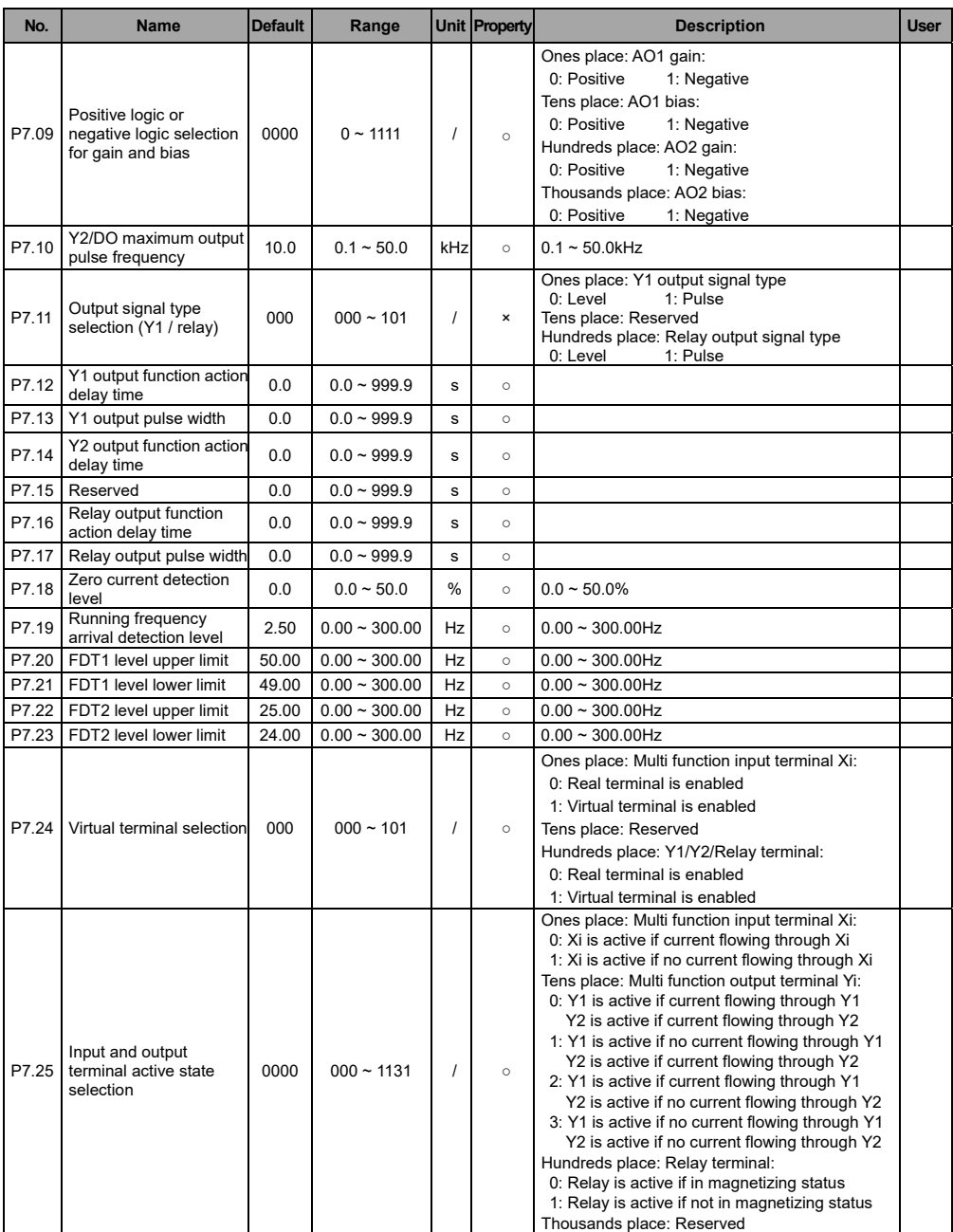

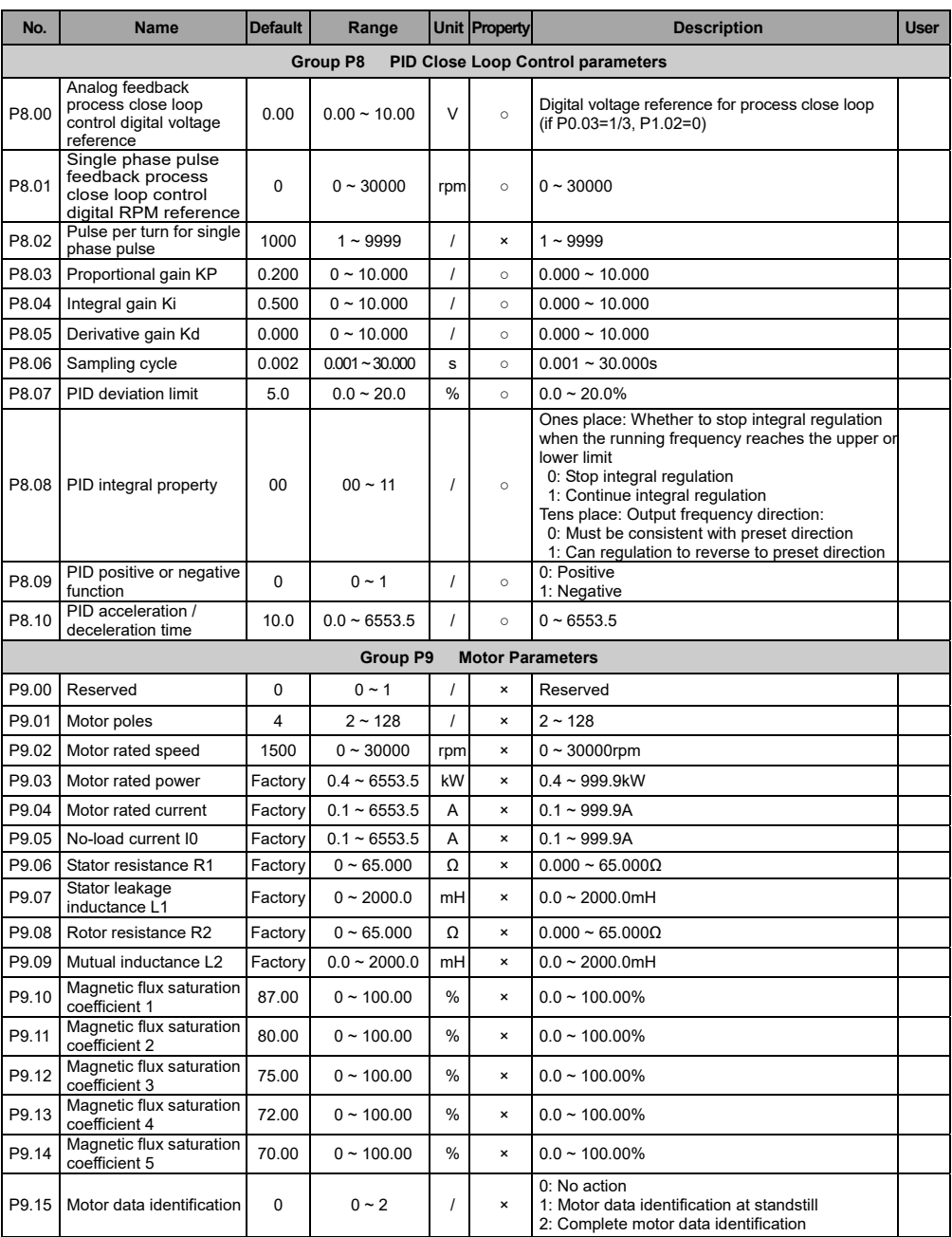

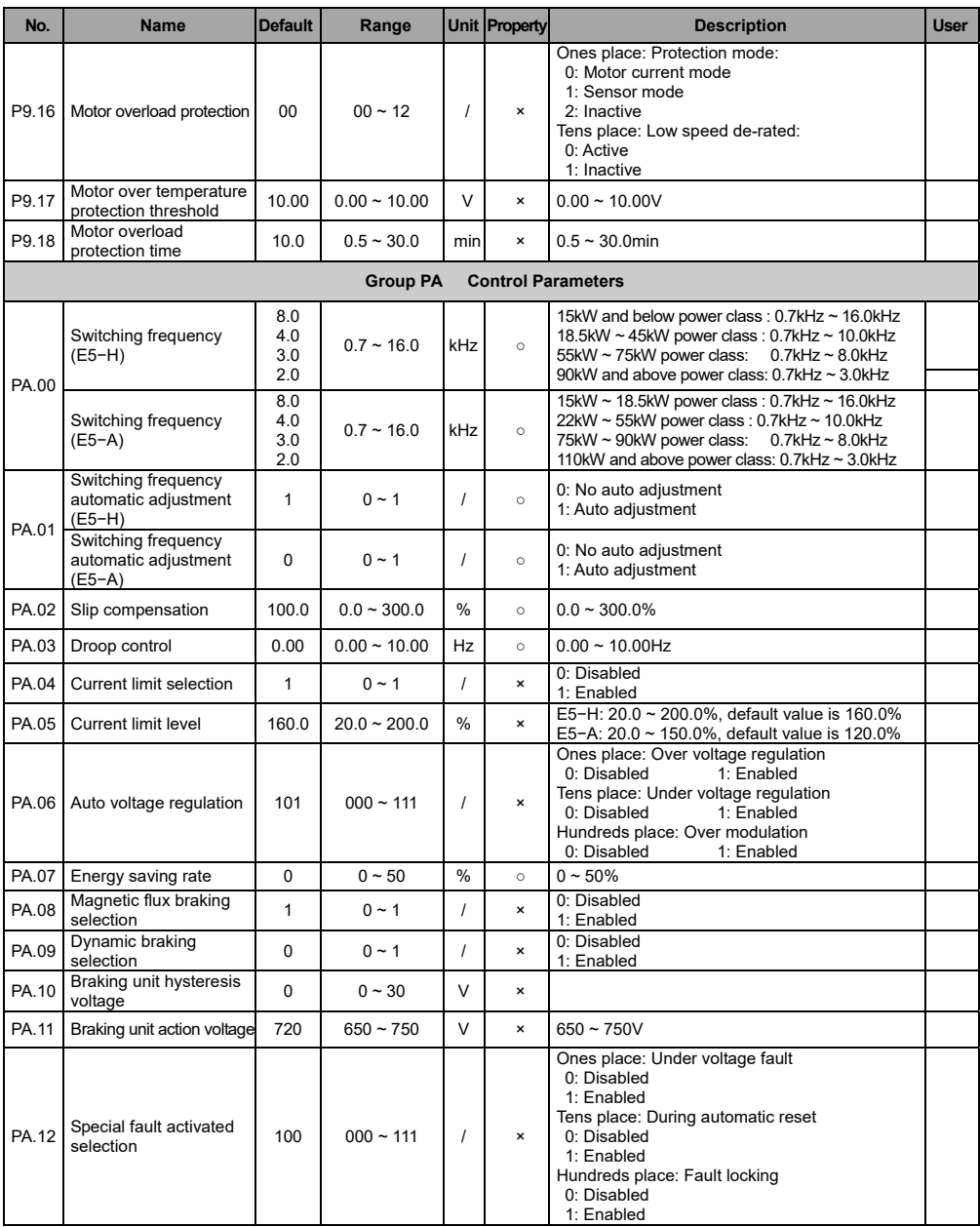

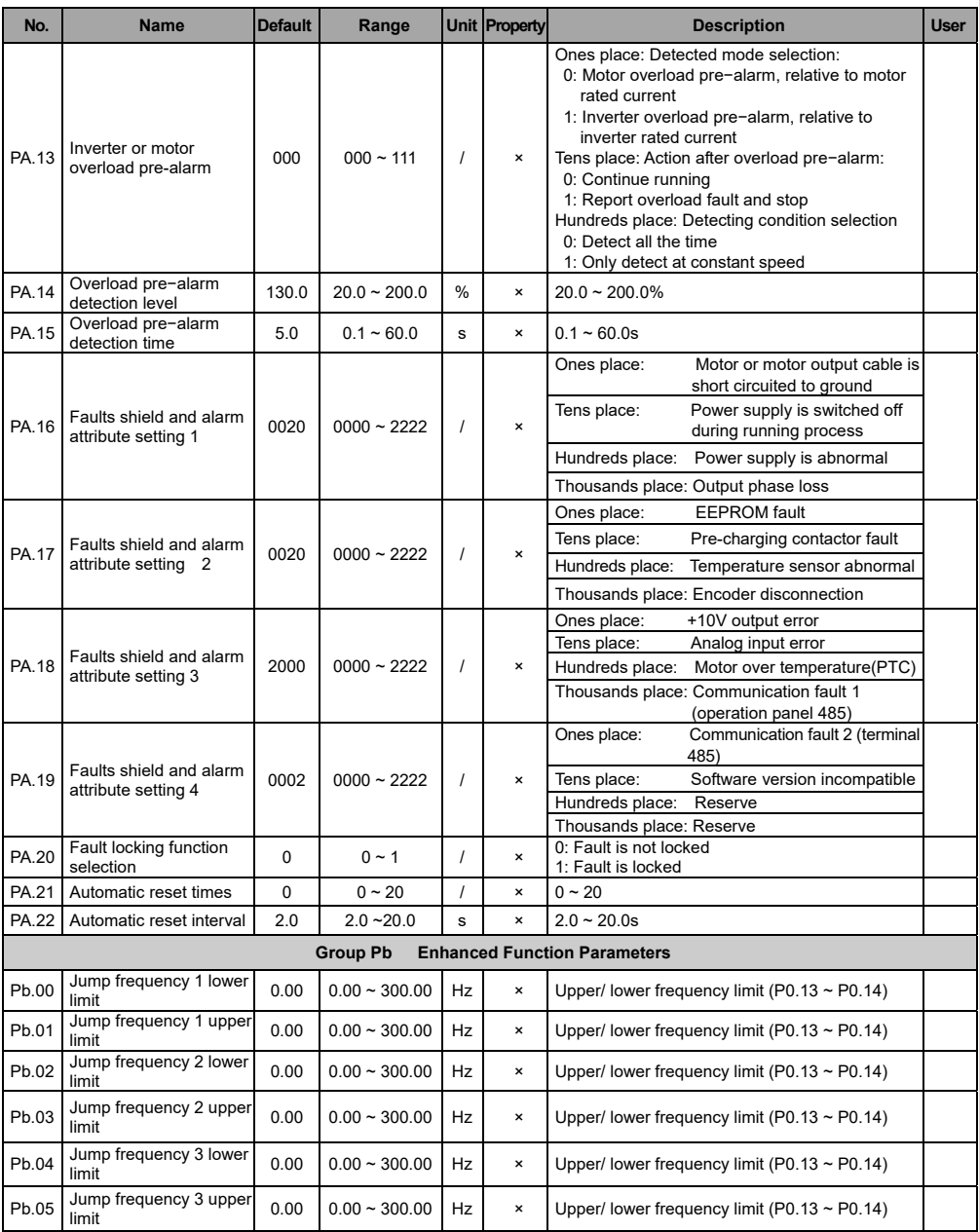

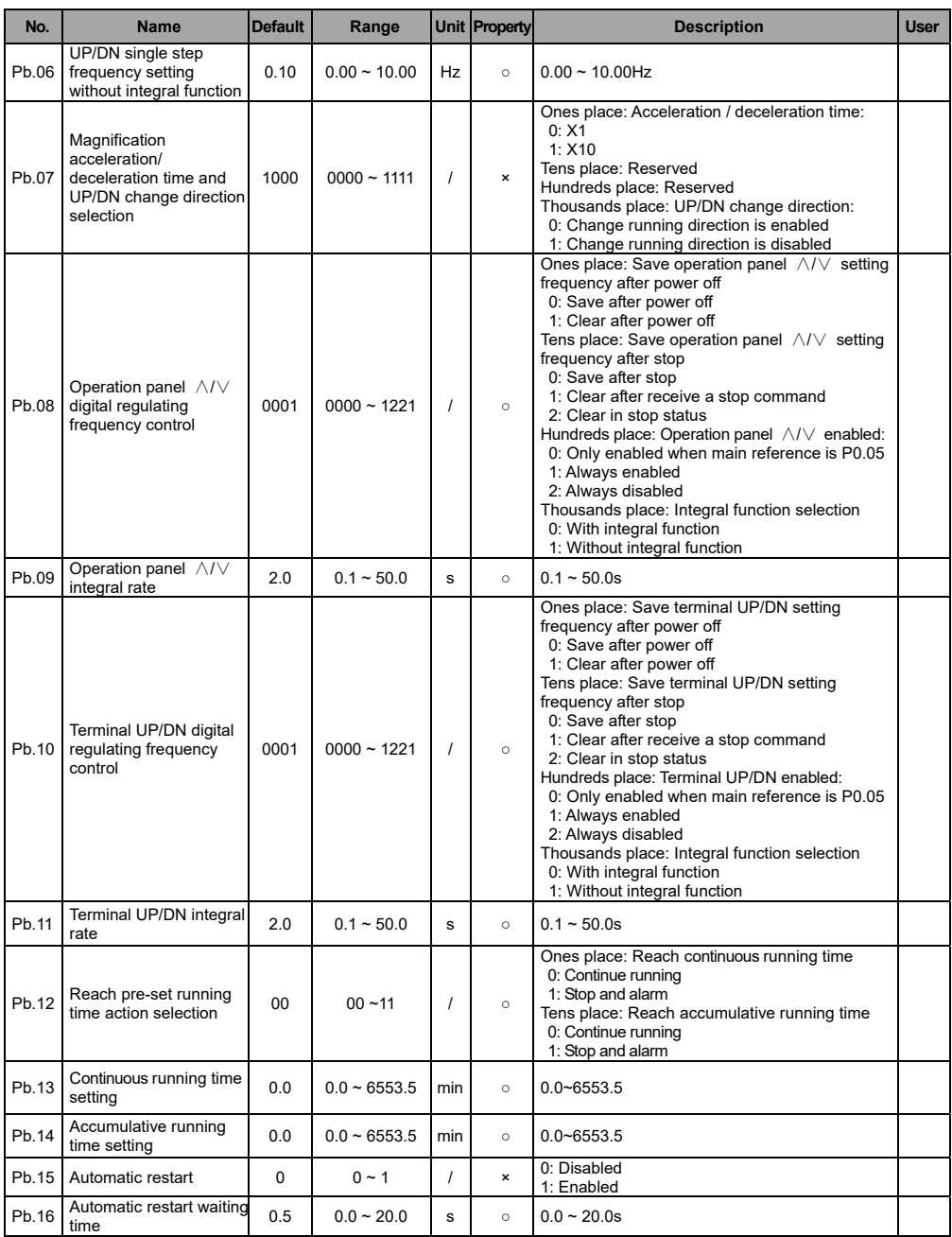

#### **E5 Series High Performance Universal Inverter User's Manual**

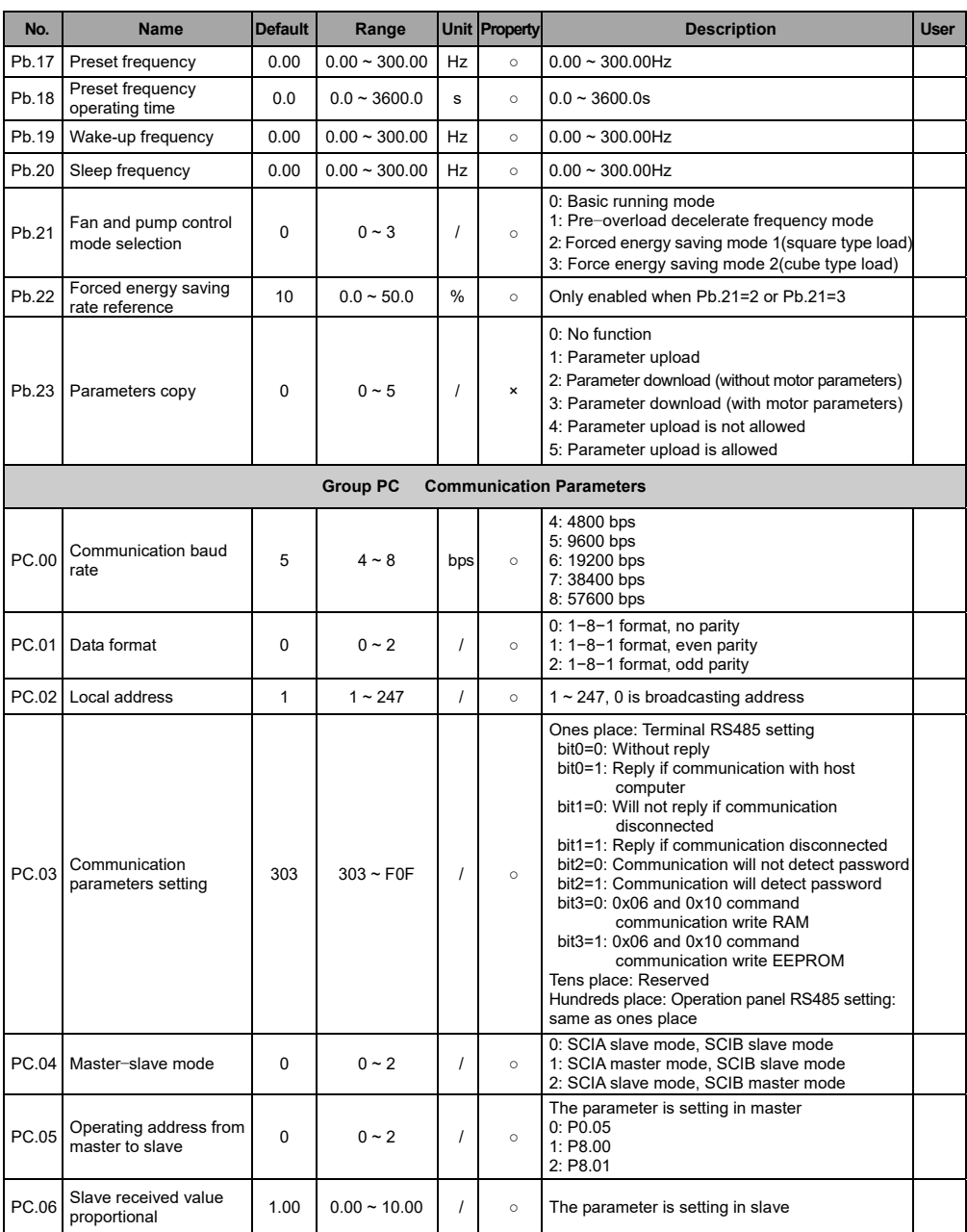

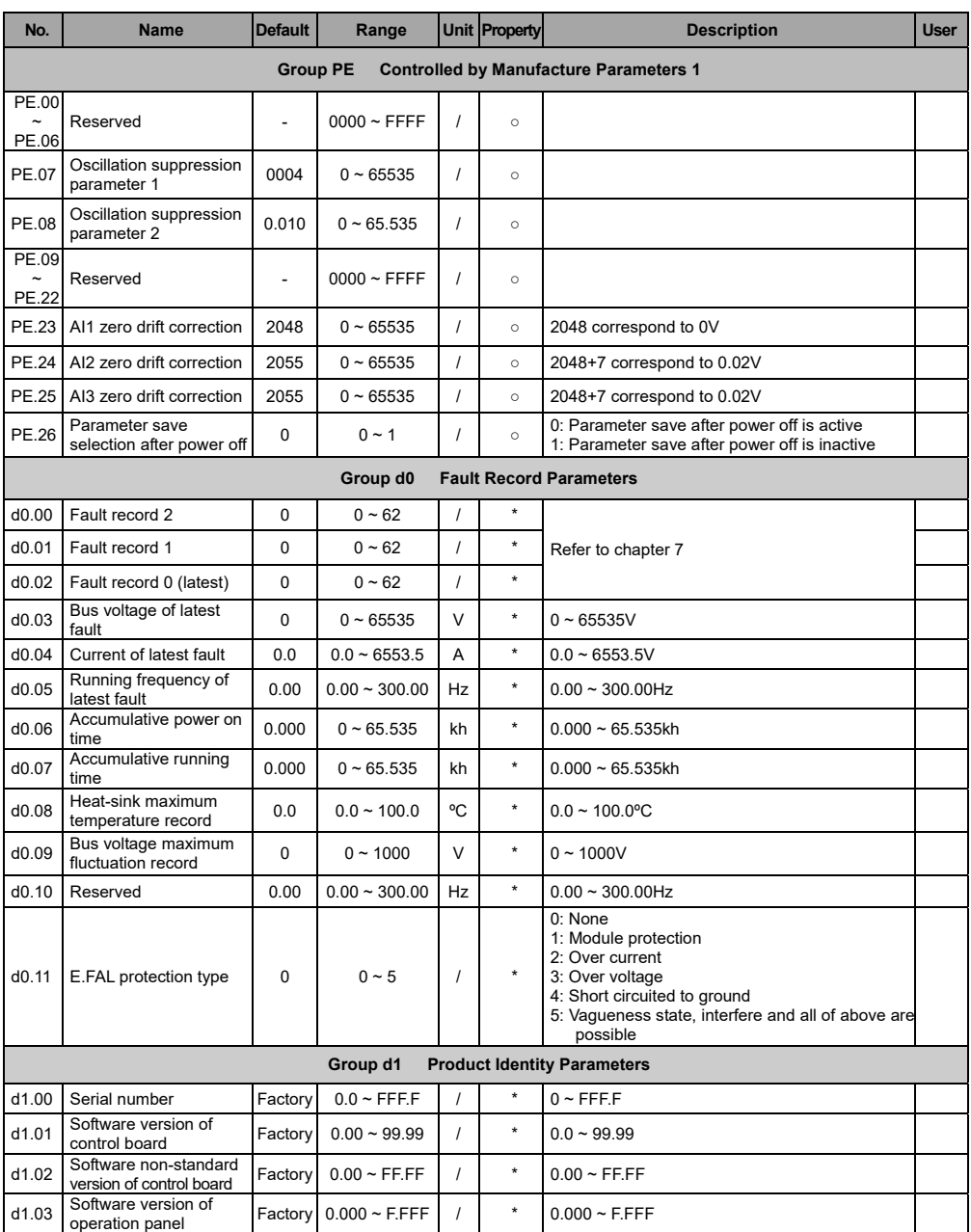

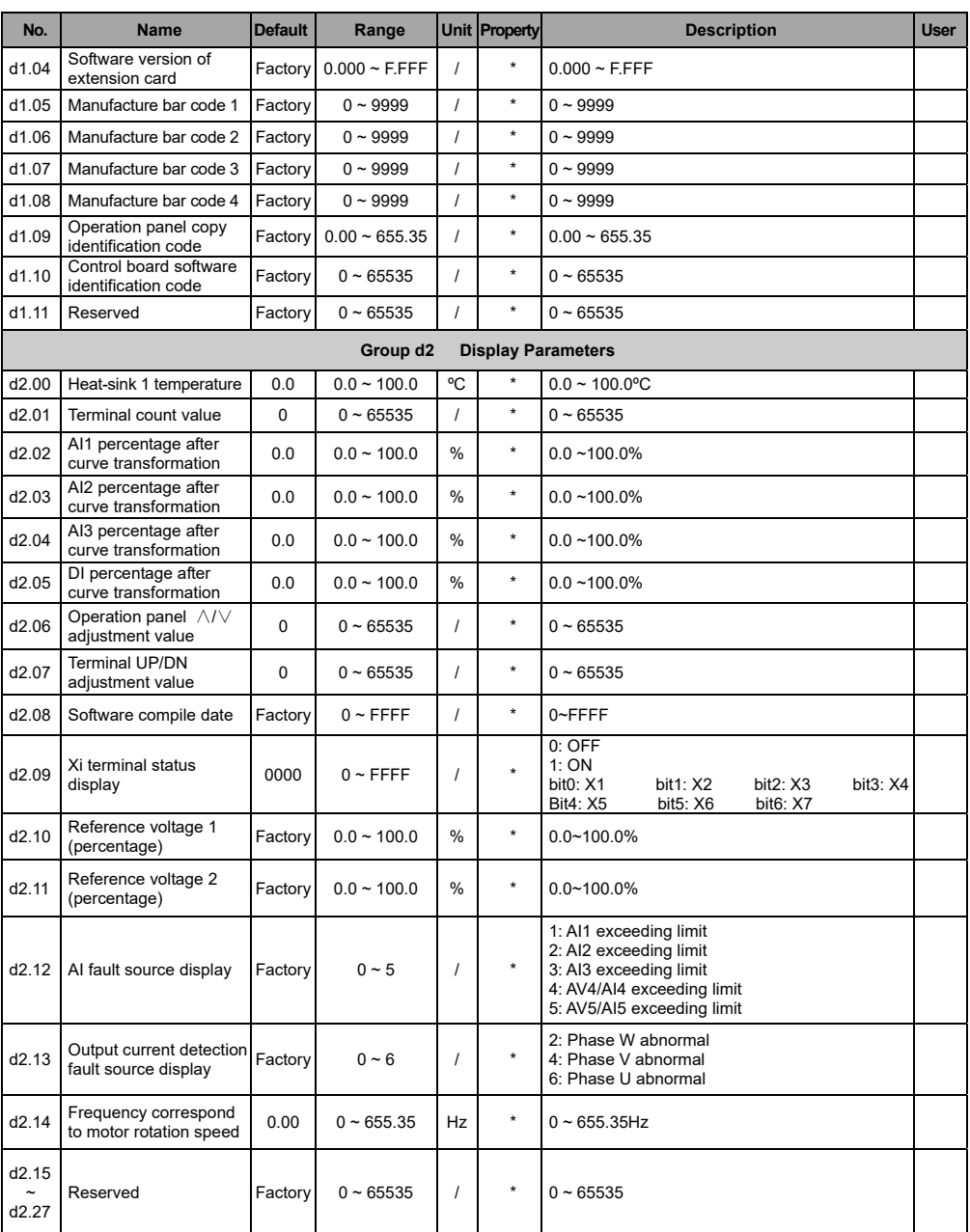

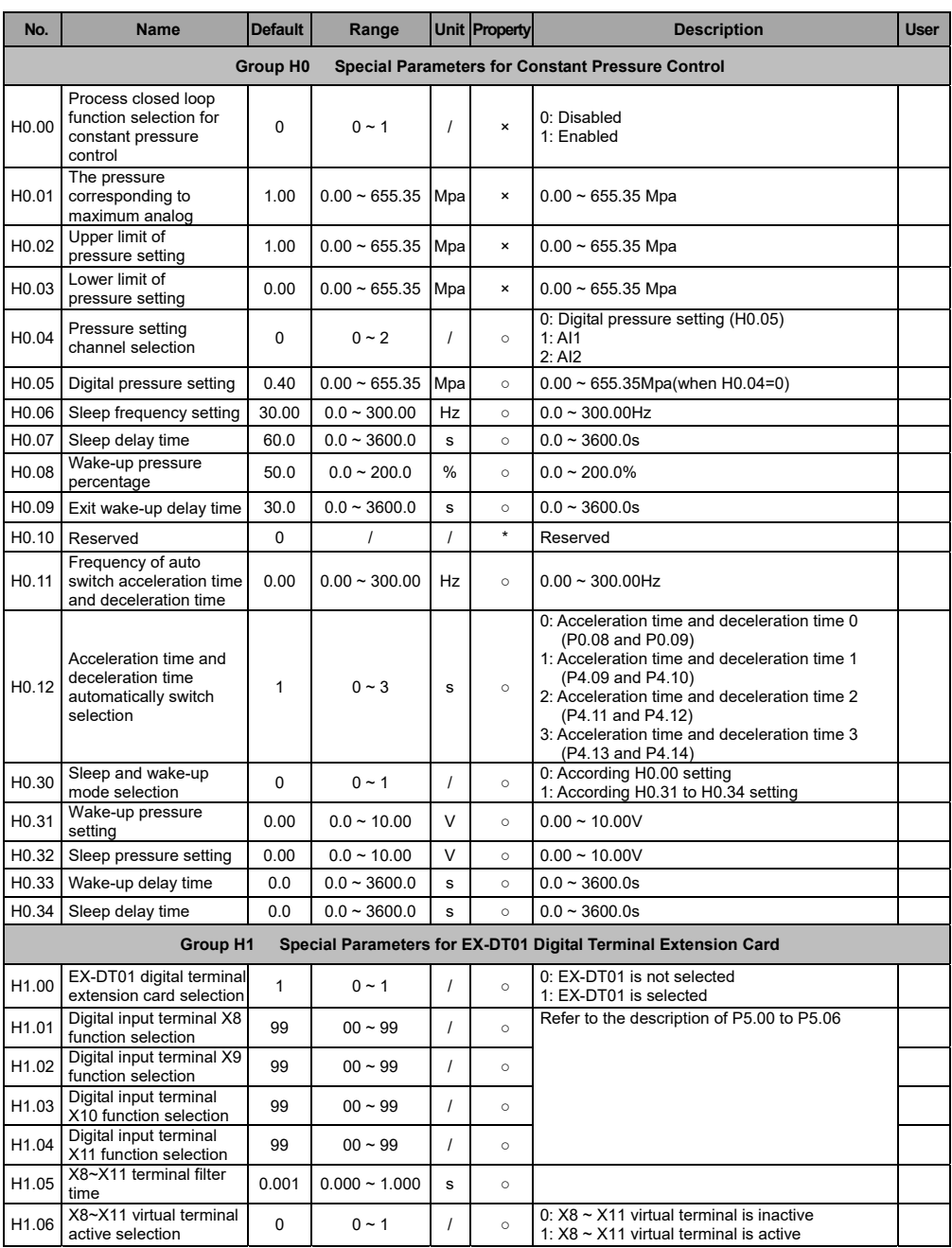

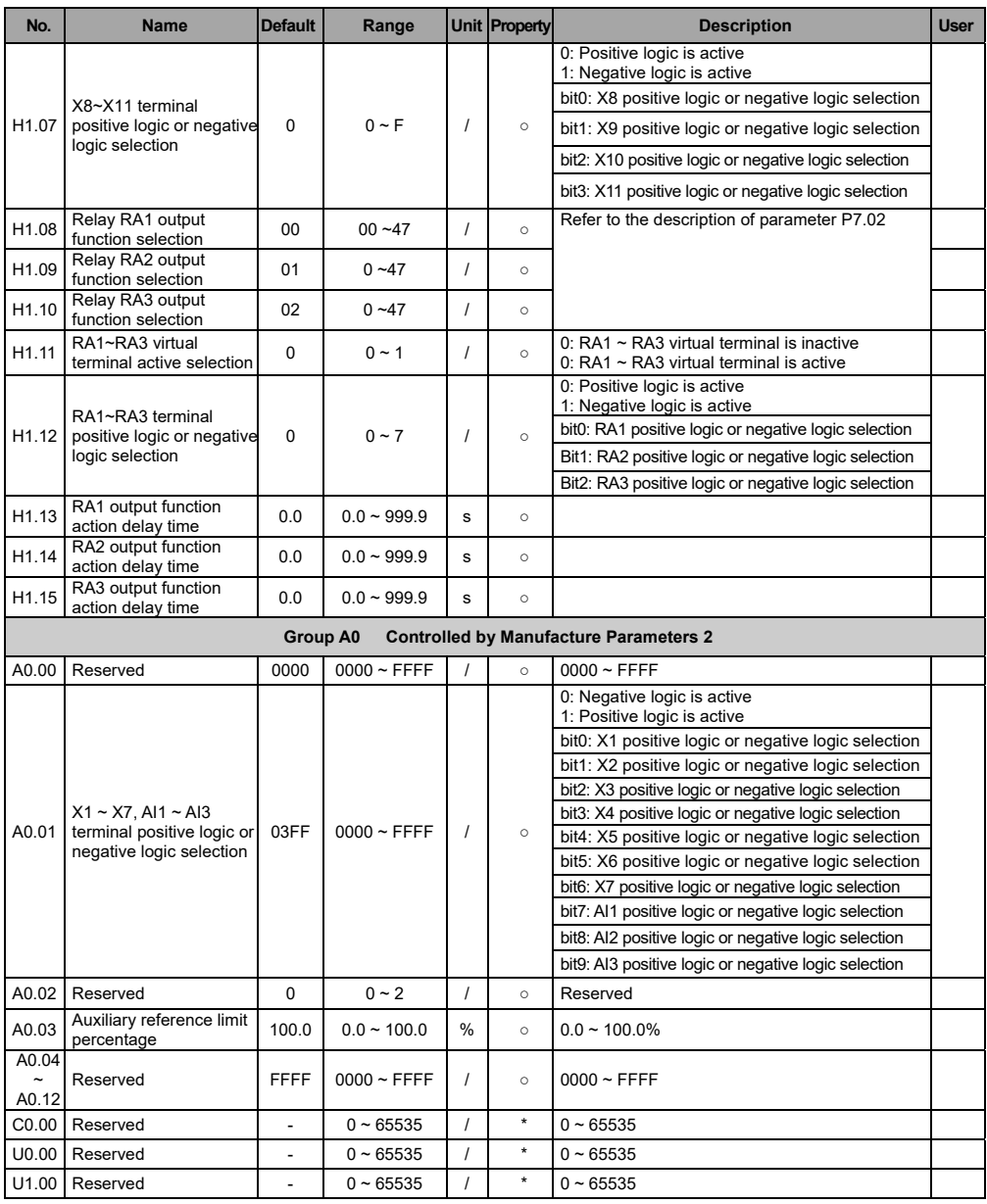

## **Chapter 6 Parameter Descriptions**

## 6.T Basic Function Parameters (Group P0)

ſ

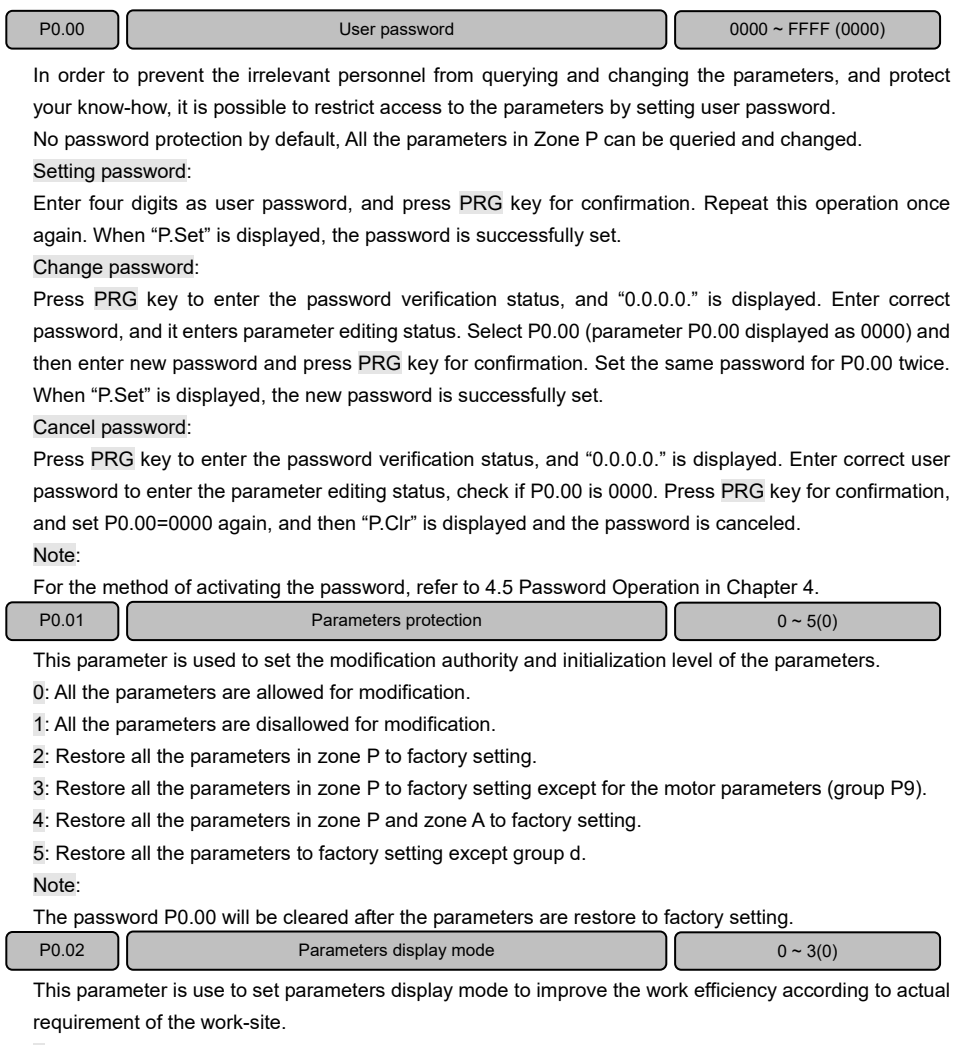

- 0: Basic menu mode: The operation panel can display all the parameters.
- T: Fast menu mode: The operation panel only display the fast parameters defined by the manufacturer.
- 2: Non factory setting menu mode: The operation panel only display the parameters different from the factory setting.

Note:

- $\triangleright$  After commissioning is completed, to conveniently record and query the modified parameters.
- When perform on-site maintenance, to conveniently record and query the modified parameters.
- 3: Last changed T0 parameters menu mode: The last changed T0 parameters can be inquired.

#### Note:

- $\geq$  Both P0.00 and P0.02 are visible in all menu modes for the convenience of menu mode switched.
- $\triangleright$  Press ESC key and hold for over 5 seconds, it will restore to basic menu mode, and P0.02 is automatically restored to 0.
- In non−basic menu mode, the >> key cannot be used to switch the parameter and group number. The current menu mode will be displayed after pressing the >> key for 5 times.

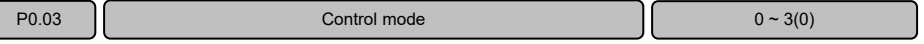

The parameter is used to set the motor control mode.

0: Process open loop control:

It is applicable to most applications, including the application of multiple motor with a single inverter (the motors are in the same work conditions, such as gantry of crane).

1: Analog feedback process close loop control:

This function can be used for closed loop control of system variables such as pressure, temperature, etc. The difference between the reference and the feedback value is fed into the PID controller. The PID controller adjusts the output frequency in order to minimize the deviation of reference and feedback, providing accurate control of system variables.

For the reference setting and feedback setting of the analog feedback process close loop control, refer to the descriptions of P1.02~P1.07.

AI1 and AI2 analog input specification: 0~10V or 0~20mA.

AI3 analog input specification: -10~10V.

 $X7/DI$  pulse input specification:  $0 \sim$  maximum input pulse frequency P5.10.

For the setting of the process PID close loop, refer to parameter descriptions in Group P8 .

2: Single-phase pulse feedback process close loop control:

It is applicable to applications with higher speed control precision, and pulse encoder shall be installed. Single-phase pulse feedback channel is X7/DI terminal. The X7/DI terminal function must be set to process close loop control single-phase pulse input (P5.06=47) .

3: Composite control:

The composite control of process open loop and analog feedback closed loop is suitable for special applications. When the inverter running in setting frequency of open loop, and it is necessary to use process close loop control in the system, and the process close loop adjustment result will be added to the open loop frequency reference of the inverter, so as to ensure the constancy of the physical parameter through speed control. Refer to parameter P1.08.

#### Note:

AI3 is only available for "E5−H−4T\*\*G−63", "E5−H−4T\*\*G−34" non−standard series and E5−A series.

Pulse input X7TDI is only available for "E5−H−4T\*\*G−63" non-standard series and E5−A series.
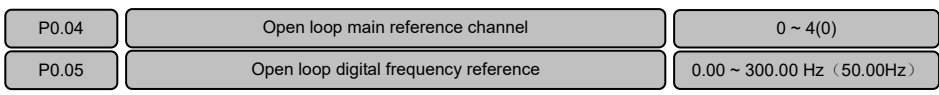

This function is applicable to the frequency reference of open loop control mode (P0.03=0).

For the process close loop control (P0.03=1/2/3), refer to the parameter descriptions of P1.02  $\sim$  P1.08.

0: Frequency reference is P0.05.

Note:

- If multi−step digital voltage terminals T ~ 3 are enabled, the frequency is determined by the terminal combinations. Refer to  $P4.15 \sim P4.21$ .
- $\triangleright$  If multi-step frequency terminals 1 ~ 4 are enable, the frequency is determined by the terminal combinations. Refer to P4.22~P4.36.
- 1: Frequency reference is AI1.
- 2: Frequency reference is AI2.

AI1 and AI2 analog input specification is 0~10V or 0~20mA. The correspondence relation between the analog value and the reference frequency is defined by Group P6.

3: Frequency reference is AI3.

AI3 analog input specification is -10~10V. The correspondence relation between the analog value and the reference frequency is defined by group P6. The operation direction is determined by the sign of the AI3 analog input.

4: Frequency reference is X7/DI

X7TDI pulse input specification: 0~maximum pulse frequency P5.T0. The correspondence relation between the pulse signal and the reference frequency is defined by group P6.

Note:

- AI3 is only available for "E5−H−4T\*\*G−63", "E5−H−4T\*\*G−34" non−standard series and E5−A series.
- Pulse input X7TDI is only available for "E5−H−4T\*\*G−63" non−standard series and E5-A series.

 $\triangleright$  When P0.04=4, the X7/DI terminal function must be set to pulse frequency DI input (P5.06=5).

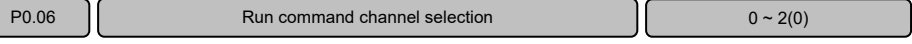

There are three run command channel selection.

- 0: Operation panel mode: Perform the run, stop, forward or reverse running through the RUN, STOP/RST and FWD/REV keys of the operation panel.
- T: Terminal: Perform the run, stop, forward or reverse running by defining the multi−function terminals XT~X7. Refer to the description of P5.00~P5.06 and P5.TT.
- 2: Host computer: Perform the run, stop, forward or reverse running through communication. Refer to the appendix A Modbus communication protocol.

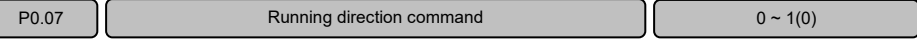

This parameter is used to change the running direction of the motor.

- 0: Forward
- 1<sup>.</sup> Reverse

Note: This parameter is enabled only when the run command channel is operation panel (P0.06=0).

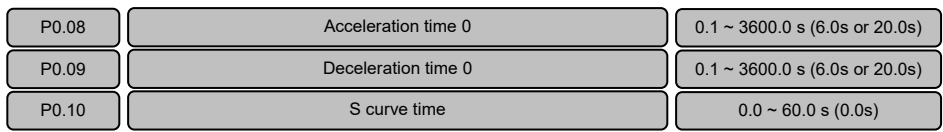

These parameters are used to set the acceleration time and deceleration time for acceleration and deceleration.

Acceleration time 0: The time that accelerates from 0 to maximum frequency (P0.11).

Deceleration time 0: The time that decelerates from maximum frequency (P0.11) to 0.

S curve time: The time for S curve is used to improve the smoothness characteristic of the start and stop during acceleration and deceleration, P0.T0 S curve time is applicable to smooth acceleration and deceleration to minimize abrupt shock to the load, such as the belt conveyor that carries fragile materials.

When P0.10= 0, it indicates without S curve time, the acceleration and deceleration is in linear mode.

Actual acceleration time =P0.08\*reference frequency/P0.11

Actual deceleration time =P0.09\*reference frequency/ P0.11

When P0.10 is set to a non−zero, it indicates that there is S curve time, and the acceleration and deceleration adopts S curve mode.

S curve time=P0.10\*setting frequency/P0.11

Actual S curve acceleration time = Actual acceleration time+S curve time

Actual S curve deceleration time = Actual deceleration time+S curve time

As shown in the following figure, curve 1 is the curve representing the acceleration/deceleration in linear mode, curve 2 is the curve representing the acceleration/deceleration in S curve mode.

Curves 1 and 2 corresponding to the same setting frequency. The actual acceleration/deceleration time of curve 2 is longer than that of curve 1 by the time set by P0.10.

Note:

 $\triangleright$  The S curve time setting is also available for acceleration/deceleration time 1, 2 and 3 (P4.09~P4.14).

 $\triangleright$  It is suggest setting the S curve time is 1/5 of the acceleration/deceleration time.

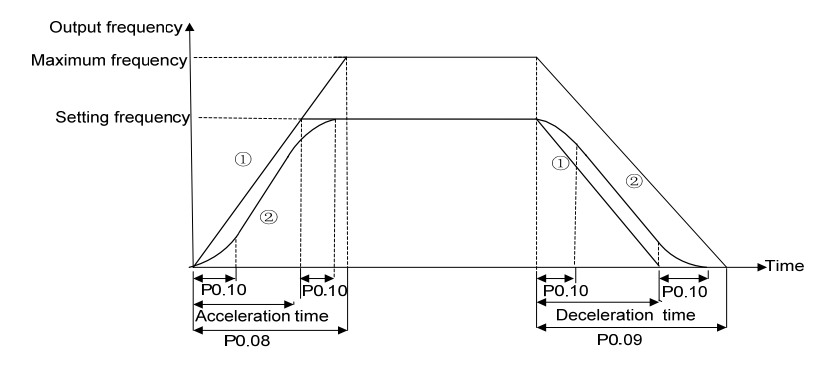

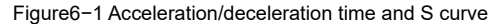

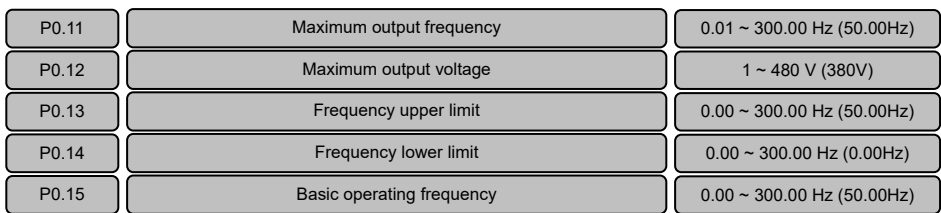

The maximum output frequency  $f_{\text{max}}$  is the allowable maximum output frequency of the inverter.

The maximum output voltage  $V_{\text{max}}$  is the output voltage when the inverter runs at basic operating frequency. When standard AC motor is used, it corresponds to the motor rated voltage. The parameter value should from the motor nameplate.

The frequency upper limit  $f_H$  and frequency lower limit  $f<sub>l</sub>$  are the maximum and minimum operating frequency of the motor, the setting should according to the production process requirement.

The basic operating frequency  $f<sub>b</sub>$  is the minimum frequency corresponding to the maximum output voltage of the inverter. When standard AC motor is used, it corresponds to the motor rated frequency. The parameter value should from the motor nameplate.

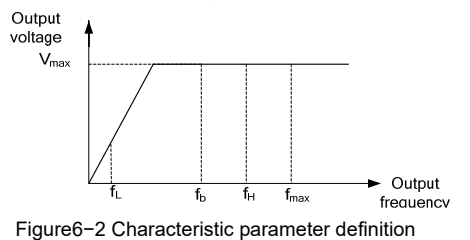

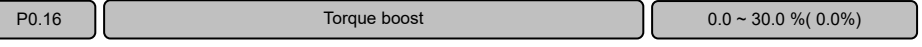

The parameter is used to increase the output voltage, and offset the stator voltage drop to improve the torque performance at low speed.

If P0.16 is set to "0", represents the current torque boost is automatic torque boost.

If P0.T6 is set to non-zero value, represents the current torque boost is manual torque boost.

- Note:
- $\triangleright$  The torque boost setting should be set according to the load situation. The value setting too large the motor would be over temperature, tripped by over-current or over-load.
- $\triangleright$  When P0.16 is set to 0.0, and P4.00 is set to 0 (linear V/F curve), the automatic torque boost is enabled; when P4.00 is set to a non−zero value, the automatic torque boost is disabled.

# 6.2 Main and Auxiliary Reference Parameters (Group P1)

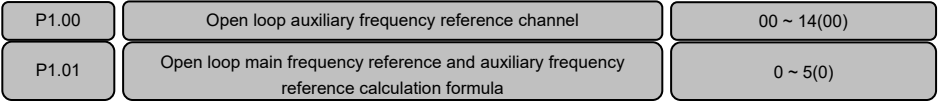

In process open loop control mode, the main reference value  $f_m$  can be added with an auxiliary reference value  $f_a$ , and it results process open loop frequency reference  $f_{com}$ .

Such calculations as "add", "subtract", "bias", "max" and "min" are available for main reference value f<sub>m</sub> and auxiliary reference value fa.

The auxiliary reference range can be changed to realize the fine tuning function through curve correction, refer to parameter P6.00.

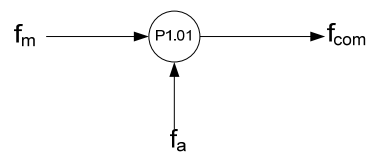

Figure6−3 Open loop main and auxiliary reference combination

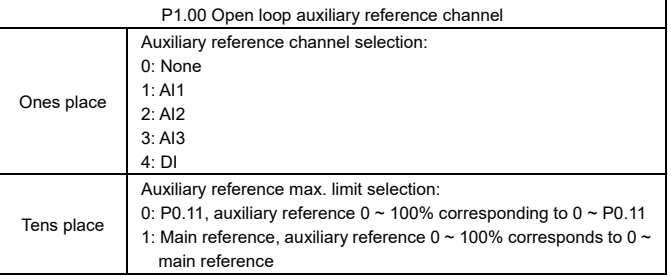

The parameter P1.01 is used to define the main reference frequency and auxiliary reference frequency calculation formula.

- 0: Main reference + auxiliary reference: The auxiliary frequency reference value is superimposed on the main reference, the function is "add".
- 1: Main reference − auxiliary reference: The auxiliary frequency reference value is superimposed on the main reference, the function is "subtract".

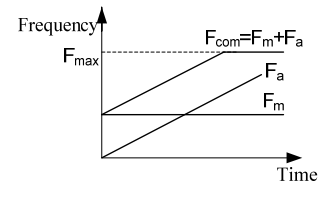

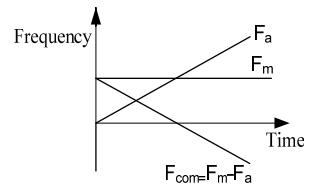

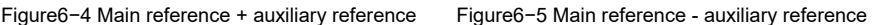

- 2: Auxiliary reference−50%: The auxiliary reference value subtracts the bias equal to 50% of the auxiliary reference full range value. The main reference value is disable at this calculation formula.
- 3: Main reference + auxiliary reference−50%: The auxiliary reference value subtracts the bias equal to 50% of the auxiliary reference full range value and then superimposes on the main reference.

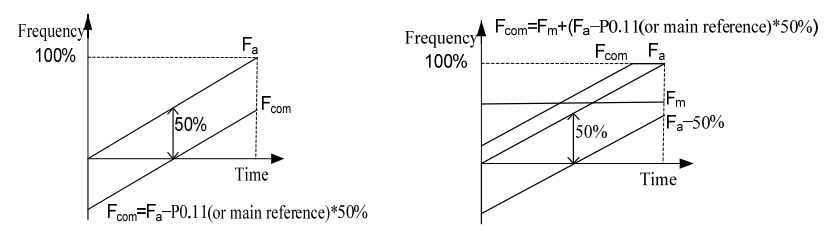

Figure6−6 Auxiliary reference - 50% Figure6−7 Main reference + auxiliary reference - 50%

- 4: Max: Get the maximum value of the main reference  $f_m$  and the auxiliary reference  $f_a$ .
- 5: Min: Get the minimum value of the main reference  $f_m$  and the auxiliary reference  $f_a$ .

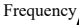

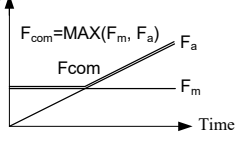

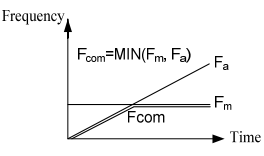

Figure6−8 Take maximum value Figure6−9 Take minimum value

Note:

When the corresponding frequency of the combination value  $f_{\text{com}}$  exceeds the frequency upper or lower limit, the output frequency will be restricted to the upper or lower limit.

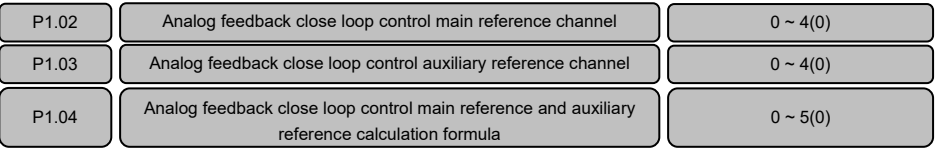

In analog feedback close loop system, digital voltage setting, analog and pulse can be set as main reference channel; analog and pulse can be set as auxiliary reference channel.

The parameter P1.02 is used to set the main reference channel of process close loop control:

```
0: P8.00 setting  1: AI1 2: AI2 3: AI3 4: DI
The parameter P1.03 is used to set the auxiliary reference channel of process close loop control:
   0: None        1: AI1         2: AI2        3: AI3         4: DI
The parameter P1.04 is used to set the main reference and auxiliary reference calculation formula of
process close loop control:
```

```
0: Main + auxiliary 1: Main − auxiliary 2: Auxiliary −50% 3: Main+ auxiliary−50%
```
4: Maximum 5: Minimum

The main reference and auxiliary reference calculation for close loop to the same as the main reference and auxiliary reference calculation function for open loop. For details, refer to the description of PT.0T.

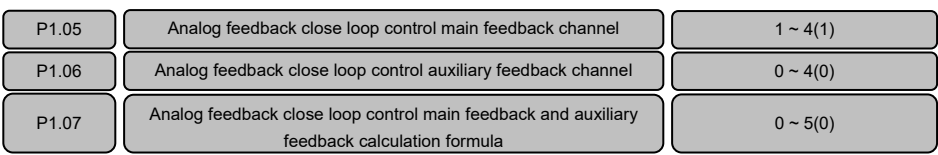

In analog feedback close loop system, analog and pulse can be set as main feedback channel and auxiliary feedback channel.

The main feedback and auxiliary feedback calculation function for process close loop feedback to the same as the main reference and auxiliary reference calculation function for process close loop reference. For details, refer to the description of P1.01

The parameter PT.05 is used to set the main feedback channel of process close loop control:

1: AI1 2: AI2 3: AI3 4: DI The parameter PT.06 is used to set the auxiliary feedback channel of process close loop control: 0: None 1: AI1 2: AI2 3: AI3 4: DI The parameter P1.07 is used to set the main feedback and auxiliary feedback calculation formula of process close loop control:

0: Main + auxiliary 1: Main − auxiliary 2: Auxiliary −50% 3: Main+ auxiliary−50% 4: Maximum 5: Minimum

Note:

- $\triangleright$  Under analog feedback close loop control, the analog main reference, analog auxiliary reference, analog main feedback and analog auxiliary feedback cannot be set to the same channel.
- $\triangleright$  When the process close loop analog feedback mode is DI, the pulse will be translated into analog  $(0~10)$  as feedback: Analog = pulse/maximum pulse input frequency P5.10×10V.

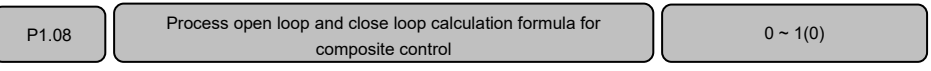

This parameter function is similar to parameter P1.01. The process open loop composite reference  $f_{com}$ in this function definition can be treated as main reference, the frequency output of closed loop PID regulation  $f_{\text{PID}}$  can be treated as auxiliary reference, and  $f_{\text{FIN}}$  can be treated as composite reference.

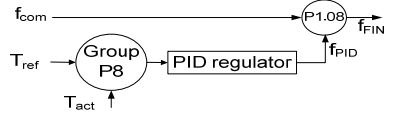

Figure6−T0 Open loop and closed loop composite operation reference

0:  $F_{\text{FIN}}$  f<sub>com</sub> + f<sub>PID</sub>, add the process closed loop result f<sub>PID</sub> to the process open loop reference f<sub>com</sub>

1:  $F_{FIN}$  f<sub>com</sub> - f<sub>PID</sub>, subtract the process closed loop result f<sub>PID</sub> from the process open loop reference f<sub>com</sub> Note:

In the case of analog feedback closed loop, refer to description of P1.02 to P1.04 for the reference mode  $T_{ref}$ , refer to the description of P1.05 to P1.07 for the feedback mode  $T_{act}$ .

## 6.3 Key and Display Parameters (Group P2)

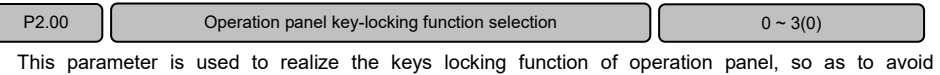

mis−operation.

0: The keys on the operation panel are not locked, and all the keys are enabled.

1: The keys on the operation panel are locked, and all the keys are disabled.

2: All the keys are locked except MULTI key.

3: All the keys are locked except RUN and STOP/RST keys.

Note:

For the effective methods of key locking, refer to 4.6 description in Chapter 4.

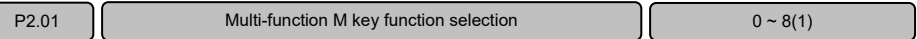

The multi−function key on the operation panel can be set as the following functions:

0: No function.

- 1: Jog function: For the jog frequency and jog acceleration/deceleration time, refer to P3.11~P3.13.
- 2: Emergency stop 1: The motor will be stopped with the shortest deceleration time.
- 3: Emergency stop 2: The motor will coast to stop.
- 4: Circular switchover of run command channel (operation panel→terminal →communication). The MON status LED on the operation panel will indicate the corresponding status. It is effective only when the PRG key is pressed within 5 seconds, otherwise, the switched will be canceled, and the MON LED will restore to the former state.
- 5: Circular switchover of fast menu mode and basic menu mode.
- 6: Circular switchover of non-factory setting menu mode and basic menu mode.
- 7: Circular switchover of last changed T0 parameters menu mode and basic menu mode.
- 8: Circular switchover of all the parameters mode (basic menu mode→fast menu mode→non-factory setting menu mode→last changed 10 parameters menu mode), refer to description of P0.02.

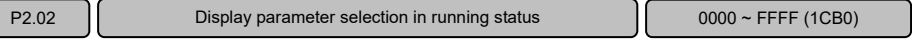

Up to 4 parameters can be set and displayed in running status, and viewed circularly by pressing >> key.

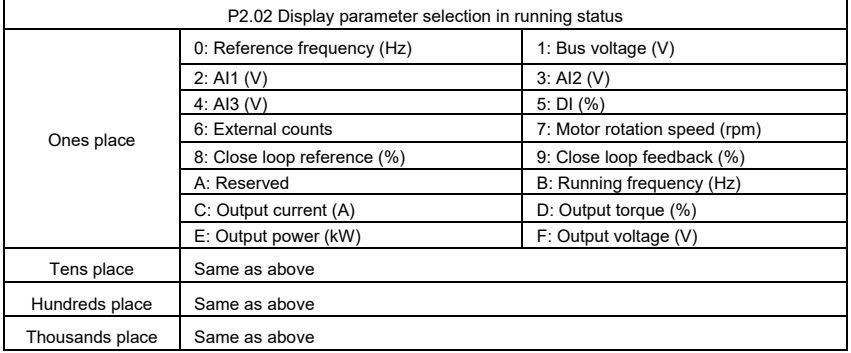

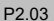

Display parameter selection in stop status  $\begin{bmatrix} 1 & 0 & 0 & 0 \\ 0 & 0 & 0 & 0 \\ 0 & 0 & 0 & 0 \\ 0 & 0 & 0 & 0 \end{bmatrix}$  + FFFF (3210)

Up to 4 parameters can be set and displayed in stop status, and viewed circularly by pressing  $\geq$  key.

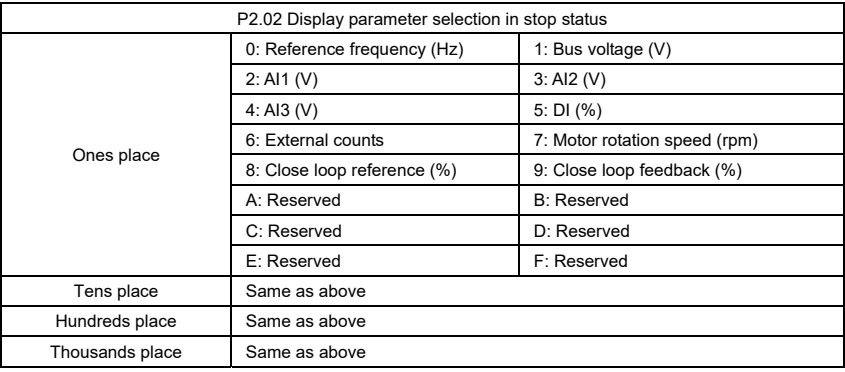

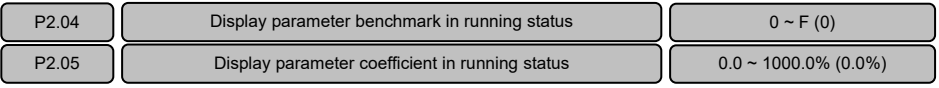

If the parameter is to be displayed has proportion relation with a physical value in the operation display parameter defined by P2.02, P2.04 can be used to designate the physical value as the display benchmark, and P2.05 can be used to set the coefficient of the display benchmark.

When a parameter is to be displayed (i.e.  $P2.05\neq 0$ ), the physical value will be automatically added into the display parameter in running status and can be viewed by pressing >> key. In this situation, there will be 5 parameters are displayed. The unit indicator light for the newly added parameter are LED A and LED V.

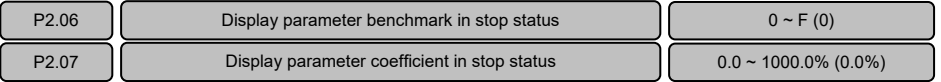

If the parameter is to be displayed has proportion relation with a physical value in the stop display parameter defined by P2.03, P2.06 can be used to designate the physical value as the displav benchmark, and P2.07 can be used to set the coefficient of the display benchmark.

When a parameter is to be displayed (i.e.  $P2.07\neq 0$ ), the physical value will be automatically added into the display parameter in stop status and can be viewed by pressing >> key. In this situation, there will be 5 parameters are displayed. The unit indicator light for the newly added parameter are LED A and LED V.

## 6.4 Start/stop Parameters (Group P3)

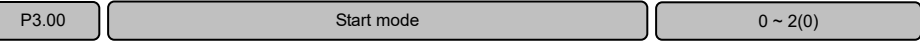

This parameter is used to set the start mode; start mode should be selected according to the actual situation.

- 0: Start to run from the start frequency P3.03 and accelerates to the setting frequency after the start frequency holding time P3.04. If the motor is free rotating when start the run command, the motor will be automatically decelerated to low speed before the acceleration.
- T: DC current is injected first to perform DC magnetizing and DC braking on the motor. The current and active time for the DC injection are set by P3.01 and P3.02. After the DC injection, start to run from the start frequency P3.03 and accelerates to the setting frequency after the start frequency holding time P3.04.
- 2: Flying start, the inverter will automatically identify the speed of the motor and directly start from the identified frequency. The current and voltage are smooth without any impact during the start.

#### Note:

#### During the DC current is injected, "−dc−" is displayed on the operation panel.

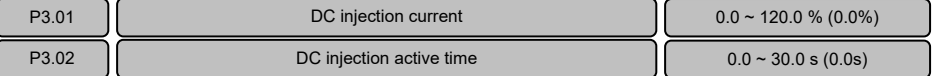

The parameter P3.01 is used to set the current of the DC injection, indicated in a percentage of the rated current of the inverter. The setting range is  $0.0~120.0%$  for constant torque series product and 0.0~90.0% for variable torque series product.

The parameter P3.02 is used to set the DC injection active time.

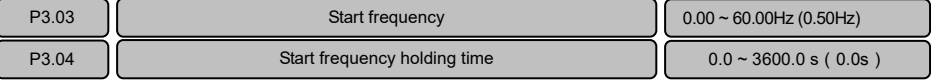

The inverter start to run from the start frequency P3.03 and accelerates according to acceleration time after the start frequency holding time P3.04.

Note:

For the heavy load start applications, it will facilitate the start if the start frequency and holding time are properly set.

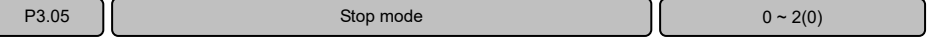

Stop mode should be selected according to the actual situation.

0: Decelerate to stop. Decelerate to stop according to the deceleration time.

- 1: Coast to stop. Cutting off the motor power and the motor coast to stop.
- 2: Decelerate to stop+ DC braking. First, decelerate to stop according to deceleration time, when the running frequency is lower than DC braking start frequency P3.06, inject the DC braking current setting by P3.07, and the DC braking active time is determined by P3.08.

### Note:

During the DC braking, "−dc−" is displayed on the operation panel.

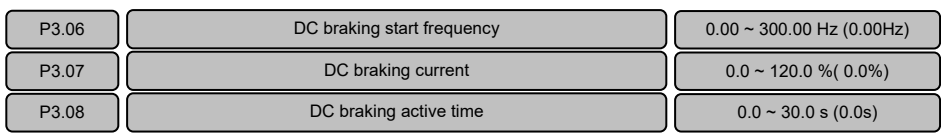

P3.06 is used to set the DC braking start frequency during stopping.

P3.07 is used to set the DC braking current value. This value is presented as the percentage of inverter rated current. It ranges from  $0.0 \sim 90.0\%$  to in variable torque series.

P3.08 is used to set the active time of the DC braking current.

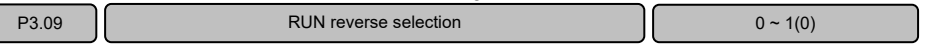

For some production equipment, reverse running may cause equipment damage. This function can be used to prevent reverse running.

When the motor running direction is opposite to the required direction of the equipment, the wire connection of any two terminals at the inverter output to motor can be interchanged so that the run forward direction of the equipment is consistent with the run forward direction defined by the inverter.

 $P3.10$  Forward/reverse switch-over dead zone time  $0.0 \sim 3600.0 \text{ s } (0.0 \text{s})$ 

This parameter is used to realize the waiting time for the zero crossing of rotation speed when the inverter switches from forward running to reverse running (or from reverse running to forward running).

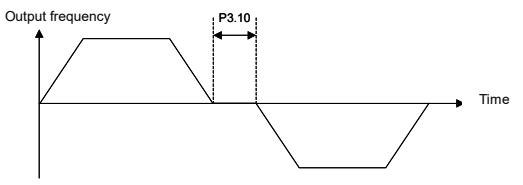

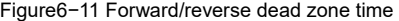

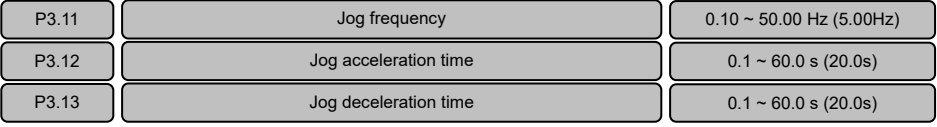

P3.11 is the frequency set for jog operation.

Jog acceleration time P3.12: The time from zero to maximum frequency (P0.11).

Jog deceleration time P3.13: The time from maximum frequency (P0.11) to zero.

When the inverter is in standby status, it can adopt jog operation. The jog operation command may come from the operation panel, multi−function terminal or host computer.

Note:

The jog function is disabled under torque control.

## 6.5 Multi−step Parameters (Group P4)

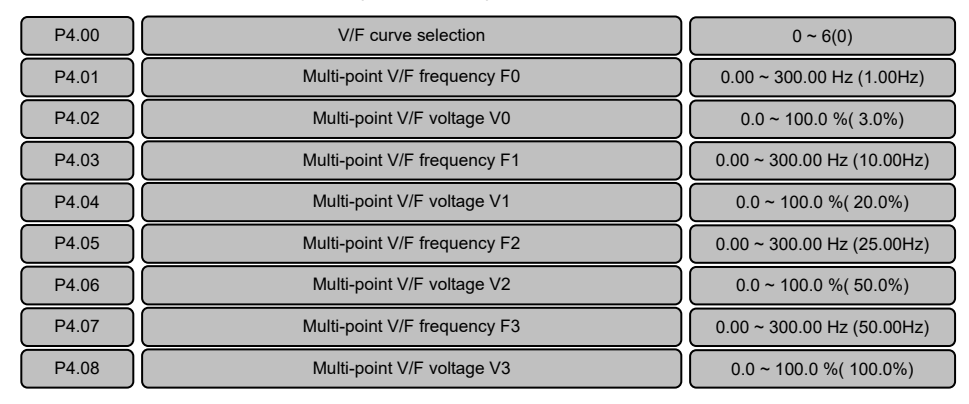

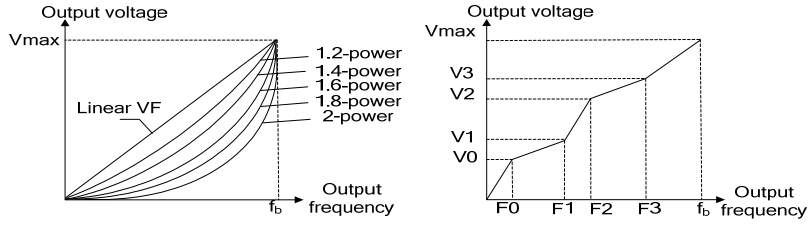

Figure 6−12 V/F curve Figure6−13 Multi−point V/F curve

Output

P4.00 is used to set the V/F curve selection.

0: Linear VF, Applicable to the constant torque load situation.

T: Multi-point VF curve setting by user, applicable to sectional constant torque load.

 $F0 \le F1 \le F2 \le F3 \le f<sub>b</sub>$  f<sub>b</sub> is the motor basic frequency P0.15

V0≤V1≤V2≤V3≤100% V0, V1, V2, V3 are the percentage of maximum output voltage P0.12

 $2~6$ : Applicable to the variable torque loads such as fan and pump. When P4.00 is set to  $2~6$ , it corresponds to 1.2−power, 1.4−power, 1.6−power, 1.8−power and 2-power. The 2-power curve is for water supply and the 1.2−power to 1.8−power curves are for other liquid media loads. Proper curve can be selected according to the actual situation.

P4.00=2~6 is valid in E5−A, E5−H−4T\*\*G−63 series.

P4.00=2~6 is invalid in E5−H series, if power curve is needed, use multi-point V/F curve instead. For settings, refer to the following table.

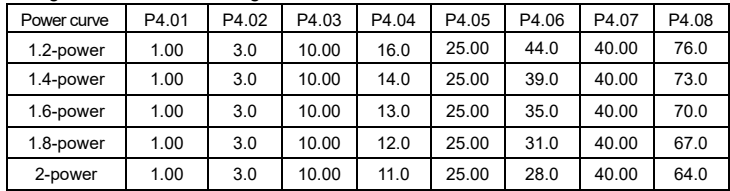

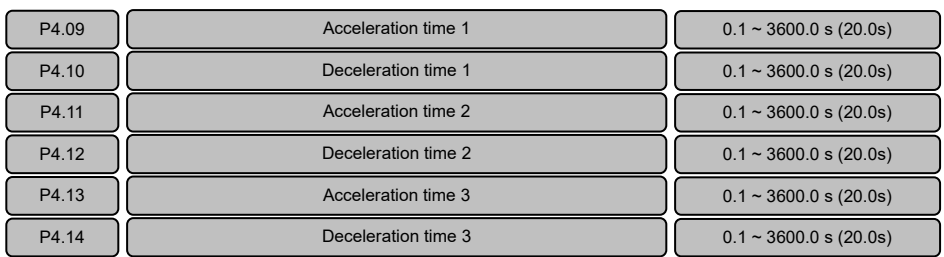

In addition to the acceleration time 0 (P0.08) and deceleration time 0 (P0.09) , three groups of acceleration/deceleration time can be defined. Acceleration/deceleration time can be determined by the combinations of multi−function input terminal Xi (function is set to: "T3", "T4"). The meaning of the acceleration/deceleration time  $1 \sim 3$  is the same as P0.08 and P0.09.

The following table shows the acceleration/deceleration time combinations:

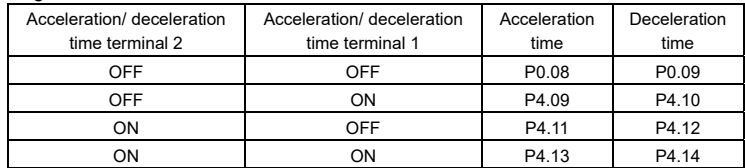

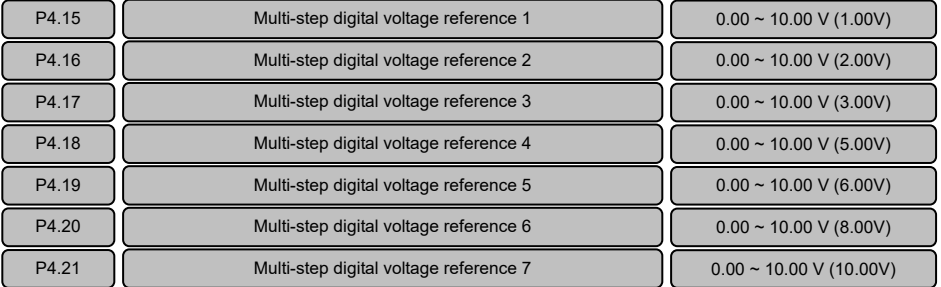

Multi-step digital voltage reference can be used as the process open loop frequency reference or analog feedback close loop digital voltage reference. Different digital voltage reference is determined by the combinations of multi−function input terminal Xi (function is set to "6", "7", "8").

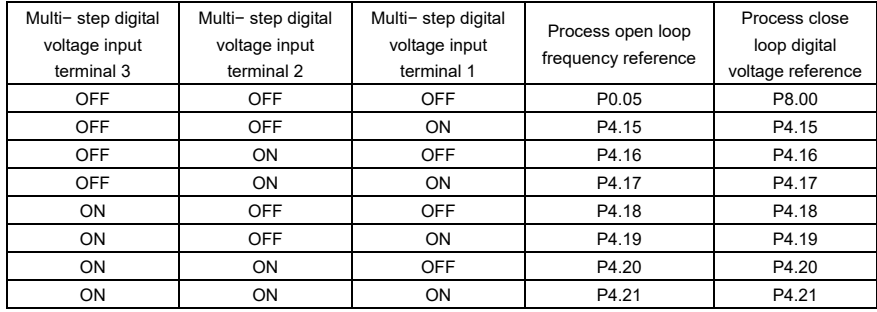

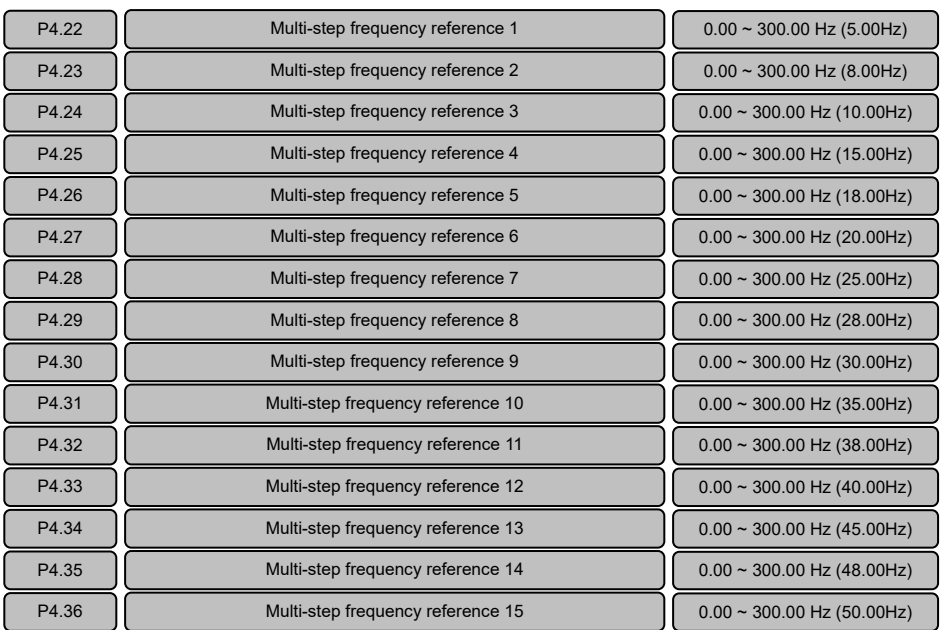

It can be used as process open loop frequency reference. Different multi−step frequency reference is determined by the combinations of multi−function input terminal Xi (function is set to "9", "10", "11", "12").

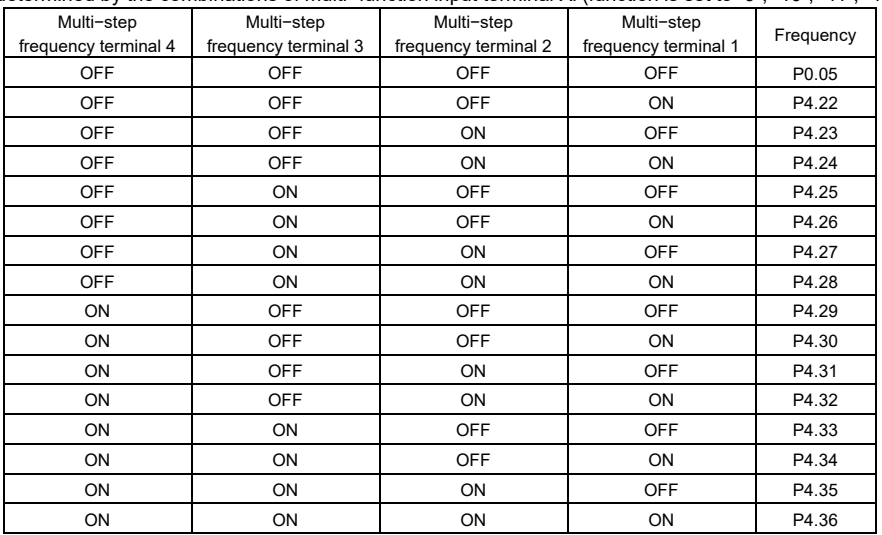

Note:

If multi-step digital voltage reference and multi−step frequency reference are effective simultaneously, multi−step frequency reference has a high priority.

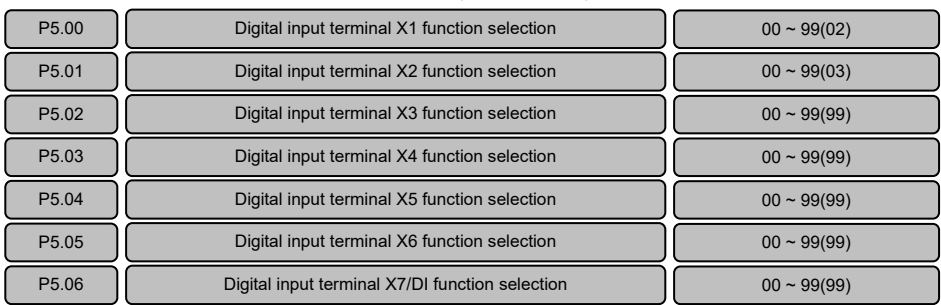

# 6.6 Multi−function Input Parameters (Group P5)

Relevant terms explanation:

 $\triangleright$  Terminal Xi: Refers to any of terminal X1, X2, X3, X4, X5, X6 or X7, also called terminal X. There are seven programmable digital input terminal on the control board for "E5−H−4T\*\*G−34", "E5−H−4T\*\*G−63" and E5−A series.

There are four programmable digital input terminal on the control board for "E5−H−4T\*\*G" series. > Terminal Yi: Refers to terminal Y1, Y2 or relay also called terminal Y.

- There are two programmable open collector output terminal and one relay output terminal on the control board for "E5−H−4T\*\*G−34", "E5−H−4T\*\*G−63" and E5−A series. There are one programmable open collector output terminal and one relay output terminal on the control board for "E5−H−4T\*\*G" series.
- $\triangleright$  Terminal function is enabled(ON): Means that digital input terminal Xi has set the function under description. And the terminal is closed if P7.25 is set to factory setting (positive logic); or the terminal is open when the P7.25 is set to non factory setting (negative logic).
- $\triangleright$  Terminal function is disabled (OFF): Means that terminal Xi has not set the function under description; or it has set the function, but the terminal is open when P7.25 is set to factory setting (positive logic); or the terminal is closed when the P7.25 is set to non factory setting (negative logic).
- $\triangleright$  The factory setting of terminal X1 function is FWD (P5.00=02), terminal X2 function is REV (P5.01=03), terminal X3 to X7 are no function (P5.02  $\sim$  P5.06 are set to 99).

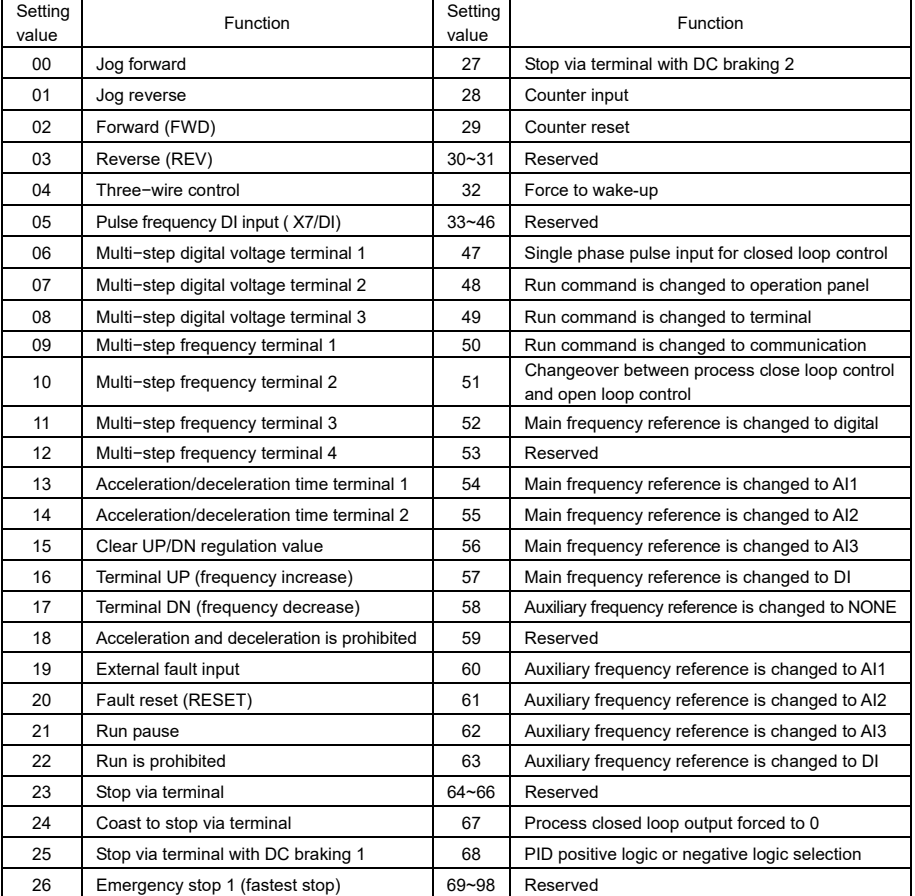

The following table lists the multi−function digital input terminal functions:

00: Terminal jog forward input

- 01: Terminal jog reverse input
- 02: Terminal run forward input (FWD)
- 03: Terminal run reverse input (REV)

The functions of above items 0 to 3 are only enabled when the run command reference channel is terminal (P0.06=1). Terminal run command and jog run command should be interlocked.

04: Three−wire control

It is only enabled in the terminal run command reference mode (P0.06=1). Refer to parameter P5.11.

05: Pulse frequency DI input (only available for X7/DI terminal)

When the pulse frequency DI input acts as the reference (e.g.  $P0.04=4$  or  $P1.02=4$ ), this function must be selected for the X7/DI terminal

- 06: Multi−step digital voltage terminal T
- 07: Multi-step digital voltage terminal 2
- 08: Multi−step digital voltage terminal 3

Refer to the parameter descriptions of  $P4.15 \sim P4.21$ .

- 09: Multi− step frequency terminal 1
- 10: Multi− step frequency terminal 2
- 11: Multi− step frequency terminal 3
- 12: Multi− step frequency terminal 4

Refer to the parameter descriptions of  $P4.22 \sim P4.36$ .

- 13: Acceleration/deceleration time terminal 1
- 14: Acceleration/deceleration time terminal 2

Refer to the parameter descriptions of  $P4.09 \sim P4.14$ .

15: Clear UP/DN regulation value

It is used to clear the change values of the reference frequency regulated by the operation panel  $\land$  / $\lor$  and terminal UP/DN. And when this terminal function is enabled, the operation panel  $\land$  / $\lor$  and terminal UP/DN are disabled.

- 16: Terminal UP (Frequency increase command)
- 17: Terminal DN (Frequency decrease command)

The two terminals are used to modify the setup frequency. When the terminal contact is ON, the frequency will be increased/decreased.

T8: Acceleration and deceleration is prohibited

If this terminal function is enabled, the current frequency output will be maintain except stop command.

19: External fault input

When this terminal function is enabled, inverter will stop running and display "E.oUt" fault.

20: Fault reset (RESET)

This terminal is used to fault reset, which can also be done with the STOP/RST key on the operation panel and the host computer command.

21: Run pause

In running status, if this terminal function is enabled, run status will be paused and the output frequency become 0 immediately, the motor will coast to stop. But the inverter is still in running status and the RUN indicator is ON. The inverter will continue to run from 0Hz after the terminal change from ON to OFF (falling edge).

22: Run is prohibited

Once this terminal function is enable, the motor will coast to stop immediately. The inverter is allowed to start only when this terminal function is disabled.

23: Stop via terminal

When the inverter is in the running status, if this terminal change from OFF to ON (rising edge, terminal function from disabled to enabled), the motor will deceleration to stop. But it is important to note that if in stop status and this terminal keeps ON, the motor will run if receive run command.

24: Coast to stop via terminal

When the inverter is in the running status, if this terminal change from OFF to ON (rising edge, terminal function from disabled to enabled), the motor will coast to stop immediately. But it is important to note that if in stop status and this terminal keeps ON, the motor will run if receive run command.

25: Stop via terminal with DC braking 1

When the inverter is in the running status, if this terminal change from OFF to ON (rising edge, terminal function from disabled to enabled), the motor will deceleration to stop. When the running frequency is lower than the DC braking start frequency (P3.06), the inverter will start DC braking. The braking current is set by P3.07, and the braking time is the longer one between the terminal ON time and the DC braking active time (P3.08).

26: Emergency stop 1 (fastest stop)

When the inverter is in the running status, if this terminal change from OFF to ON (rising edge, terminal function from disabled to enabled), the motor will stop in the fastest way. The inverter will automatically determine the deceleration time according to the load and stop as fast as possible. But it is important to note that if in stop status and this terminal keeps ON, the motor will run if receive run command.

 $27:$  Stop via terminal with DC braking  $2$ 

If this terminal keeps in ON status, if the motor receive a stop command and the stop mode is deceleration to stop or deceleration to stop  $+$  DC braking (P3.05=0 or P3.05=2), when the running frequency is lower than the DC braking frequency (P3.06), the inverter will start DC braking. The braking current is set by P3.07, and the braking time is the longer one between the terminal ON time and the DC braking active time (P3.08).

28: Counter input

This function is used to count pulses and the maximum input frequency is 200Hz, such as work counting and other low speed pulse signals. For details, refer to P5.12 and P5.13.

29: Counter reset

It is used to reset the counter.

- 30 to 3T: Reserved
- 32: Force to wake-up

If this terminal function is enabled, the inverter will be forced to wake-up.

47: Single-phase pulse input for process close loop control

When the pulse frequency DI input acts as feedback  $(P0.03=2)$ , it must set the X7/DI terminal function to single-phase pulse input (P5.06=47). Refer to P8.01 and P0.03 for descriptions.

48: Run command is changed to operation panel

- 49: Run command is changed to terminal
- 50: Run command is changed to communication

The above three functions are set to change the run command channel. When the terminal is switched from OFF status to ON status, the rising edge trigger is enabled.

5T: Changeover between process close loop control and open loop control

The terminal is used to change the process open loop operation and process close loop operation .

If P0.03=0, this terminal function is disabled, control mode is process open loop.

This terminal function is enabled, control mode is process close loop.

If  $P0.03=1/2$ , this terminal function is disabled, control mode is process close loop.

This terminal function is enabled, control mode is process open loop.

- 52: Main frequency reference is changed to digital setting
- 54: Main frequency reference is changed to AIT
- 55: Main frequency reference is changed to AI2
- 56: Main frequency reference is changed to AI3
- 57: Main frequency reference is changed to DI

The above five functions are used to change main frequency reference channel. When the terminal is switched from OFF status to ON status, the edge trigger is enabled. When this function is enabled, it will be changed from the current main frequency reference channel to the main frequency reference channel corresponding to the terminal function.

- 58: Auxiliary frequency reference is changed to NONE
- 60: Auxiliary frequency reference is changed to AIT
- 61: Auxiliary frequency reference is changed to AI2
- 62: Auxiliary frequency reference is changed to AI3
- 63: Auxiliary frequency reference is changed to DI

The above five functions are set to change for auxiliary frequency channel. When the terminal is switched from OFF status to ON status, the edge trigger is enabled. When this terminal is enabled, it will be changed from the current auxiliary frequency reference channel to the auxiliary frequency reference channel corresponding to this terminal function.

- 59, 64 to 66: Reserved
- 67: Process closed loop output is forced to 0

In process closed loop control mode or composite control mode, when this terminal function is enabled, the output frequency of process closed loop regulation (PID) is forced to 0.

68: PID positive logic or negative logic selection

PID is positive logic by default. If negative logic is required (when feedback value is greater than reference value and the frequency needed increase). PID negative logic should be enable through setting P8.09=1 or multi−function terminal function setting as 68.

P8.09=0, terminal is OFF: positive logic P8.09=0, terminal is ON: negative logic

P8.09=T, terminal is ON: positive logic P8.09=T, terminal is OFF: positive logic

69 to 98: Reserved

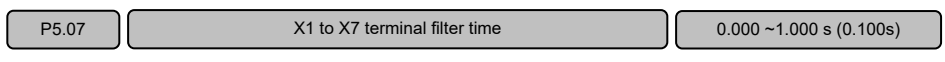

This parameter is used to improve the anti−interference capability of the multi-function digital input terminal.

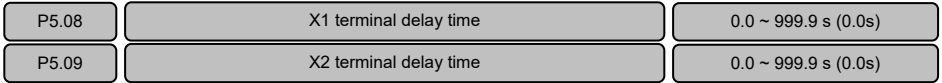

P5.08 and P5.09 are used to set X1 terminal delay time and X2 terminal delay time. This function is used to delay a certain time to respond after receive input terminal signal.

Note:

The signal can be identified only when the  $X1/X2$  signal pulse width greater than  $X1/X2$  terminal delay time. See the following figure,  $t_{w1}$  can be identified and  $t_{w2}$  will be ignored.

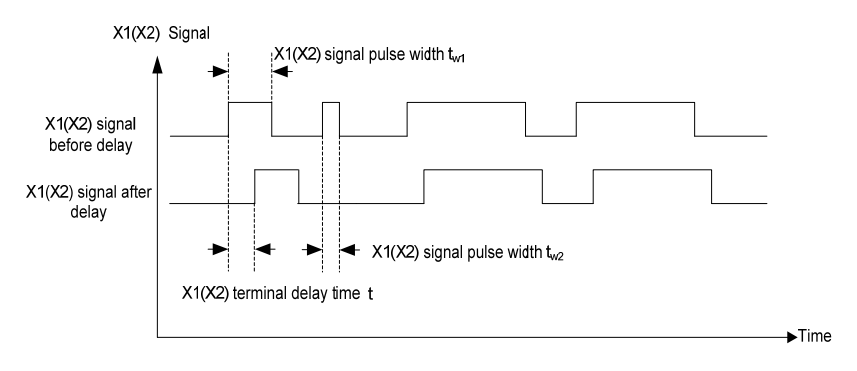

Figure6−14 X1/X2 terminal delay time

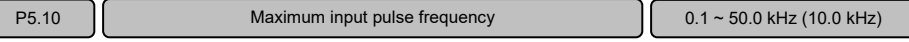

When the pulse input of the multi-function input terminal X7/DI acts as open loop frequency reference or analog feedback close loop reference (e.g.  $P0.04=4$  or  $P1.02=4$ ), the maximum input pulse frequency determined via this parameter.

When the pulse input acts as open loop frequency reference, maximum input pulse frequency P5.10 corresponds to maximum output frequency P0.11, the current pulse input frequency  $f<sub>P</sub>$  and open loop frequency reference f can be calculated as per the following formula:

#### $f = f_P \times P0.11 / P5.10$

When the pulse input acts as close loop frequency reference or feedback, maximum input pulse frequency P5.10 corresponds to maximum digital voltage reference 10V, the current pulse input frequency f<sub>P</sub> and analog feedback close loop reference  $V_P$  can be calculated as per the following formula:  $v_P = f_P \times 10V / P5.10$ 

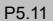

Start/stop mode selection  $0 \sim 3(0)$ 

P<sub>5.</sub> P<sub>5.</sub> The used to set the mode of controlling the start and stop of the inverter with FWD and RFV terminals when run command reference mode is terminal.

 $0.$  Two wire control 1

1: Two wire control 2

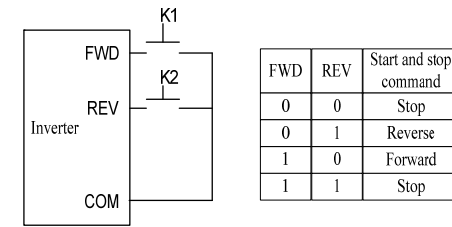

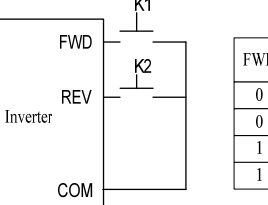

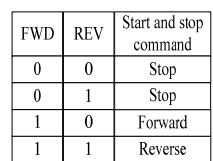

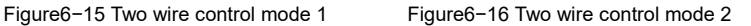

 $2^{\circ}$  Three wire control 1

REV can not be activated.

When one of P5.00 to P5.06 (digital terminal function XT to X7) is set to "4: Three−wire control" . See the following figure, when K3 is ON, FWD and REV can be activated; when K3 is OFF, FWD and

The rising edge of FWD terminal means run forward command, while the rising edge of REV terminal means run reverse command.

3: Three wire control 2

When one of P5.00 to P5.06 (digital terminal function XT to X7) is set to "4: Three−wire control" . See the following figure, when K3 is ON, FWD and REV can be activated; when K3 is OFF, FWD and REV can not be activated.

The rising edge of FWD terminal means run command; REV terminal in OFF status means run forward command, REV terminal in ON status means run reverse command.

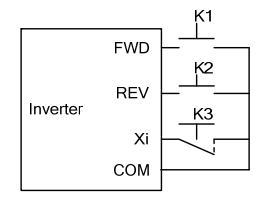

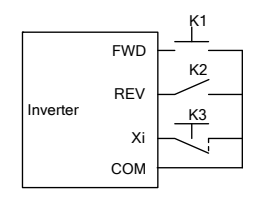

Figure6−17 Three−wire control mode 1 Figure6-18 Three−wire control mode 2

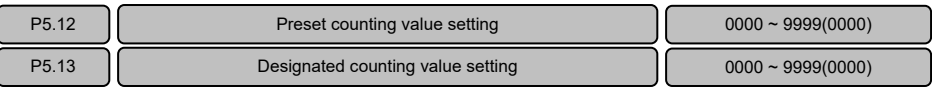

When the pulse signal counting of the terminal input complies with the preset condition, the terminal Yi will output corresponding instructions. The setting procedures are as follows:

- 1. Setting one of P5.00 to P5.06 (digital terminal function X1 to X7) to "28: Counter input", and setting  $P5.12$  and P5.13, such as P5.12=4 and P5.13=8.
- 2. Setting one of P7.00 to P7.02 (Y1/Y2/relay output terminal function) to "10: Reach preset counting value", and the action sequence is shown as Out1 in the following figure. Effective level will be output when the counting value is between the values of P5.12 and P5.13.
- 3. Setting one of P7.00 to P7.02 (Y1/Y2/relay output terminal function) to "11: Reach designated counting value", and the action sequence is shown as Out2 in the following figure. Effective level will be output when the counting value reaches the value of P5.T3 and maintain till the counting value changes.

Note:

- $\geq$  P5.12 cannot be set to a value of higher than P5.13, and the counter pulse signal frequency range is 0Hz to 200Hz. The voltage range is  $24V \pm 20\%$ .
- $\ge$  Setting one of P5.00 to P5.06 (digital terminal function X1 to X7) to "29: Counter reset", and reset the counting value when this terminal function is enabled.

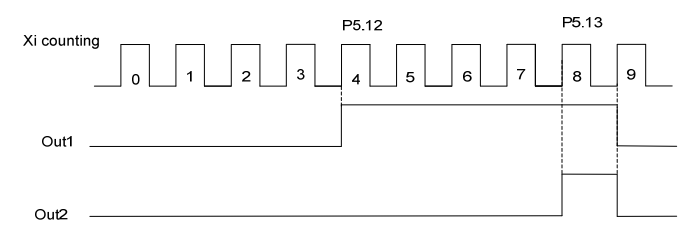

Figure6−T9 Schematic diagram for the preset and designated counting value

# 6.7 Analog Reference Parameters (Group P6)

 $\begin{bmatrix} 1 & 0 & 0 \\ 0 & 0 & 0 \end{bmatrix}$  AI1 to AI3 and DI input curve selection  $\begin{bmatrix} 0 & 0 & 0 \\ 0 & 0 & 0 & -4444 \\ 0 & 0 & 0 & 0 \end{bmatrix}$ 

This function is used to define the analog input range and target range. Four curves are provided for users. Three of curves have a linear correspondence and one curve have four-point correspondence. The setting should according actual requirement.

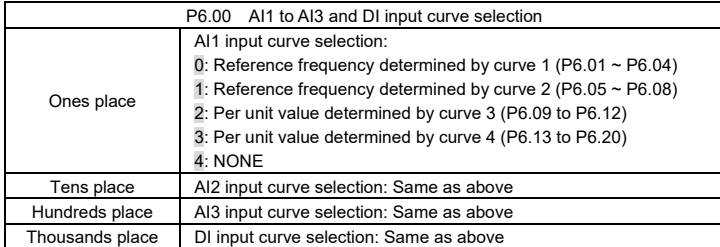

Curve 1 can be used to directly realize the corresponding relationship between the analog input value and the reference frequency.

Curve 2 and curve 1 are the same usage method.

Curve 3 and curve 4 can be used to convert the externally input analog value into internal per unit value. All the input analog functions are programmable setting by P6.21.

Note:

- $\triangleright$  AI1 ~ AI3 and DI values can be displayed through setting P2.02 or P2.03, DI displayed unit is %, the maximum input pulse frequency P5.10 corresponding to 100.0%.
- $\triangleright$  When analog curve "NONE" is selected, the maximum analog input or maximum pulse frequency input corresponding to the maximum output frequency P0.11 or 100.0% per unit value.

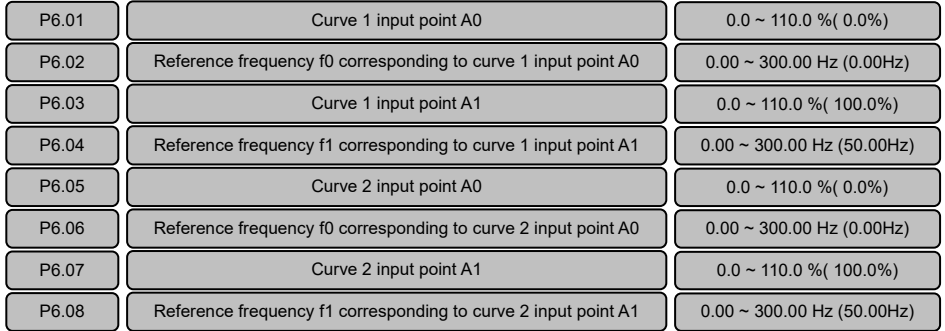

Since the using methods of curve 1 and curve 2 are identical, Curve 1 is described as an example here. Both curve 1 and curve 2 can be used as process open loop frequency reference, and the reference frequency can be determined by the analog values AI1, AI2, AI3 or DI pulse frequency. The relationship between analog value and setup frequency is as shown in the following figures.

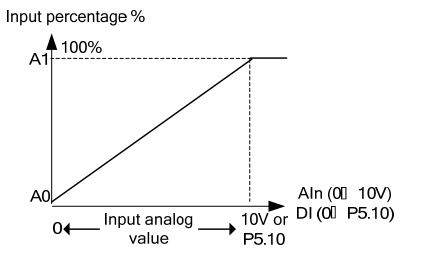

Figure6−20 Percentage of input analog (voltage/pulse) Figure6−21 Percentage of input analog (current)

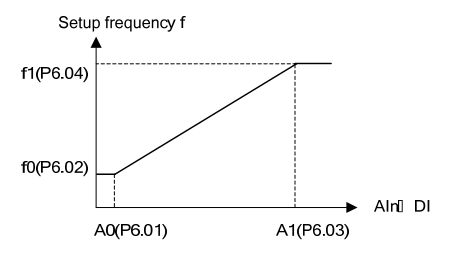

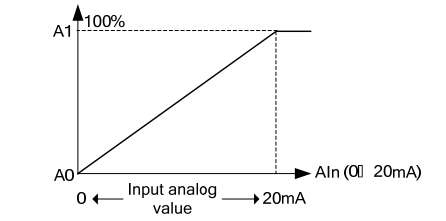

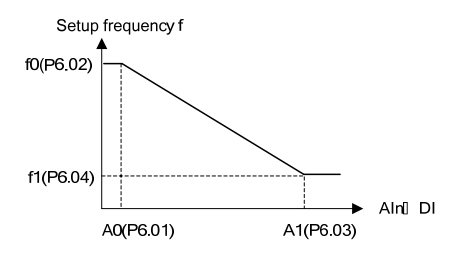

Figure6−22 Reference frequency curve (positive) Figure6−23 Reference frequency curve (negative)

- e.g. AI2 input  $4 \sim 20$ mA corresponding to  $0 \sim 50$ Hz :
	- 1) First, check the AI2 jumper if is switched to I side
	- 2) Setting P6.00 tens place to 0, select curve 1
	- 3) Setting P6.01=20.0

4) Fine tuning maybe required because of zero drift, for example setting P6.01=20.2, P6.03=99.8

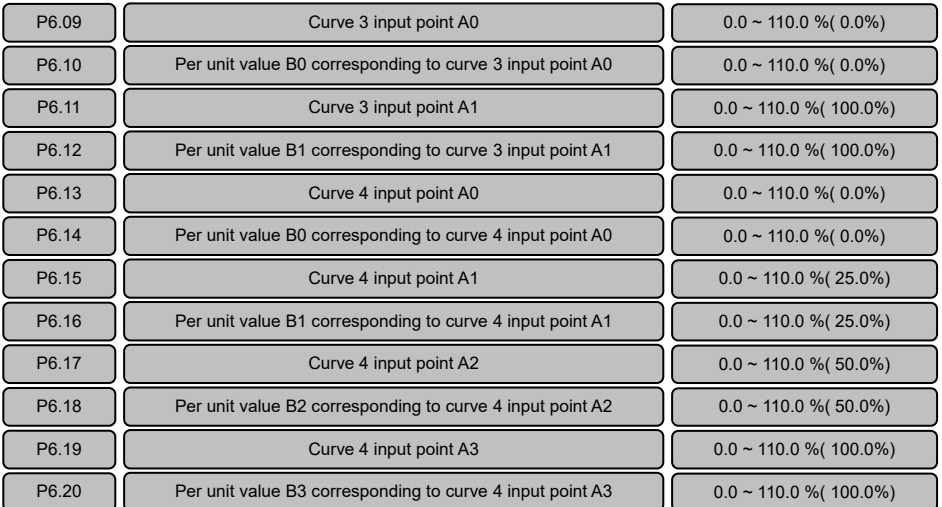

Input percentage %

Curve 3 have a linear correspondence and curve 4 have four-point correspondence.

The input analog characteristics curve as shown in the following figure. Curve 4 is described as an example here.

Curves 3 and 4 convert the externally input analog into the internal value. All the AI and DI inputs will be converted to percentage. The maximum analog input or maximum pulse frequency input corresponding 100.0% per unit value.

The function of per unit value is determined by the analog channel function selection P6.21.

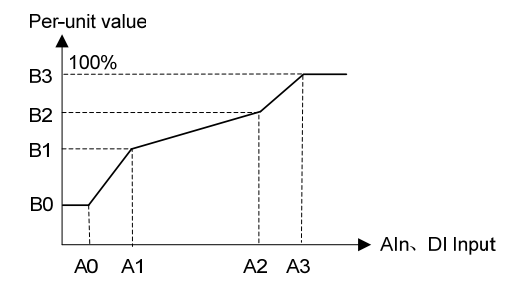

Figure 6-24 Input analog characteristics curve

 $P6.21$   $\parallel$  AI1~AI3, DI analog channel function selection  $\parallel$  0000 ~ 6666(0000)

P6.21 is used to select functions of AI1, AI2, AI3 and DI input. The using methods of AI1, AI2, AI3 and DI are identical.

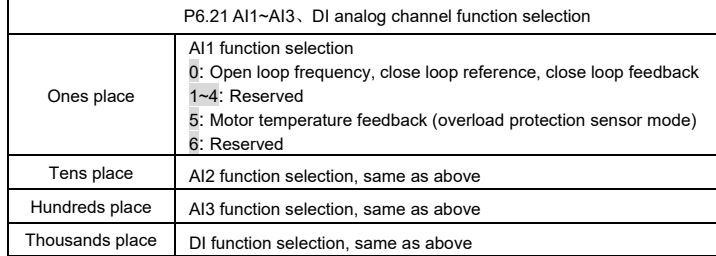

0: Open loop frequency reference, analog close loop reference, close loop feedback.

For open loop frequency reference, refer to the parameter description of P0.04.

For analog close loop reference, refer to the parameter description of P1.02, P1.03.

For analog close loop feedback, refer to the parameter description of PT.05, PT.06.

5: Motor temperature feedback: It is used together with parameter P9.T7 for motorthermal protection.

1 to 4, 6: Reserved

Note:

If the analog channel function is set a non−zero value, please make sure that different analog channels have different functions.

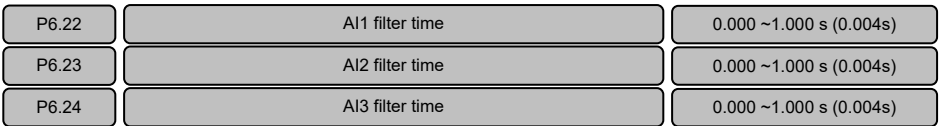

The analog values input via AI1, AI2 and AI3 terminals usually have certain interference signals. It can amplify the setup value of AI filter time properly to improve the anti−interference capability.

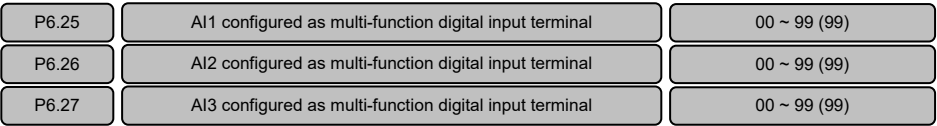

AI1, AI2 and AI3 can be configured as multi-function digital input terminal, when the parameter value are set to "99", the analog configured as analog input, else configured as multi-function digital input.

When AI1, AI2 and AI3 configured as multi-function digital input terminal, the terminal function is the same as X1 to X7. Refer to the parameter descriptions of P5.00 to P5.06.

### Note:

If the analog input has been configured as multi-function digital input terminal, then the following limit values apply:  $\leq 3V$  DC  $\rightarrow$  "OFF", means the terminal function is disabled.

 $\ge$ 7V DC  $\rightarrow$ "ON", means the terminal function is enabled.

# 6.8 Multi-Function Output Parameters (Group P7)

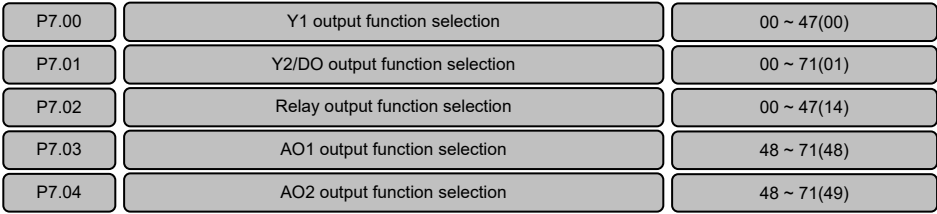

Y1, relay terminals: multi-function digital output.

Y2/DO: multi-function digital output or high-speed pulse output ( $0 \sim 50$ kHz).

AO1 and AO2: multi-function analog output.  $0 \sim 10V$  or  $0 \sim 20$ mA can be selected by jumper.

The definition table of multi-function digital signal output is as follows:

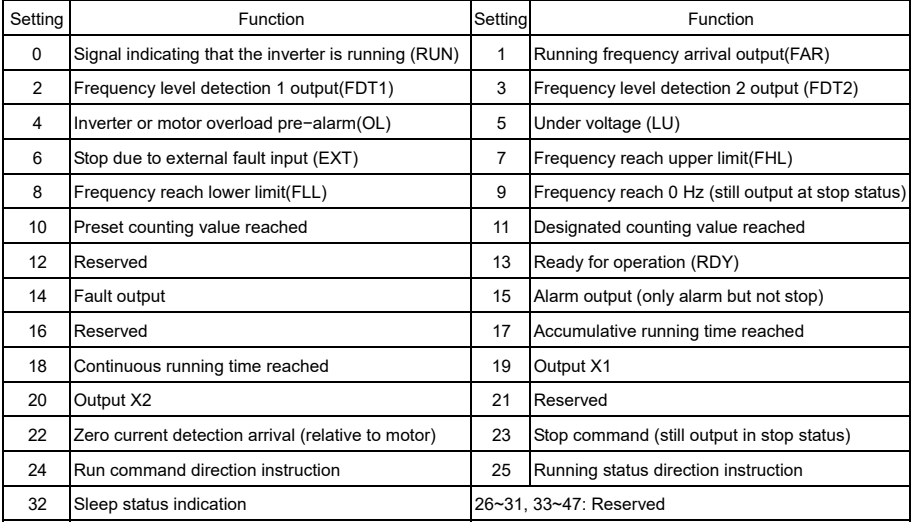

00: Signal indicating that the inverter is running (RUN)

The signal is enabled when the inverter is running.

01: Running frequency arrival output (FAR)

When the deviation between the output frequency and the reference frequency is in the range of P7.19 (running frequency arrival detection level), the signal is enabled. Refer to P7.19 for details.

02: Frequency level detection 1 output (FDT1)

When the output frequency is higher than P7.20 setting, the signal is enabled. When the output frequency is less than P7.21 setting, the signal is disabled. Refer to P7.20  $\sim$  P7.21 for details.

03: Frequency level detection 2 output (FDT2)

When the output frequency is higher than P7.22 setting, the signal is enabled. When the output frequency is less than P7.23 setting, the signal is disabled. Refer to P7.22  $\sim$  P7.23 for details.

04: Inverter or motor overload pre−alarm(OL)

When the output current exceeds the PA.T4 (overload pre−alarm detection level) setting and lasts longer than PA.T5 setting (overload pre−alarm detection time), the signal is enabled. When the current is lower than PA.14 setting, the signal is disabled. Refer to PA.13  $\sim$  PA.15 for details.

05: Under voltage (LU)

When the inverter bus voltage is lower than the under voltage action value, the signal is enabled.

- 06: Stop due to external fault input (EXT) When the inverter is in the protection status due to external fault input (one of multi function digital input terminal function is set to "T9: external fault input"), the signal is enabled, and E.oUt" appears on the operation panel.
- 07: Frequency reach upper limit (FHL) When the inverter output frequency reaches frequency upper limit (P0.13), the signal is enabled.
- 08: Frequency reach lower limit (FLL) When the inverter output frequency reaches frequency lower limit (P0.14), the signal is enabled.
- 09: Frequency reach 0 Hz (still output at stop status) When the output frequency is 0 Hz, the signal is enabled.
- 10: Preset counting value reached
- 11: Designated counting value reached When the counting value from input terminal reached, the signal is enabled, Refer to P5.12 and P5.13 for details.
- 13: Ready for operation (RDY)

When the power-on-self-test of is normal after power on and "run is prohibited"(one of multi function digital input terminal function is set to "22: run is prohibited") function is disable, the signal is enabled.

14: Fault output

When a fault occurs, and the inverter is in stop status due to the fault, the signal is enabled.

15: Alarm output

When the inverter is in the alarm status due to fault but does not stop, the signal is enabled.

17: Accumulative running time reached

The signal is enabled when the accumulative running time reaches the setting, and the signal will be reset after completely power-off. For details refer to Pb.14.

18: Continuous running time reached

The signal is enabled when the continuous running time reaches the setting, and the signal will be reset in stop status. For details refer to Pb.T3.

19: Output X1

The status of multi-function digital input terminal X1 is output via the terminal Y, when X1 is enabled, the signal is enabled.

20: Output X2

The status of multi-function digital input terminal X2 is output via the terminal Y, when X2 is enabled, the signal is enabled.

22: Zero current detection arrival

When the output current is lower than the zero current detection level, the signal is enabled. Refer to P7.18 for details.

23: Stop command

When the inverter is in the stop or standby status, the signal is enabled.

24: Run command direction instruction

This function is used to output run command direction, regardless motor rotating direction.

25: Running status direction instruction

This function is used to output run running direction of the motor.

32: Sleep status indication

When the inverter is in sleeping status, the signal is enabled.

12, 16, 21, 26  $\sim$  21, and 33  $\sim$  47: Reserved

The definition table of multi-function analog output and pulse output is as follows:

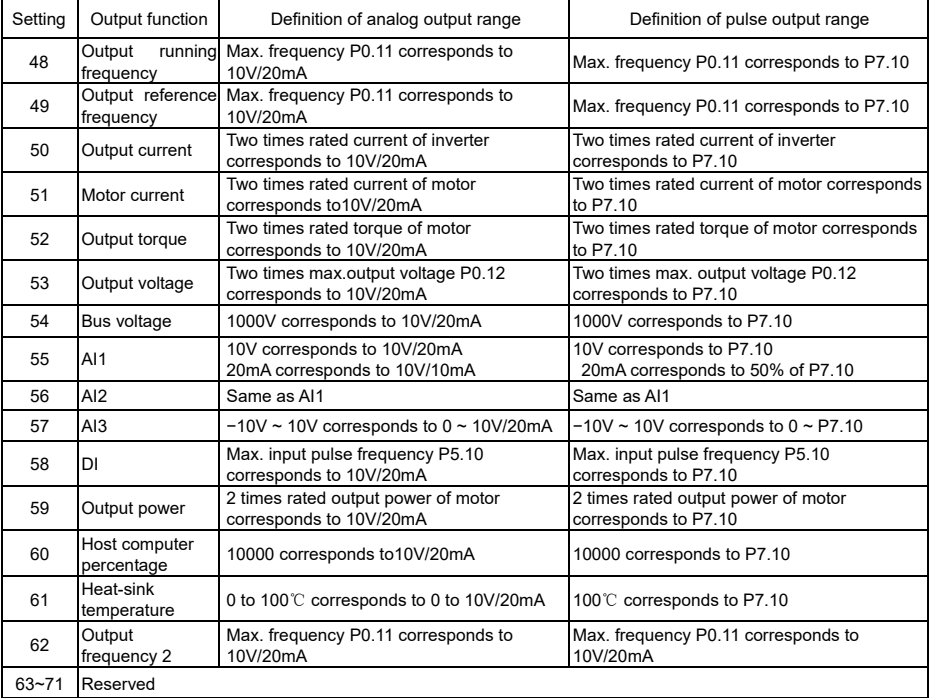

### Note:

Output frequency indicates the inverter output frequency, Output frequency 2 indicates the frequency calculate by motor speed.

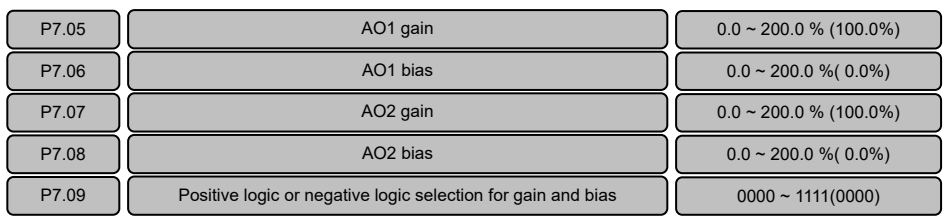

This function can be use to adjust the analog outputs. The adjusted analog value is the actual output of AO terminal.

P7.09 is used to determine the positive polarities or negative polarities of the gain or bias.

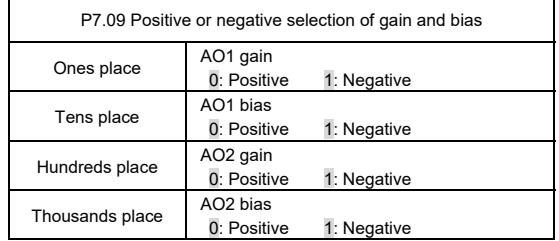

The parameters P7.05-P7.09, will change the AO1 and AO2 output timely.

AO1 and AO2 are identical. Take AO1 as an example:

Setting P7.05 to 100.0% and P7.06 to 20.0%, namely, K=1 and b=2V, and the AO1 characteristics curve is as shown in the following figure.

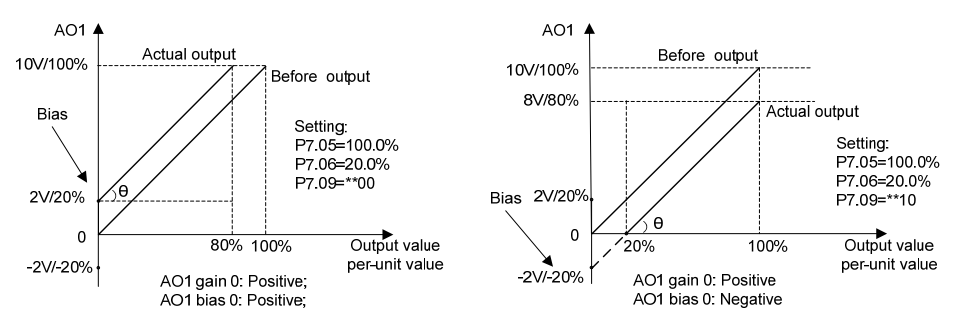

Figure6−25 AO1 Characteristics Curve Kx+b Figure6−26 AO1 Characteristics Curve Kx-b

Setting P7.05 to 100.0% and P7.06 to 120.0%, namely, K=1 and b=12V, and the AO1 characteristics curve is as shown in the following figure.

Setting P7.05 to 100.0% and P7.06 to 80.0%, namely, K=1 and b=8V, and the AO1 characteristics curve is as shown in the following figure.

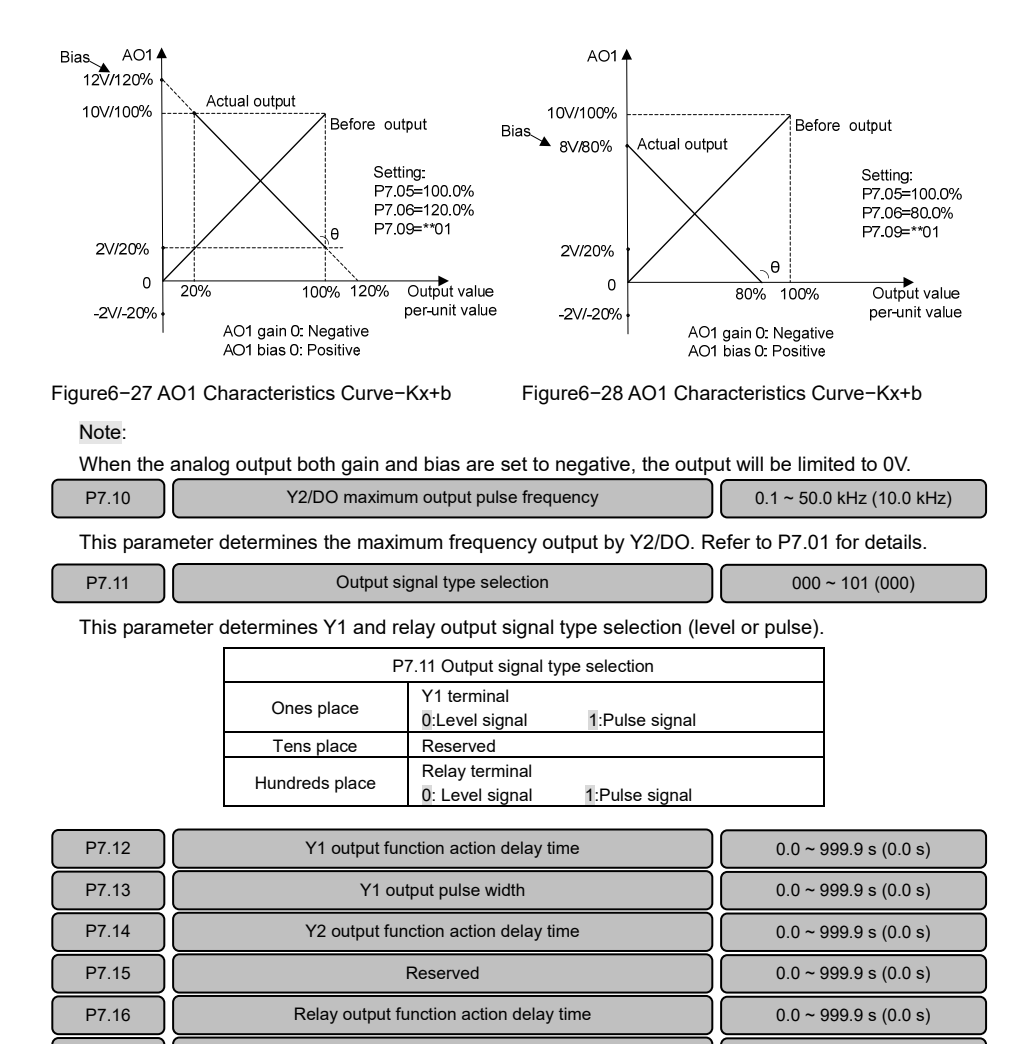

The parameters of terminal action delay time both on the level output and the pulse output are enabled. The parameters of pulse width only for pulse signal.

P7.17  $\vert$  0.0 ~ 999.9 s (0.0 s)

Yi on behalf of Y1, Y2 and relay terminal, in order to keep the waveform consistent before delay and after delay, need to ensure that the output signal width> Yi terminal delay setting, if the output signal width <Yi terminal delay setting, the signal will be ignored.

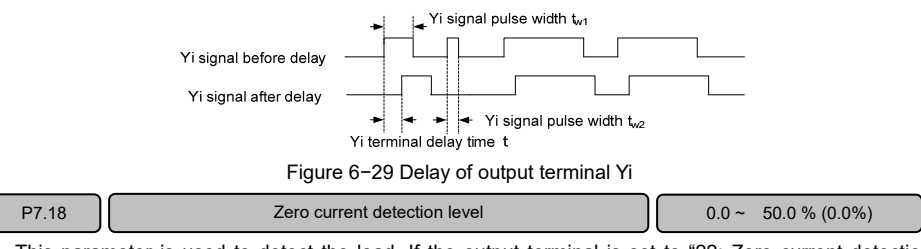

This parameter is used to detect the load. If the output terminal is set to "22: Zero current detection arrival", the output will be active if the output current is lower than the zero current detection level P7.T8. Note:

 $\triangleright$  This function parameter is percentage of rated current of the motor.

P7.T9 Running frequency arrival detection level 0.00 ~ 300.00 Hz (T.50Hz)

This parameter is used to detect the deviation between output frequency and reference frequency.

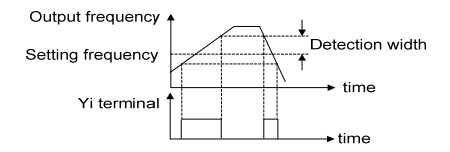

Figure6−30 Frequency arrival signal (FAR)

Once on of the output terminal function is set to "T: Running frequency arrival output", the deviation between the output frequency and the reference frequency of is in the range of P7.19 setting, the output will be active, as shown in the figure. Yi represents Y1 / Y2 terminals or relay terminal.

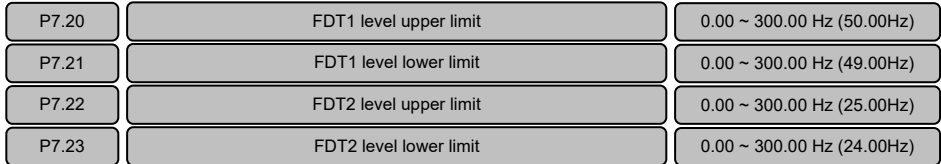

These parameters are used for detecting whether the output frequency in within the setting range. If one of the output terminal function is set to "2: Frequency level detection 1 output" or "3: Frequency level detection 2 output", the terminal output will be enabled if the output frequency is in the FDT range.

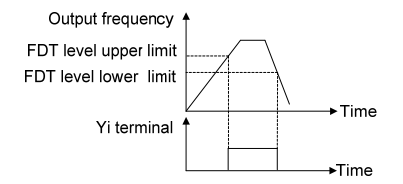

Figure6−3T Frequency level detection signal (FDT)

 $P7.24$  Virtual terminal selection  $P7.24$  000 ~ 101(000)

It controls the action of the multi-function input terminal or output terminal by the host computer.

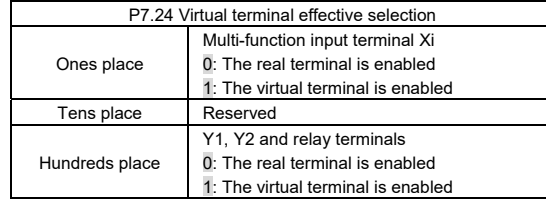

When Xi terminal signal source is input as virtual terminal, whether the corresponding function of this terminal is effective depends on the control of the host computer and has no relationship with the real status of the current Xi terminal.

When Yi, Y2 and relay terminals are output as virtual terminals, the terminal output depend on the control of the host computer and have no relationship with the parameter setting.

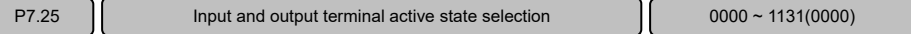

It defines the validity of the input and output status of the multi-function digital terminals.

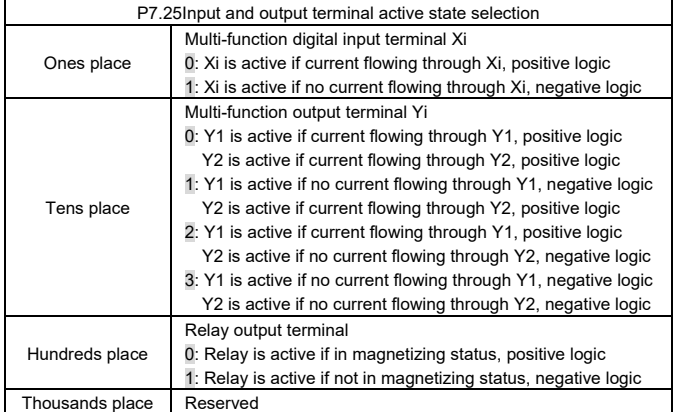

When the digital input Xi terminal and COM terminal are short together, whether the input status is valid by judging whether there is current flowing through the terminals.

When the digital output Yi terminal acts as open collector output, whether the output status is valid by judging whether there is current flowing through the terminal.

Whether the relay output status is valid by judging whether the relay is in the magnetizing status.

# 6.9 Process PID Close Loop Parameters (Group P8)

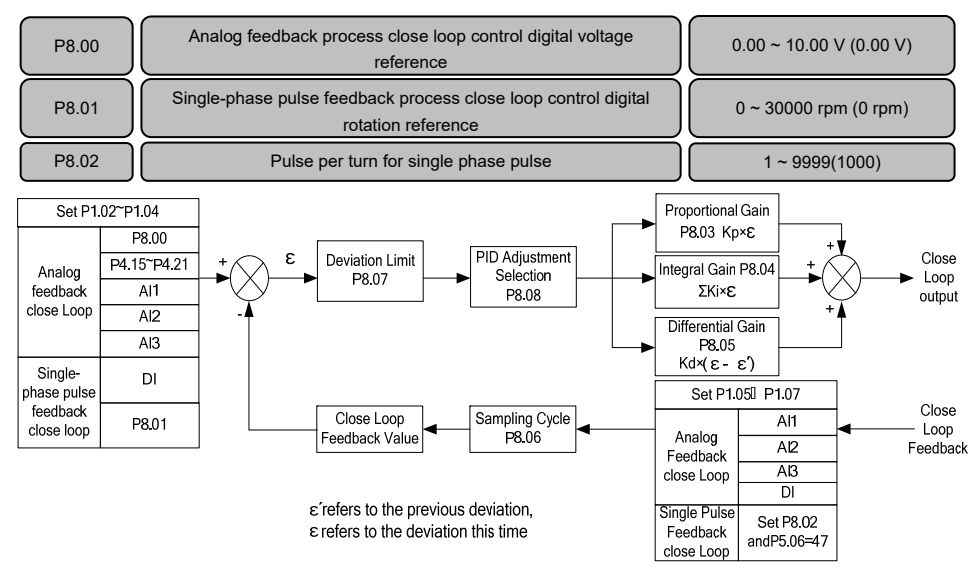

Figure 6-32 Schematic diagram for PID

The current control mode P0.03 should be determined before setting the close loop reference. When the current control mode is analog feedback process close loop:

Close loop reference: Close loop reference determined by parameters P1.02 to P1.04.

if P1.02 is set to "0", close loop main reference value is set by P8.00.

If P1.02 is a non-zero value, close loop main reference channel is determined

by P1.02 setting (analog AI1, AI2, AI3 or DI).

Close loop feedback: Determined by parameters PT.05 to PT.07.

When the current control mode is single-phase pulse feedback process close loop:

Close loop reference: Close loop reference value is set by P8.0T.

Close loop feedback: When the single-phase pulse feedback process close loop is employed, it needs to use a pulse encoder and set the number of single-phase pulses per turn for the encoder according to the encoder nameplate (P8.02) so as to determine the close loop feedback value indicated by the single-phase pulse.

### Note:

- $\triangleright$  In the single-phase pulse feedback process close loop control mode, the signal feedback by the single-phase pulse must be connected to X7/DI terminal and this terminal must be set to "47: Single phase pulse input for closed loop control".
- In the analog value feedback close loop control mode, if PT.0T is set to "0", multi−step digital voltage reference can be used to implement the multi-step reference for close loop. Refer to P4.15 ~ P4.21 for details.

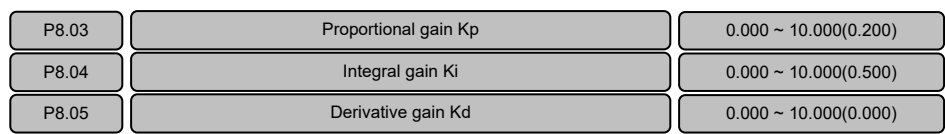

The larger the Kp value setting, the faster the response, but if the Kp value is too large, vibration may occur, and the deviation cannot be eliminated completely only by Kp.

It can use Ki to eliminate the residual deviation. The larger the Ki value setting, the faster the response to the deviation change, but if the Ki value is too large, vibration may occur.

If the system has frequent jump feedback, it needs to use Kd because Kd can respond to the deviation change between the system feedback and the reference quickly. The larger the Kd value setting, the faster the response is, but if the Kd value is too large, vibration may occur.

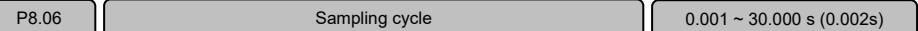

This function is used to set the sampling cycle of the feedback signal. The lower this parameter value is, the faster system response to the deviation between the reference and the feedback, but if the sampling cycle is too fast, the associate requirement for the system PID regulation will be higher, which may result in system vibration.

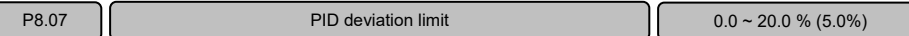

When this function determines the certain level of the deviation between the feedback signal and the reference signal, it will stop the internal PID regulation and maintain stable output. Only when the deviation between the feedback value and the reference value of the close loop exceeds the deviation limit of P8.07, the output will be updated. Setting the deviation limit needs to take the system control precision and stability into consideration.

P8.08 PID integral property 00 ~ TT(00)

This parameter is used to set the integral property during the process close loop regulation.

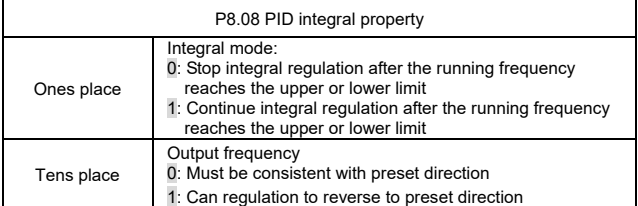

If the output value of the close loop regulation reaches frequency upper limit or lower limit (P0.T3 or P0.T4), there are two actions for integration selection.

- 0: Stop integral regulation: the integral value remains unchanged. When there is change occurring to the deviation between the reference value and the feedback value, the integration value will follow that change trend.
- 1: Continue integral regulation: The integration value will immediately respond to the change between the reference value and the feedback value unless this value reaches the internal integral limit. When there is change occurring to the deviation between the reference value and the feedback value

changes, before the integral value catch up that change trend, it needs to take longer time to offset the effect brought by the continuous integral .

If the output value of the close loop regulation is inconsistent with the current setup running direction, the close loop output value has two actions for selection.

- 0: Must be consistent with preset direction: When the output value of the close loop regulation is inconsistent with the current setup running direction, the current output value will be forced to be 0 internally.
- 1: Can regulation to reverse to preset direction: When the output value of the close loop adjustment is inconsistent with the current preset running direction, the close loop regulation opposite to the current preset running direction will be executed.

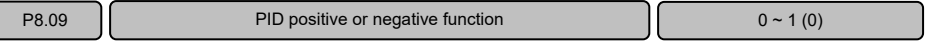

PID is positive function by default. If negative function is required, such as if feedback value is greater than reference value and the frequency needed increase, this parameter should be used or the function of multi−function terminal function is set to "68".

P8.09=0, terminal function is disabled: positive

P8.09=1, terminal function is enabled: positive

P8.09=1, terminal function is disabled: negative

P8.09=0, terminal function is enabled: negative

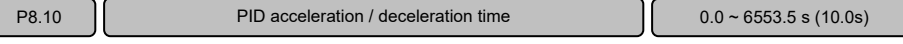

This parameter is used to set the PID regulation acceleration and deceleration time. Note:

This parameter is only available for "E5−H−4T\*\*G−63" non−standard series and E5−A series.

# 6.T0 Motor Parameters (Group P9)

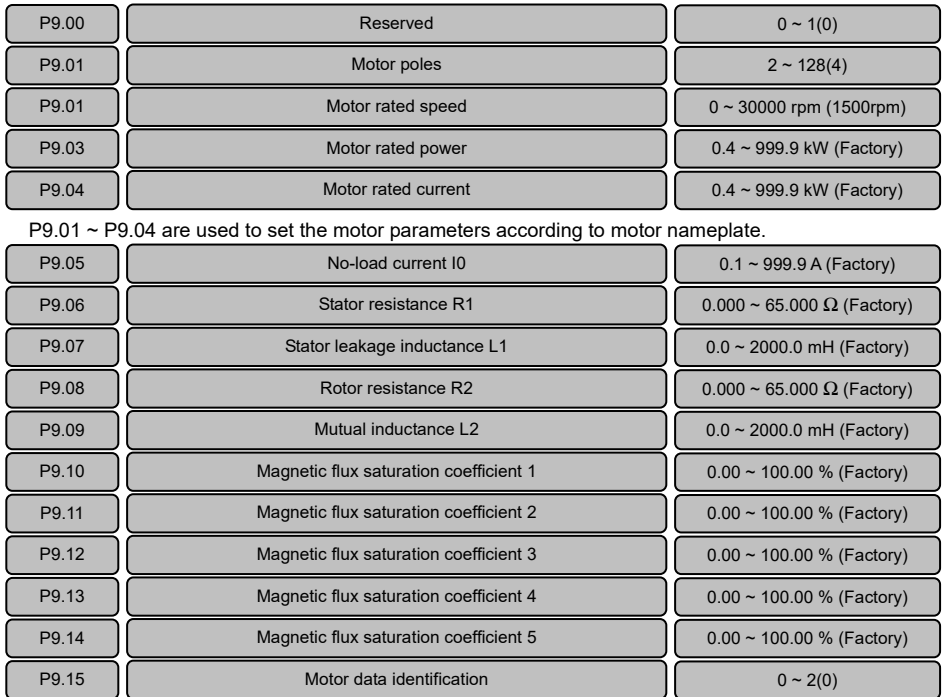

It determines the key motor parameters affecting the running control through implementing the motor data identification. These motor parameters will be stored automatically after completion of motor data identification process till the parameter is changed or another motor data identification.

The process of motor data identification is described as follows:

- $\blacklozenge$  Input P9.00 to P9.04 properly in accordance with the motor nameplate, P0.15 motor rated frequency, P0.12 motor rated voltage, maximum output frequency P0.11 and the acceleration/deceleration time P0.08 and P0.09 properly.
- $\blacklozenge$  Select the motor data identification selection P9.15:
	- 1: Motor data identification at standstill. After setting P9.15 to 1, press RUN key on the operation panel to measure the motor parameters P9.06 ~ P9.08 automatically, and P9.15 will be restored to 0 automatically after completion.
	- 2: Complete motor data identification. After setting P9.15 to 2, press RUN key on the operation panel to measure the motor parameters P9.06  $\sim$  P9.14 automatically, and P9.15 will be restored to 0 automatically after completion.

Note:

 $\triangleright$  If the motor can be disconnected from the load, complete motor data identification (P9.15=2) should be selected, or motor data identification at standstill should be selected only. Make sure that the motor
is in the standstill status when starting data identification. If there is over current or over voltage fault during the data identification process, it can prolong the acceleration/deceleration time P0.08 and P0.09 properly.

- $\triangleright$  If the inverter power does not match the motor power, motor data identification at standstill should be selected. Before identification, manually change the no-load current P9.05 to about 40% of the motor rated current P9.04.
- $\triangleright$  If the motor parameters are given, please enter the parameters to P9.05 ~ P9.09 directly. If the motor parameters are not given, please execute the motor data identification. The magnetic flux saturation coefficient value in P9.10  $\sim$  P.14 is automatically set after motor data identification, eliminating the need of setting by the user.
- During the process of motor data identification, "−At−" will appear on the operation panel.

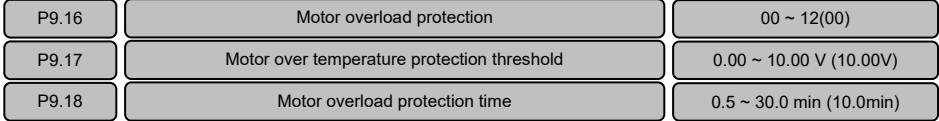

This function can be used to protect the motor.

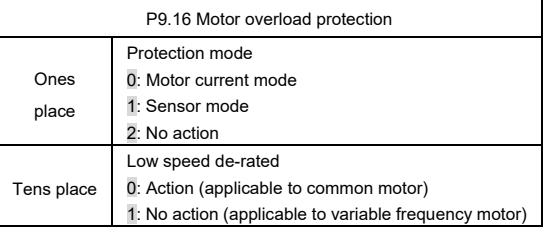

The ones place of P9.16 determines whether the motor overload protection is to be executed and whether the motor overload protection employs current mode or sensor mode.

0: Motor current mode: Overload is calculated in accordance with motor current, running frequency and running time and compared with the motor overload protection time determined by P9.T8. Once the accumulated overload time is reached, the inverter will report "E.oL2" motor overload fault. Note:

The time calculation for overload protection continues during running and stop status, the value will be reset after power off.

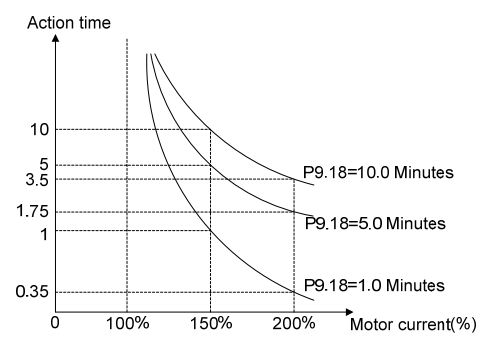

Figure6−33 Motor overload protection characteristics curve (constant torque)

T: Sensor mode. Compare the analog feedback value of the thermal sensor installed on the motor with the present sensor protection threshold P9.T7. If the feedback value is higher than that protection threshold, the inverter will report "E.Ptc" motor over temperature fault immediately, without inverse time lag characteristics.

Note:

When this protection mode is employed, a analog channel is required to be set the function to "5: Motor temperature feedback" for the thermal sensor, refer to parameter description of P6.21.

2: No motor protection action, indicating that the inverter will not protect the overload status of the motor. It must be used with great caution.

Tens place of P9.16 determines whether de-rated at low speed :

- 0: Action: The heat sink effect will become worse when the motor is running at low speed and the motor is de-rated according to the motor overload protection time as determined in P9.T8.
- 1: No action: For some special motors, such as variable frequency motor, "no action" can be selected when de-rated at low speed. It must be used with great caution.

### 6.11 Control Parameters (Group PA)

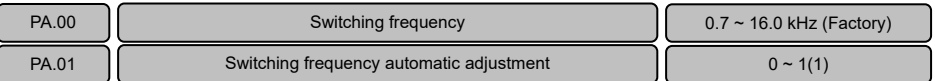

Switching frequency has an important impact on operations of inverter and motor. When switching frequency increases, the motor loss, motor temperature rising and motor noise will be decreased. If switching frequency decreases, the inverter temperature rising, the leakage current of motor and external radiation interference will be decreased.

PA.01 can determine automatically the suitable carrier frequency according to inverter temperature.

- 0: Non−auto adjustment, switching frequency will not be adjusted automatically. Under favorable circumstances as regards ventilation and heat sink, all loads need to be operated with low noise, setting higher switching frequency PA.00 and setting PA.01 to 0.
- T: Auto−adjustment, adjust automatically switching frequency through temperature check according to the load. Maintain continuously reliable operation by keeping operating with low noise at light load and excellent effect of inverter temperature rising at heavy load.

#### Note:

The default value of PA.01 is 1 in E5−H series, the default value of PA.01 is 0 in E5−A series.

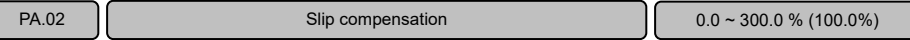

The function is used to keep the motor speed constant if load fluctuation or under heavy load.

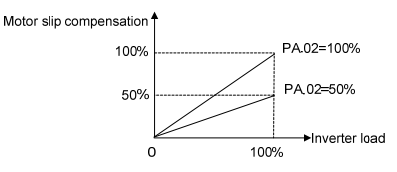

Figure 6−34 Slip compensation gain

PA.03 **Droop control 1 0.00 ~ 10.00 Hz (0.00Hz)** 

When several inverters drive one load, the function can distribute the load automatically between inverters and make them work cooperatively. For example, when some inverters run an assembly line, this function can be used to balance loads, allocate loads between inverters at different power levels in proportion to the power, and thus ensure the assembly line operate properly. Each inverter adjusts output frequency automatically according to its load condition and lifting ratio set by droop control.

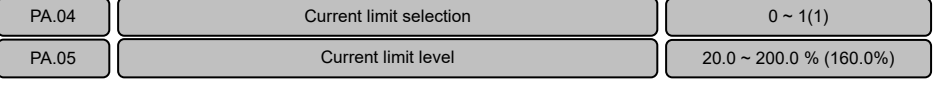

PA.04 current limit selection:

- 0: Disabled
- $1.$  Fnabled

The current limit function is used to prevent the output current exceeds the current limit level (PA.05). The function is especially applied to applications of suddenly changed speed or load.

If current limit function is enabled, when the current exceeds current limit level (PA.05), the inverter will turn into current limit status. If the current level drops below current limit value (PA.05), exit the current limit status automatically, then normal operation will continue.

Note:

- $\geq$  Current limit level PA.05=160.0% indicates 1.6 times of rated current of inverter.
- $\triangleright$  Under current limit status, the speed will be decreased. The current limit function is not appropriate for systems that can not reduce speed, otherwise will loss control.
- $\triangleright$  The setting range is from 20.0% to 150.0% and the default value is 120.0% for E5−A series.

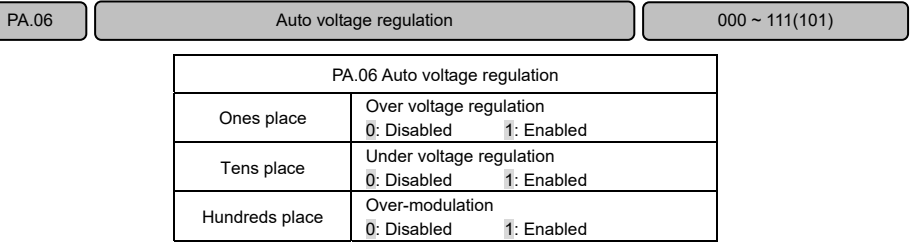

DC bus voltage will rise when motor with large inertial load stops rapidly, or a short time regenerative braking happens for load abrupt changes when the motor is running, thus may cause over voltage protection. Over voltage regulation is used to decrease the braking torque to control the DC bus voltage to prevent over voltage fault through adjusts output frequency and auto prolongs deceleration time.

When power supply voltage decreases or has instantaneous power failure, DC bus voltage will also decrease. The function of under voltage regulation is use to decrease the motor speed through decreasing the output frequency, the load inertial energy feedback to DC bus to keep DC voltage higher than the under voltage value, avoid stop by under voltage. Under voltage regulation is very effective in applications such as centrifugal pump and fan.

Over-modulation is used to increase the output voltage and enhance the output capacity under low grid voltage input or heavy load.

Note:

If dynamic braking is enabled and PA.09 has been set to "T", over voltage regulation function is disabled.

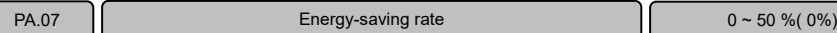

This parameter is used to decrease the output voltage automatically when the loads decrease under proper operation to maximally decreases reactive power to offer more energy savings. The greater the parameter setting, the more visible the energy saving effect achieves, but the longer the response time lasts from energy saving condition to normal operation status.

Note:

This function is inactive during acceleration and deceleration process.

 $\triangleright$  The function applies to variable torque loads such as fan and pump. If used in constant torque loads and rapidly changing loads applications, the function will result in delayed control response.

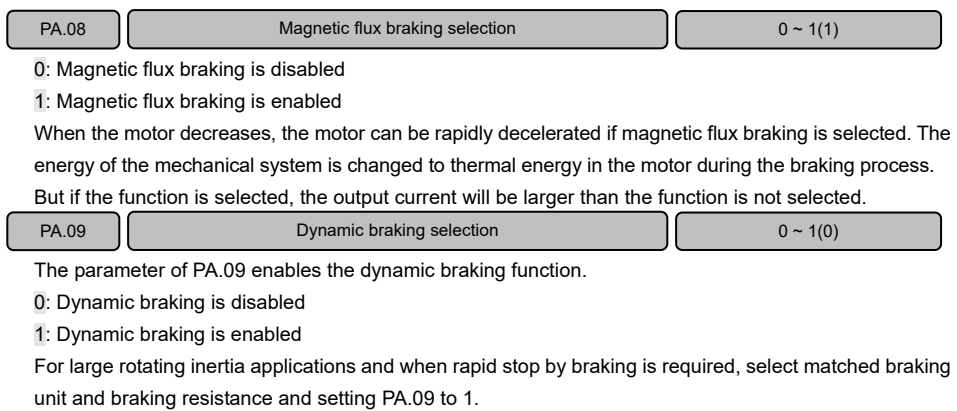

Note:

 $\overline{\phantom{a}}$ 

If external braking unit is installed, you also need to set this parameter to T.

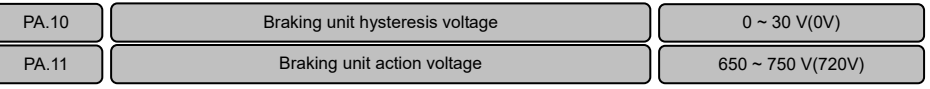

Braking unit action voltage PA.11 is only applied to inverter with built-in braking unit. Action voltage of braking unit can be selected by parameter PA.11. The motor can be stopped rapidly by energy braking with the appropriate action voltage.

### Note:

Setting PA.09 to 1 when using braking unit. For built-in braking unit and braking resistor, refer to 1.9.

PA.TT Special fault activated selection 000 ~ TTT(T00)

Generally, when inverter produces a fault, for some special fault, the fault output can be set independent.

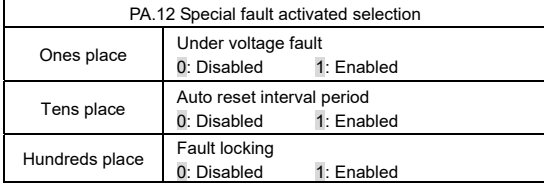

Ones place is used to enable the under voltage fault output. Under low voltage status, such as during power on, during power off, under voltage, select the fault output is enabled or disabled by multi function output terminal.

Tens place is used to enable the fault output during automatic reset interval period. The real fault is not output during automatic reset interval period by default setting. Refer to PA.21 and PA.22 instructions.

Hundreds place is used to set the fault locking function, If fault locking function is enabled, if there was a fault during the last outage, the fault will still be output after power on next time. Refer to PA.20 instruction.

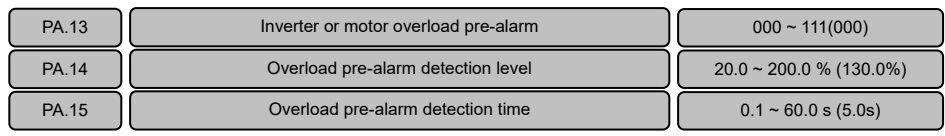

Overload pre-alarm function can realize indication of pre-setting overload status or alarm stop. Output current

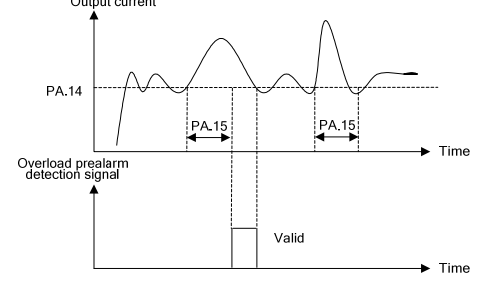

Figure 6−35 Overload pre-alarm detection signal

PA.T3 determines overload pre-alarm detection mode and conditions.

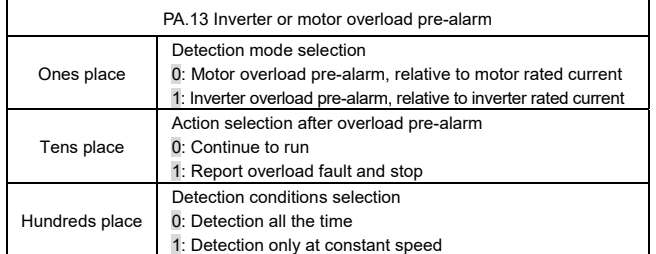

PA.T3 ones place is used to determine overload mode is motor overload pre-alarm or inverter overload pre-alarm.

PA.T3 tens place is used to determine continues running or output fault if the actual output current exceeds PA.T4 (overload pre-alarm detection level) setting and the last time is longer than PA.T5 ( overload pre-alarm detection time).

If ones place is set to "0", "E.oL2" will be displayed.

If ones place is set to "T", "E.oLT" will be displayed.

PA.T3 hundreds place is used to determine when the overload pre-alarm function detection is activated. Note:

The function of multi function output terminal (P7.00 to P7.02) can be set to "4: Overload detection signal (OL)" to display overload pre-alarm signal.

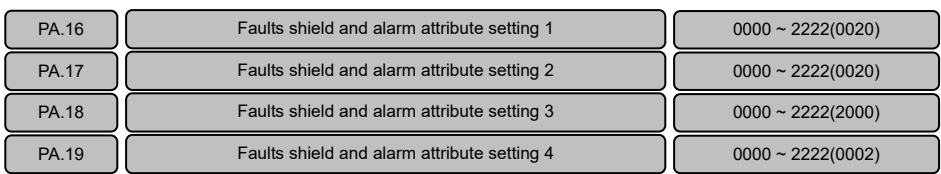

These parameters are used to select various actions when some faults occur. When these faults occur under some special circumstances, can only output alarm signal but not stop even shield the fault.

Ones place, tens place, hundreds place and thousands place displayed from PA.T6 to PA.T9 can be set: 0: Fault is not shielded, output fault signal and coast to stop.

- If the fault occurs, output to motor is cut off, the motor coast to stop, the fault code is displayed on the operation panel, if multi function output terminal function is set to "T4", the output is enabled.
- T: Fault is not shielded, output alarm signal but continue to run. If the fault occurs, continue to run, the fault code is displayed on the operation panel, if multi function output terminal function is set to "15", the output is enabled.
- 2: Fault is shielded, not output fault or alarm signal, continue to run.

The fault is completely shielded, the fault code will not be displayed on the operation panel, and whatever multi function output terminal function is set to "14" or "15", the output is disabled.

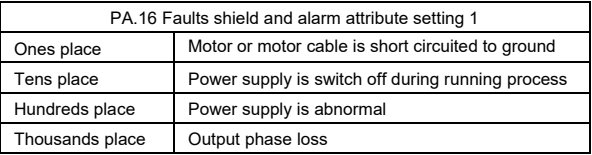

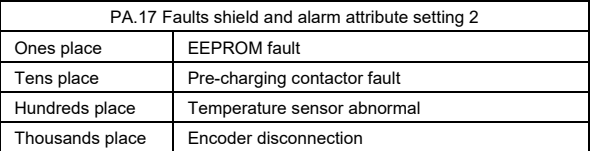

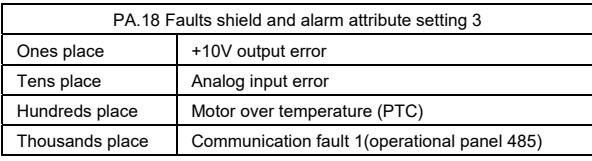

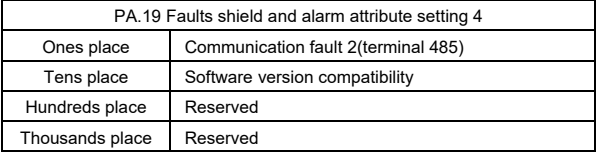

### Note:

To change factory setting, please contact the distributor or manufacturer.

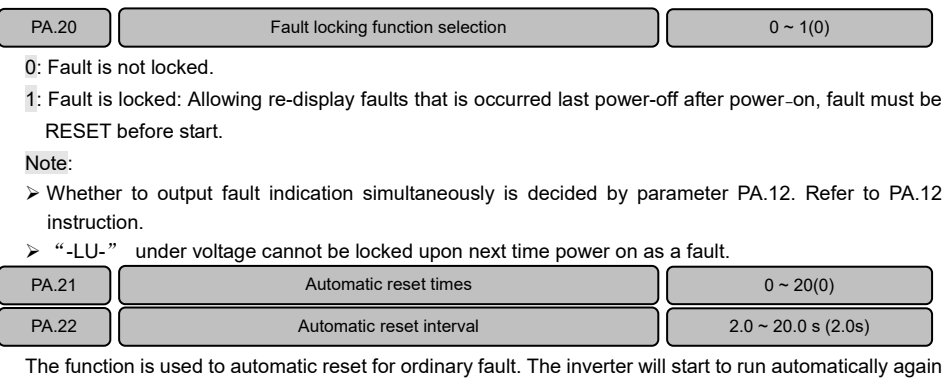

after automatic reset interval PA.22. If the fault still exists as the inverter starts again after automatic reset times PA.21, it will output fault and stop. For faults such as over-current or over-voltage occurred occasionally, the function can be used if the equipment need to keep running without manual reset. Note:

For fault E.PCU, E.rEF, E.AUt, E.FAL, E.oUt, E.ot1, E.ot2, E.Cur, E.GdF, E.LV1, E.CPy, E.dL4, E.IoF and E.oL3, automatic reset function can not automatic reset these faults.

 $\triangleright$  The inverter will not check fault during automatic reset interval.

## 6.12 Enhanced Function Parameters (Group Pb)

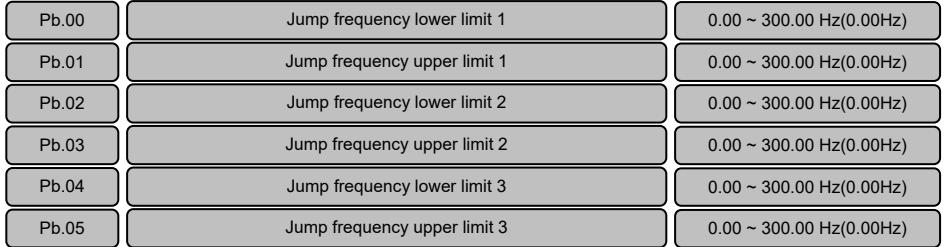

These parameters are used to avoid mechanical resonance. When the reference frequency between the jump frequency upper limit and jump frequency lower limit, the motor will run at jump frequency lower limit when acceleration, run at jump frequency upper limit when deceleration, as shown in the following figure.

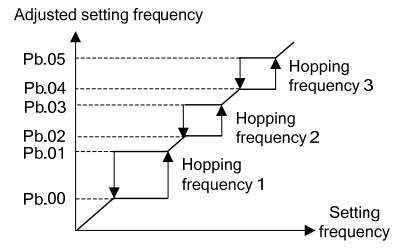

Figure 6−36 Upper and lower limit of jump frequency

Pb.06 UP/DN single step frequency setting without integral function  $\begin{bmatrix} 0.00 \end{bmatrix}$  0.00 ~ 10.00Hz(0.10Hz)

When Pb.08 and Pb.10 setting without integral function, UP/DN single step increase or decrease frequency define by Pb.06.

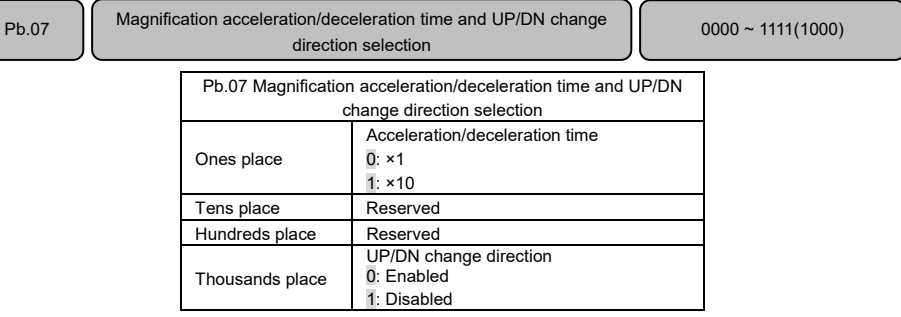

Pb.07 ones place is used to enlarge 10 times acceleration/deceleration time. If Pb.07 ones place is set to 1: The real acceleration and deceleration time=  $P0.08/P0.09 \times P10$ 

Pb.07 thousands place is used to determine whether the UP/DN can change the running direction.

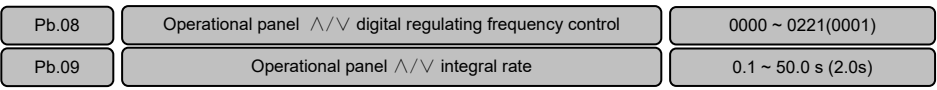

Through operational panel ∧/ $\vee$  to regulate frequency and the frequency value will be saved and superimposed on other frequency as final frequency.

The parameter Pb.08 determines the function of operation panel ∧/∨.

The parameter Pb.09 is used to set the time that refresh frequency increment or decrement for one time when adjusting with ∧/∨continuous.

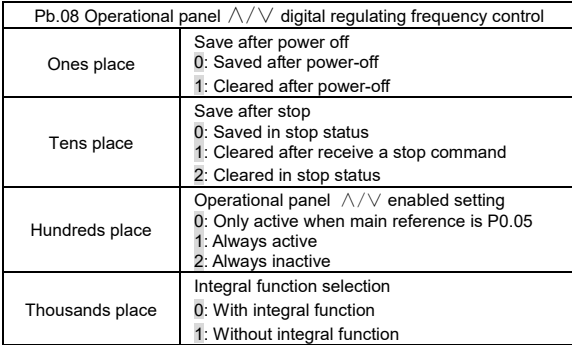

Pb.08 ones place is used to set whether save the incremental part regulating by operational panel  $\wedge\wedge\vee$ after power off

- 0: Saved after power-off
- 1: Cleared after power-off

Pb.08 tens place is used to set whether save the incremental part regulating by operational panel  $\land\land\lor$ after stop.

- 0: Saved in stop status
- 1: Cleared after receive a stop command
- 2: Cleared in stop status

Pb.08 hundreds place is used to set when the operational panel ∧/ $\lor$  regulating function is activated.

- 0: Only active when the frequency reference is P0.05 (P0.04=0)
- 1: Always active
- 2: Always inactive

Pb.08 thousands place is used to activated the operational panel  $\wedge/\vee$  regulating integral function.

- 0: With integral function. When the operation panel ∧/∨ adjustment is used to set the frequency, the consistent adjustment in one direction has integral effect. The step length of adjustment starts from 0.01Hz, after every 10 times of adjustment, the step length will be increased by 10 times.
- 1: Without integral function. When the operation panel  $\wedge/\vee$  adjustment is used to set the frequency, the step length of the adjustment is determined by parameter Pb.06.

Note:

For process closed loop PID, the closed loop reference also can be adjusted by operational panel  $\wedge/\vee$ . Then adjustment value of ∧/∨ is regarded as analog superimposed on the closed loop reference. The minimum step length is 1mV.

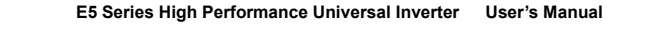

Pb.10  $\vert$  Terminal UP/DN digital regulating frequency control  $\vert$  0000 ~ 1221(0001)

Pb.11  $\vert$  0.1 ~ 50.0 s(2.0s)

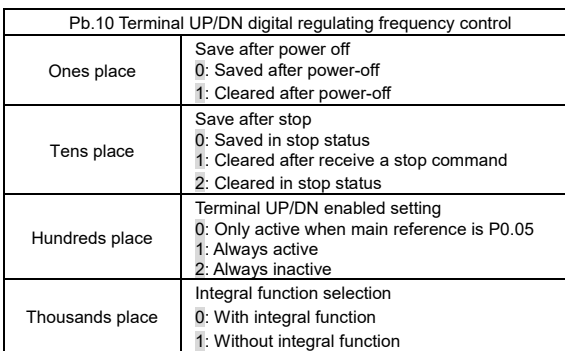

Pb.10 and Pb.11 are the same as the usage of operational panel ∧/∨. For functions of terminal UP/DN, refer to instructions of P5.00~P5.06.

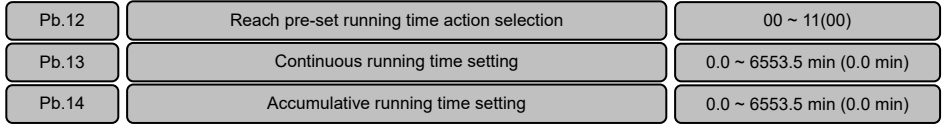

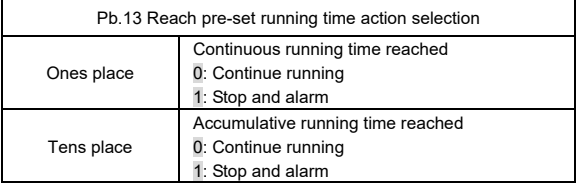

This parameter is use for inverter automatic stop and alarm or continue running once running time reaches the user preset time. The parameters of Pb.13, Pb.14 defaults to 0, not timing.

From respond the run command, continuous running time reaches continuous running time setting (Pb.T3), can output this signal through Y1/Y2 terminal or relay terminal, and the Y1/Y2 terminal function number (P7.00/P7.01) or relay terminal function number (P7.02) is set to "18: continuous running time reached". From the power on, running time reaches accumulative running time setting (Pb.14), can output this signal through Y1/Y2 terminal or relay terminal, and the Y1/Y2 function number (P7.00/P7.01) or relay terminal function number (P7.02) set to  $17$ : accumulative running time reached". Note:

- $\triangleright$  Accumulative running time and continuous running time will be reset to 0 if power off.
- Continuous running time will be reset to 0 in stop status even power on.
- $\triangleright$  Accumulative running time will not be reset to 0 in stop status. If accumulative running time output signal is enabled, will become disabled in stop status and be reset to 0.

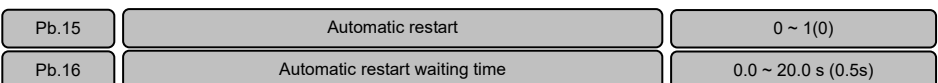

0: Disabled

1: Enabled

After a power failure, the function supports automatic restart the unit if power on again. This function should be used judiciously.

When automatic restart function is activated, if the inverter in running status before power off, it will restart automatically if power on again under any run command channel, such as operation panel, terminal or host computer.

When automatic restart function is activated, if P0.06=1 and the FWD or REV terminal is enabled when power on, the inverter will start automatically without the need for the personal to intervene. This function should be used judiciously.

Note:

If this function does required, to ensure this function is actually valid under terminal run command channel, please don't change the status of run command terminal after power off.

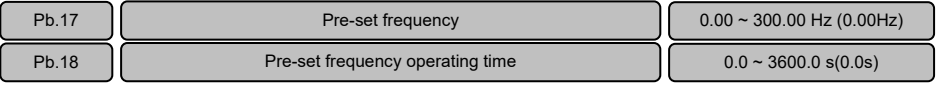

When start the inverter, the reference frequency is pre−set frequency and lasts pre−set frequency operating time Pb.18, then other frequency reference is enabled.

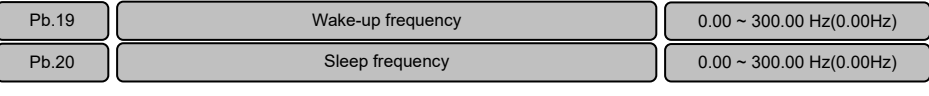

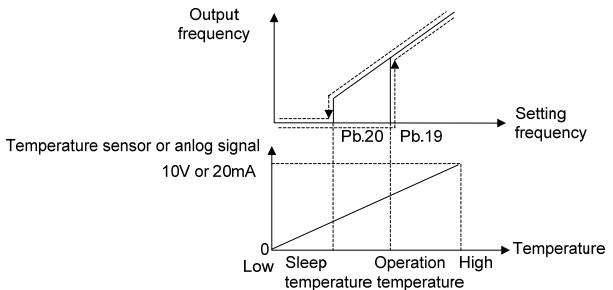

Figure 6−37 Wake-up and sleep frequency operation

This function supports sleep function and energy saving operation. After receive a run command:

Reference frequency≥Pb.19, start and accelerate to reference frequency

Reference frequency≤Pb.20, decelerate to 0 Hz

Proper setting the value can avoid the start and stop frequently. The function often used for situations such as air condition, fan and pump, convert the analog of temperature or pressure to frequency to control automatic start and stop.

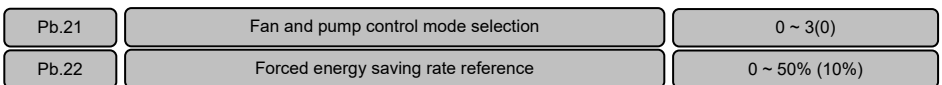

The two parameters are used to set control mode for fan and pump.

- 0: Basic running mode
- 1: Pre−overload decelerate frequency model

If this mode is selected, before overload, through real−time monitoring the load to achieve the inverter automatically reduces the running frequency in order to ensure automatically out of overload running. That may exist automatically reduces the running frequency when using this mode.

2: Forced energy saving mode 1(square type load)

If this mode is selected, according to Pb.22 setting, the inverter automatically determines the frequency upper limit to work in order to meet the square type load forced energy−saving rate requirements setting in Pb.22.

3: Forced energy saving mode 2(cube type load)

If this mode is selected, according to Pb.22 setting, the inverter automatically determines the frequency upper limit to work in order to meet the cube type load forced energy−saving rate requirements setting in Pb.22.

Note:

- $\triangleright$  This function is only enabled when setting P0.03 to 0
- $\triangleright$  The higher forced energy saving rate settings, the lower operating frequency upper limit of inverter automatically determines.

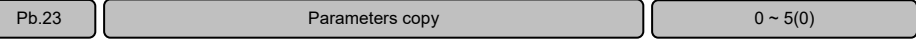

Parameters copy function can be realized through operation panel.

- 0: No operation. When upload or download is completed, the parameter is automatically restored to 0.
- T: Upload parameters. Press PRG key to upload parameters to the operation panel after setting, and will display percentage of copy process after indicating "LoAd".
- 2: Download parameters (without motor parameters). Press PRG key to download parameters to the inverter, and will display percentage of copy process when indicating "CoPy". Motor parameters in Group P9 will not be downloaded to the inverter with this operation.
- 3: Download parameters (all parameters). Press PRG key to download parameters to the inverter after setting, and will prompt percentage of copy process when indicating "CoPy".
- 4: Upload is not allowed. The function is use to avoiding deleting parameters that have been copied to the operation panel. After setting this function, "HoLd" will be displayed on the operation panel when conducting parameters upload.

5: Upload is allowed, allowing uploading parameters to the operation panel after setting.

Note:

- $\triangleright$  After operation, Pb.23 will be automatic returned to "0", "E.CPy" will be displayed if occur copy error.
- The parameters for E5, V5 and V6 series cannot be copied each other. And the copy operation can be performed only when the two inverters for upload and download (d1.09) are consistent.
- $\triangleright$  The copy function can be completed only when the power supply is switched off completely and power on again.

# 6.T3 Communication Parameters (Group PC)

Note:

Terminal 485 only available for "E5−H−4T\*\*G−63", "E5−H−4T\*\*G−34" non−standard series and E5−A series. So group PC is used for above series.

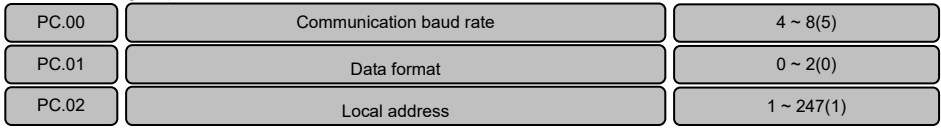

The inverter supports international Modbus RTU protocol. Refer to the appendix A.

PC.00 is used to set the communication baud rate.

- 4: 4800bps
- 5: 9600bps
- 6: 19200bps
- 7: 38400bps
- 8: 57600bps

PC.01 is used to set communication format, odd−even check.

0: 1-8-1 format, without check

T: T−8−T format, even check

2: 1-8-1 format, odd check

PC.02 is used to set the local address. Broadcast address is "0", slave address range is " $1~247"$ , " $248 - 255$ " is reserved.

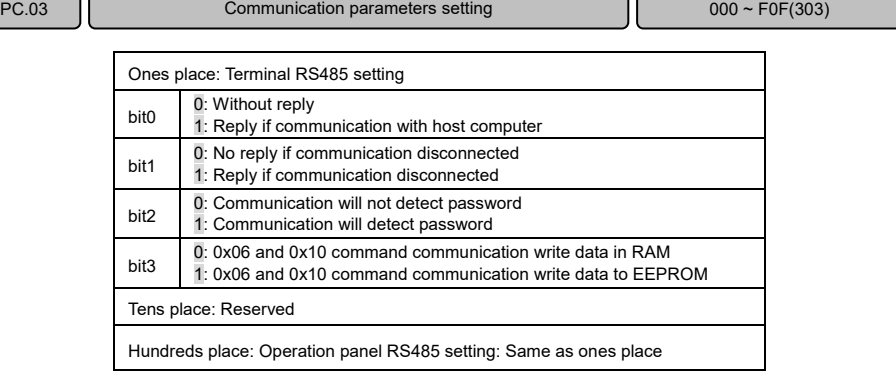

### Note:

If change parameter through communication frequently, it is suggest setting PC.03 to 303 to write data in RAM.

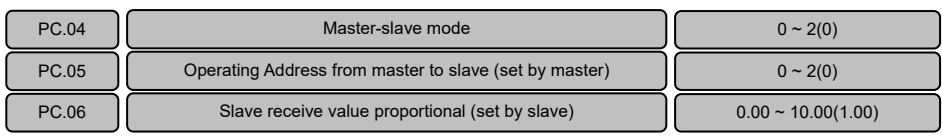

PC.04 master−slave mode:

0: SCIA is slave mode and SCIB is slave mode

1: SCIA is master mode and SCIB is slave mode

2: SCIA is slave mode and SCIB is master mode

PC.05 master to slave operation address (set by master), the slave can save the data sent from master into the P0.05, P8.00 or P8.01, that is determine by master parameter PC.05:

 $0: P0.05$ 

 $1: P8.00$ 

 $2: P8.01$ 

The inverter provides two communication ports. SCIA is a port connecting with operation panel, and SCIB is the terminals of 485+ and 485−.

Slave mode: In common applications, the inverter operates in slave mode (PC.04=0) and responses to external instructions.

In the master mode, the inverter actively sending running frequency to other devices, this function is often applied in multi-machines operate synchronously applications.

When master mode is selected, this inverter is set as a master to send running frequency to other inverters. When the slave receives frequency sent from the master, it will store the frequency to the parameter determine by master parameter PC.05. For example, if the master sending running frequency to salve parameter P0.05, set master parameter PC.05 to 0.

If inverter master mode is set for SCIA/SCIB and operation panel has been inserted, the operation panel will get priority, and the function of inverter as master mode will lose effect automatically. If the operation panel is removed, after 10 seconds the inverter will return to master mode.

PC.06 slave setting frequency proportional coefficient (set by the slave):

The parameter is only enabled for the slave, it is used to set the slave data coefficient receive from the master.

Slave data=PC.06 × running frequency sent by master

# 6.14 Controlled by Manufacture Parameters 1 (Group PE)

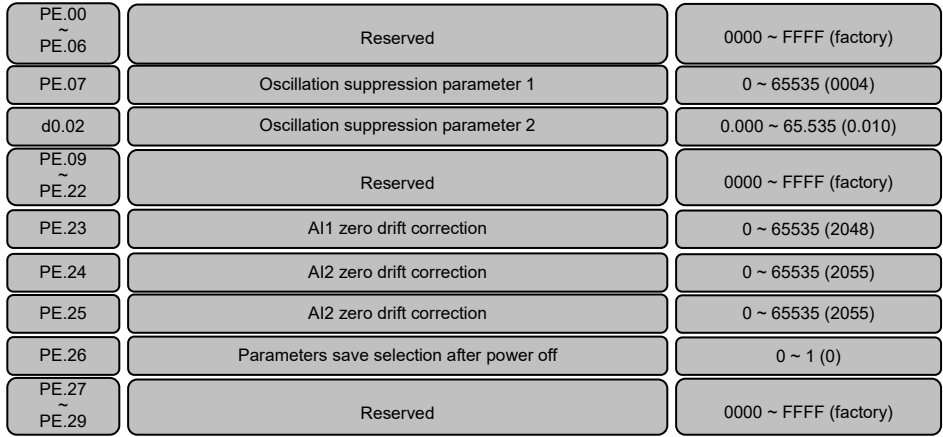

### 6.T5 Fault Record Parameters (Group d0)

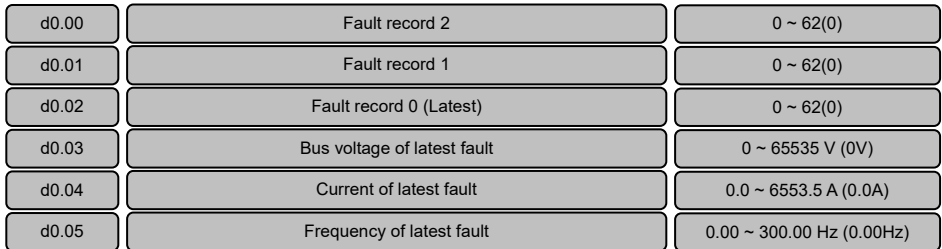

The inverter can record the latest three fault code serial number (see 7.1 list of fault and alarm information) and bus voltage, output current and running frequency when fault recently occurred. Note:

Under−voltage display (LU), the parameters of fault type and fault data will not be saved.

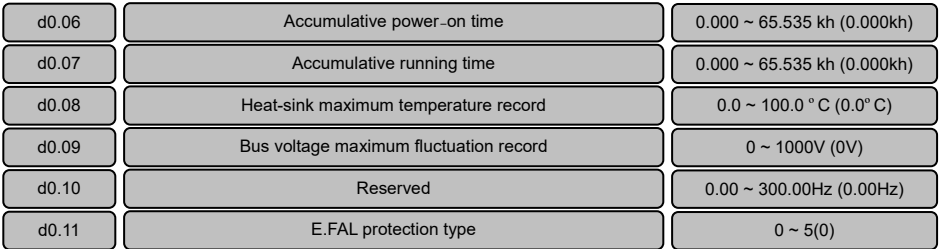

The inverter automatically record the following information: Accumulative power−on time, accumulative operation time, heat−sink maximum temperature record, bus voltage maximum fluctuation, etc.

When the inverter trip by over current, over voltage, short circuited to ground, output phase imbalance, etc. There may be occur E.FAL fault, D0.11 is used to displayed the E.FAL fault type:

- 0: None
- 1: Module protection
- 2: Over current
- 3: Over voltage
- 4: Short circuited to ground
- 5: Vagueness state, interfere and all of above are possible

# 6.16 Product Identity Parameters (Group d1)

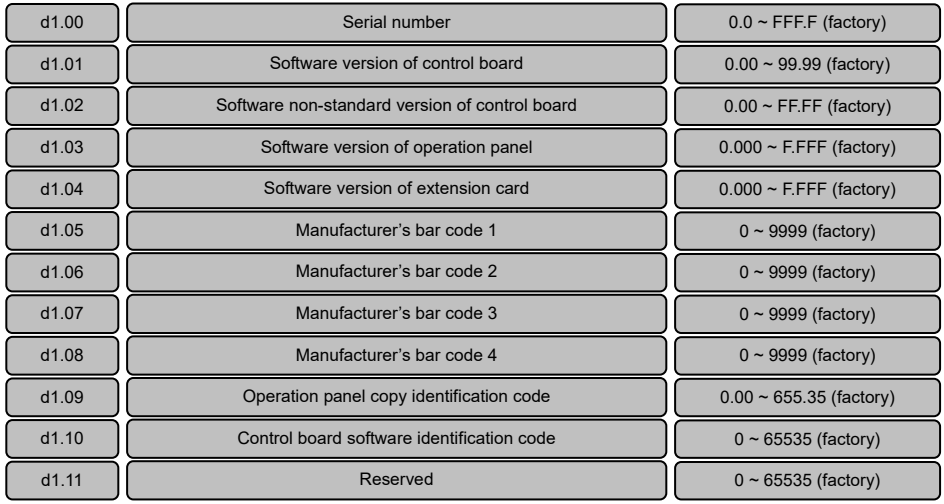

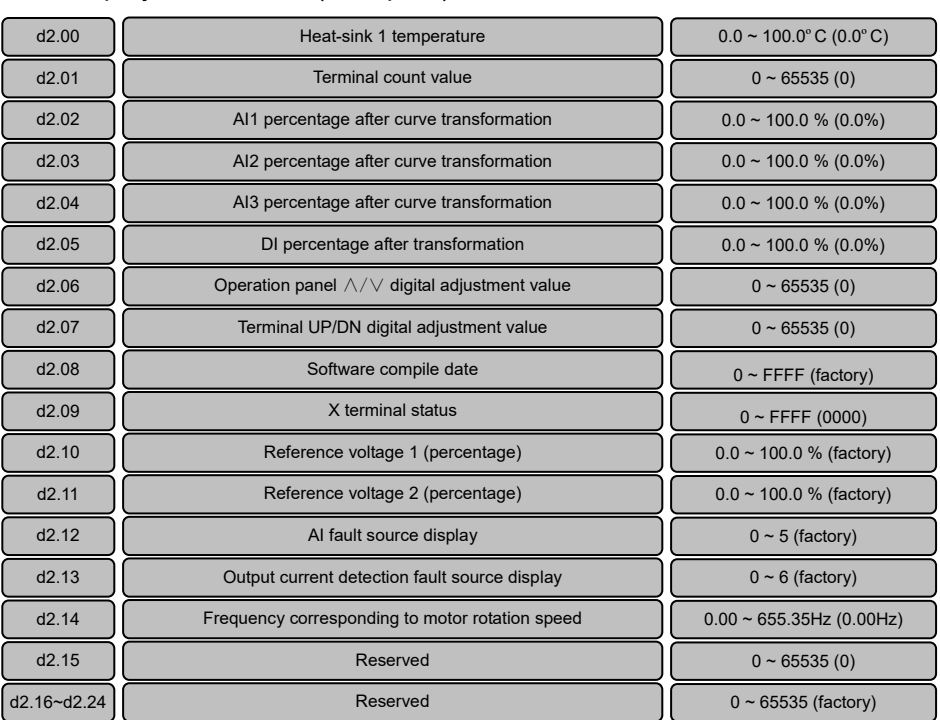

### 6.17 Display Parameters (Group d2)

Parameters in d2 group are read only parameters.

d2.06 and d2.07 is used to display the adjustment value of operation panel  $\wedge/\vee$  and terminal UP/DN. d2.09 is used to display the digital input terminal status, 0 indicates terminal is OFF, while 1 indicates ON. Bit 0 to bit6 corresponds to X1 to X7.

d2.12 indicates the fault source of analog input. 1 indicates AI1 exceeding limit, 2 indicates AI2 exceeding limit, 3 indicates AI3 exceeding limit, 4 indicates AV4/AI4 exceeding limit, and 5 indicates AV5/AI5 exceeding limit. Among them 4 and 5 only valid when use EX-PM01.

d2.13 indicates the current detection fault source display. 2 indicates phase W abnormal, 4 indicates phase V abnormal, and 6 indicates phase U abnormal.

d2.14 indicates the frequency corresponds to the actual motor rotation speed under vector control 2 with encoder speed feedback.

### 6.T8 Special Parameters for Constant Pressure Control (Group H0)

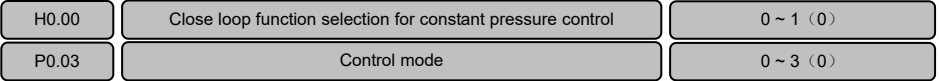

H0.00 is used to set the close loop mode for constant pressure control.

0: Constant pressure control function is disabled, the function of H0.01~H0.09 are disabled.

T: Constant pressure control function is enabled, in this control mode. P0.03 must be set to T. Note:

If setting H0.00 to 1, close loop reference and close loop feedback percentage display of the operation is pressure reference value and pressure feedback value.

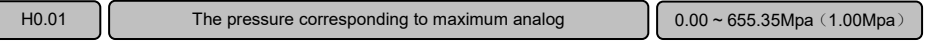

This parameter is used to set the maximum pressure corresponding to maximum analog input If pressure setting channel is analog.

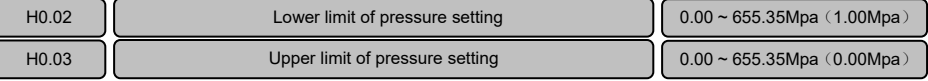

H0.02 and H0.03 are used to limit the pressure to upper limit and lower limit. When the setting value excess the value of H0.02 to H0.03, actual pressure target value take the limit value of H0.02 or H0.03.

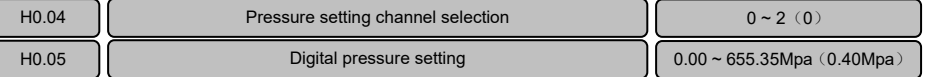

H0.04 is used to select the pressure setting channel.

When H0.04=0, the pressure setting determinate by parameter H0.05.

When H0.04=1, the pressure setting determinate by analog input terminal AI1, the analog 0 to 10V corresponding to 0 to H0.01 setting value.

When H0.04=2, the pressure setting determinate by analog input terminal AI2, the pressure 0 to 20mA corresponding to 0 to H0.01 setting value.

Note:

The input analog through the jumper select  $0 \sim 10V$  or  $0 \sim 20mA$ 

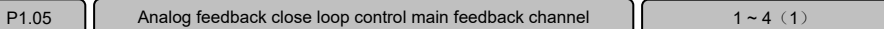

P1.05 is used to set the actual pressure feedback channel.

When P1.05=1, the actual pressure feedback determinate by analog input terminal AI1, the pressure 0 to 10V corresponding to 0 to H0.01 setting value.

When P1.05=2, the actual pressure feedback determinate by analog input terminal AI2, the pressure 0 to 20mA corresponding to 0 to H0.01 setting value.

When P1.05=3, the actual pressure feedback determinate by analog input terminal AI3.

When P1.05=4, the actual pressure feedback determinate by analog input terminal DI.

Note:

 $\triangleright$  The input analog AI1 and AI2 through the jumper select 0~10V or 0~20mA.

The value of P1.05 and H0.04 can not be set the same channel.

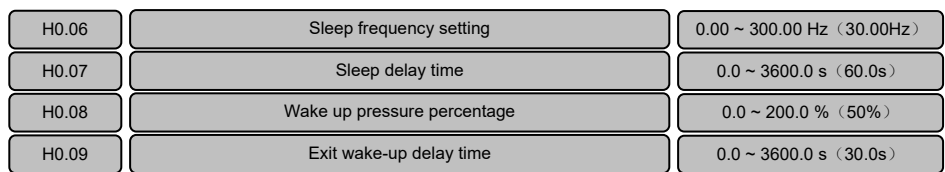

This function realized energy saving control for fan or pump.

When the actual running frequency lower than the sleep frequency setting(H0.06), and last longer than the delay time set in H0.07, the frequency decelerate to 0 Hz.

When the actual pressure feedback lower than wake up pressure percentage (H0.08), and last longer than the delay time set in H0.09, re−enter the PID regulator, the motor start running.

Note:

- In sleep status, the operation panel display "−SL−"
- $\geq$  Sleep delay time H0.07 setting should be longer than acceleration time
- $\triangleright$  Wake up pressure percentage (H0.08) is percentage of pressure setting
- $\triangleright$  Pressure setting channel is determine by H0.04

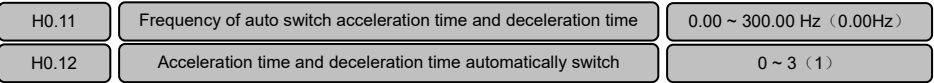

The function realized auto switch acceleration time and deceleration time during acceleration and deceleration.

When the frequency reference lower than H0.11, the inverter will automatically switch to acceleration and deceleration time define by H0.12.

For example, if running frequency 0 to 10Hz the acceleration and deceleration time is 20.0s. And running frequency is 10.00Hz to maximum frequency acceleration and deceleration time is 6.0s, the parameters should be set: H0.11=10.00Hz,H0.12=1, P0.08=6.0s, P0.09=6.0s, P4.09=20.0s, P4.10=20.0s.

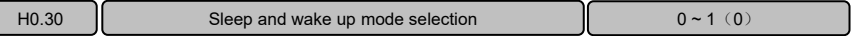

When H0.30 is set to 0, sleep and wake up mode according the parameter of H0.00.

When H0.30 is set to 1, sleep and wake up mode according the parameter of H0.31 to H0.34.

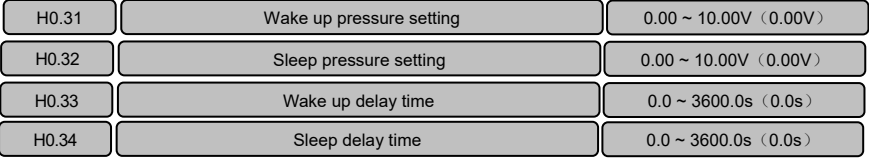

These parameters realized energy saving for fan or pump.

When PID is set to positive function (setting P8.09 to 0):

If pressure feedback exceeds sleep pressure setting (H0.32), and last longer than sleep delay time (H0.34), the frequency decelerate to 0 Hz.

If pressure feedback lower than wake up pressure setting (H0.3T), and last longer than wake up delay time (H0.33), re−enter the PID regulator and acceleration from 0 Hz.

When PID is set to negative function (setting P8.09 to 1):

If pressure feedback lower than sleep pressure setting (H0.32), and last longer than sleep delay time (H0.34), the frequency decelerate to 0 Hz.

If pressure feedback excess wake up pressure setting (H0.3T), and last longer than wake up delay time (H0.33), re−enter the PID regulator and acceleration from 0 Hz.

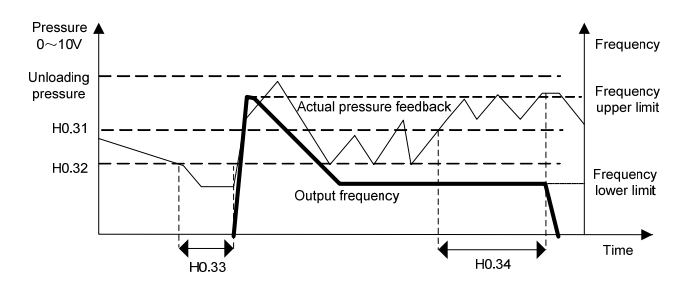

Figure 6−38 Pressure control sleep and wake up mode (positive)

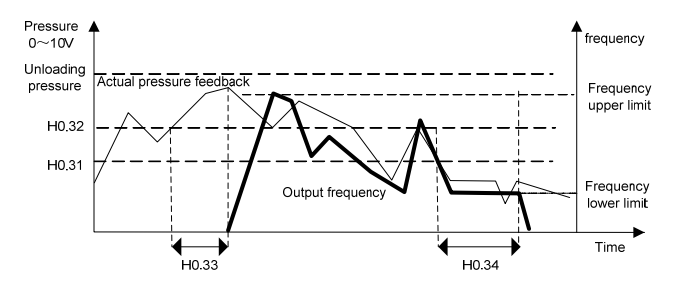

Figure 6−39 Pressure control sleep and wake up mode (negative)

# 6.T9 Special Parameters for EX-DT0T (Group HT)

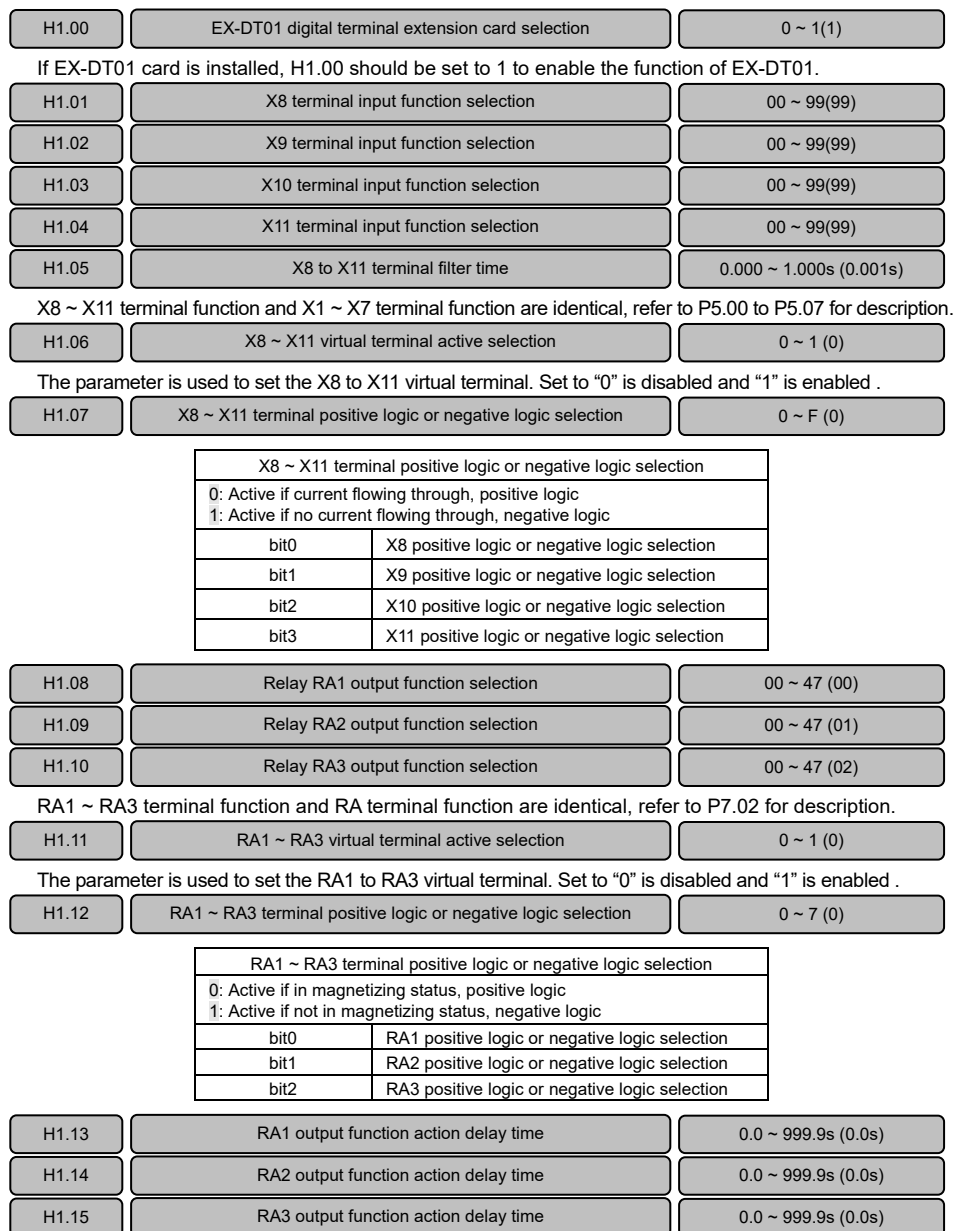

## 6.20 Controlled by Manufacture Parameters 2 (Group A0)

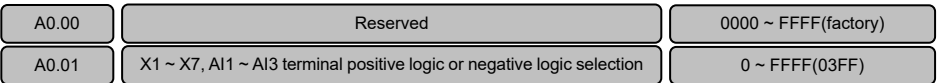

A0.0T is used to set the positive logic or negative logic for XT to X7 and AIT to AI3. The default is 03FF, positive logic.

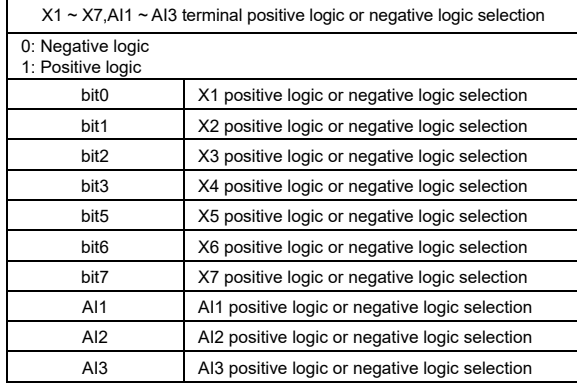

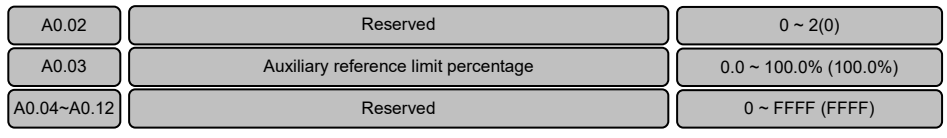

### 6.21 Setting Process for Constant Pressure Control

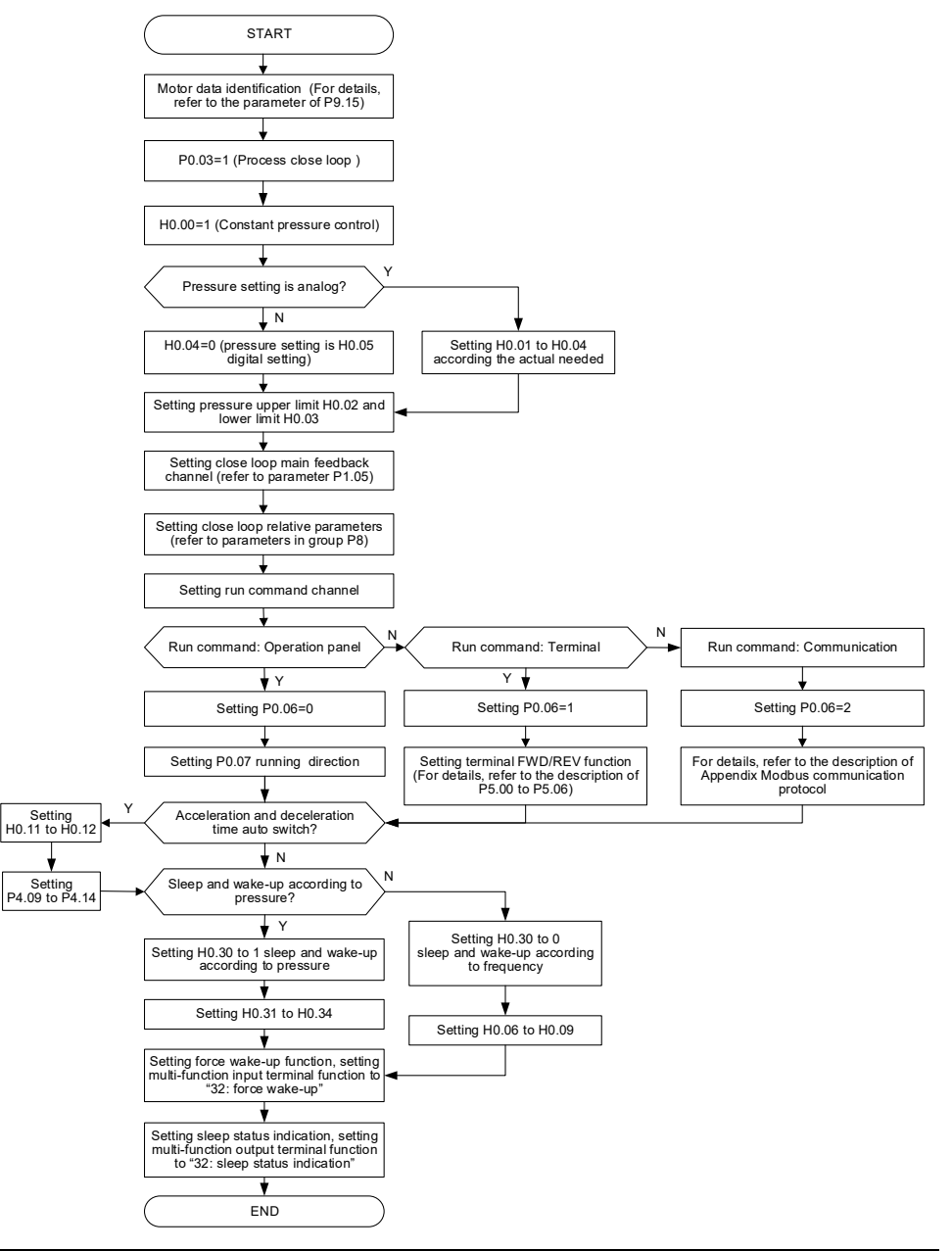

**Chapter 6 Parameter Descriptions 121** 

# **Chapter 7 Troubleshooting**

## 7.T List of Fault and Alarm Information

This chapter lists all the fault and alarm messages including the possible causes and corrective actions, Once a fault is detected, the following fault code will be displayed on the operation panel, the fault contact output operates, and the output to motor is disable, the motor will coast to stop. For details, refer to the following table to identify and correct the cause of the fault.

For damages on units or questions that can't be resolved, please contact with local distributors/agents, service centers or manufacturer for solutions.

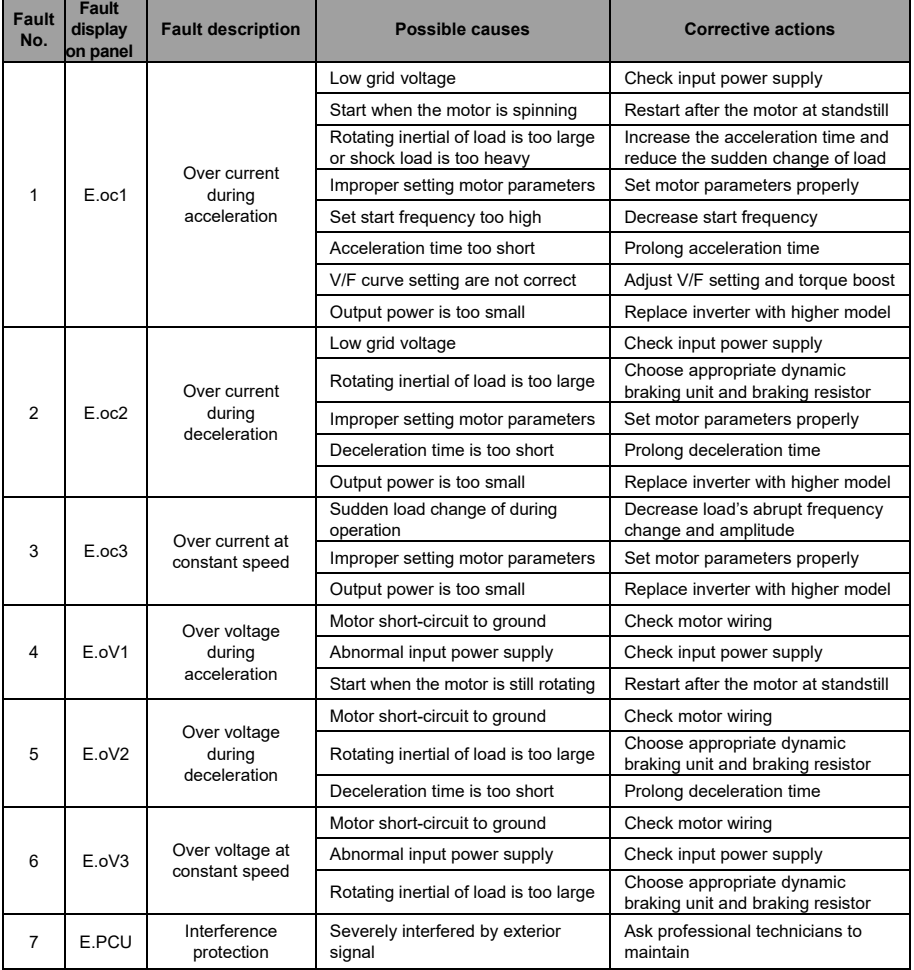

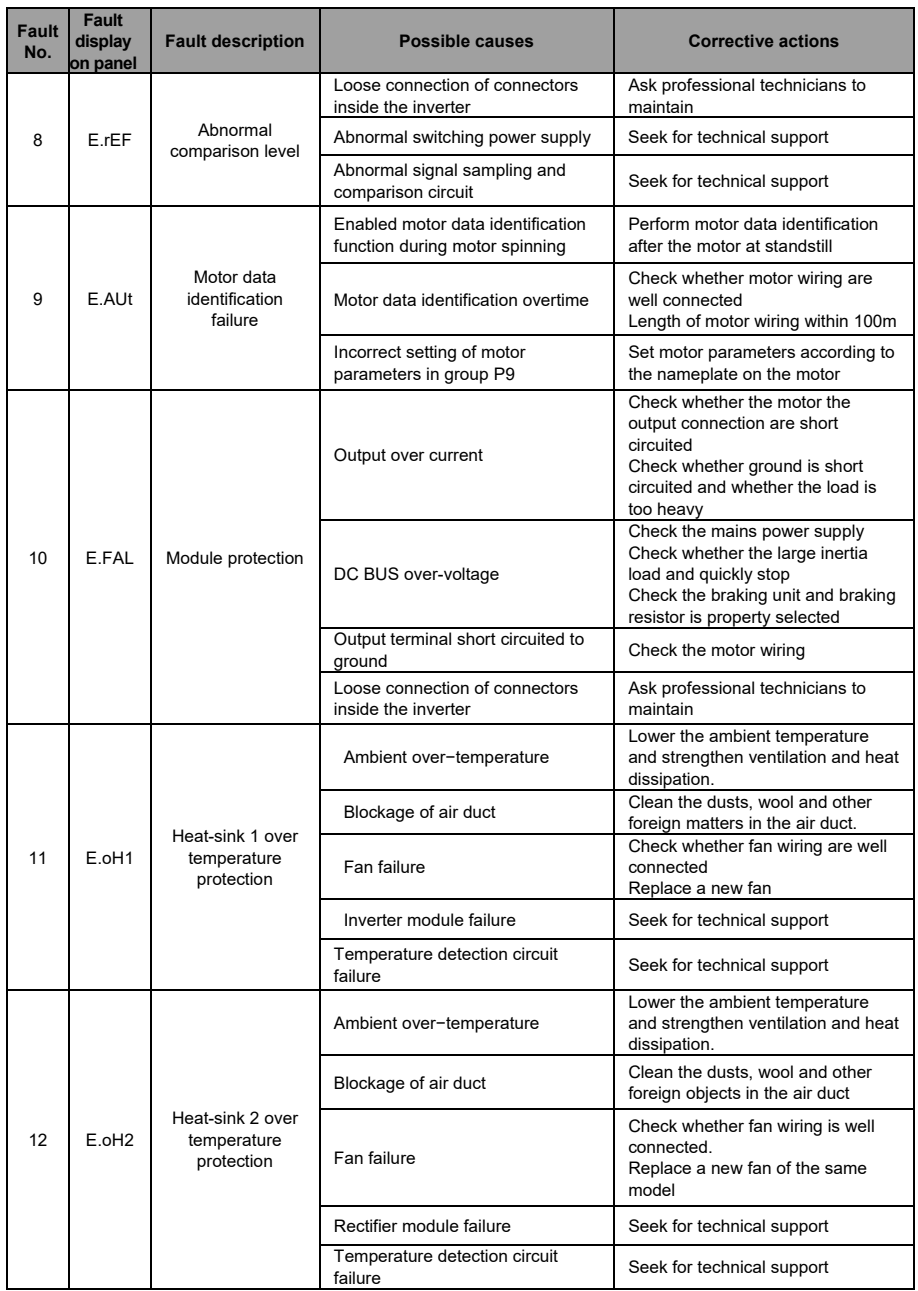

#### **Fault No. Fault display on panel Fault description Possible causes Corrective actions** 13 **E** ol 1 **Inverter overload** protection Input power under voltage Check input power supply Start when motor is spinning Start again after the motor at standstill Keep overloading for a long period of time Shorten the overloading time and reduce load Too short acceleration or deceleration time Prolong the acceleration or deceleration time V/F curve setting are not correct Adjust V/F curve setting and torque boost Over load condition Check the load for an over load condition Output power is too small Replace with higher model 14 E.oL2 Motor overload protection Input power under voltage Check input power supply Motor rotation is blocked or load suddenly changed Prevent the motor rotation from blocking and reduce the load suddenly changed Common motor maintains running under heavy load for a long period of time Replace the common motor with variable frequency motor or increase the running frequency Motor overload protection time is set too small Increase the motor overload protection time V/F curve ratio is set too large Adjust V/F curve setting and torque boost DC braking current is set too high Reduce the DC braking current 15 **E.out** Peripheral protection External terminal fault active Check the external failure terminal status Over voltage stall or over current stall time lasts for more than one minute Check whether the external load is normal 19 E.CUr Current detection Current detection circuit failure Seek for technical support  $20$  F.GdF Output short circuited to ground Wrong connection Correct the connection error as per the user manual Motor abnormal Replace the motor after performing ground insulation test Invert module fault **Seek** for technical support Ground leakage current at the Ground leakage current at the<br>output side is too large support 21 **E.LV1** Abnormal power off in running status Mains power fluctuation or momentary power failure<br>
Check the mains power supply<br>
Check the mains power supply 22 E.ILF Input power fault Abnormal connection, missing connection or disconnection at the power supply Check the power connections as per the operational regulations and eliminate the errors of missing connection and disconnection Serious imbalance of three phases power supply Check whether the imbalance of three phases power comply with the requirements Capacitor aging **Seek for technical support** Abnormal snubber circuit Seek for technical support

#### **E5 Series High Performance Universal Inverter User's Manual**

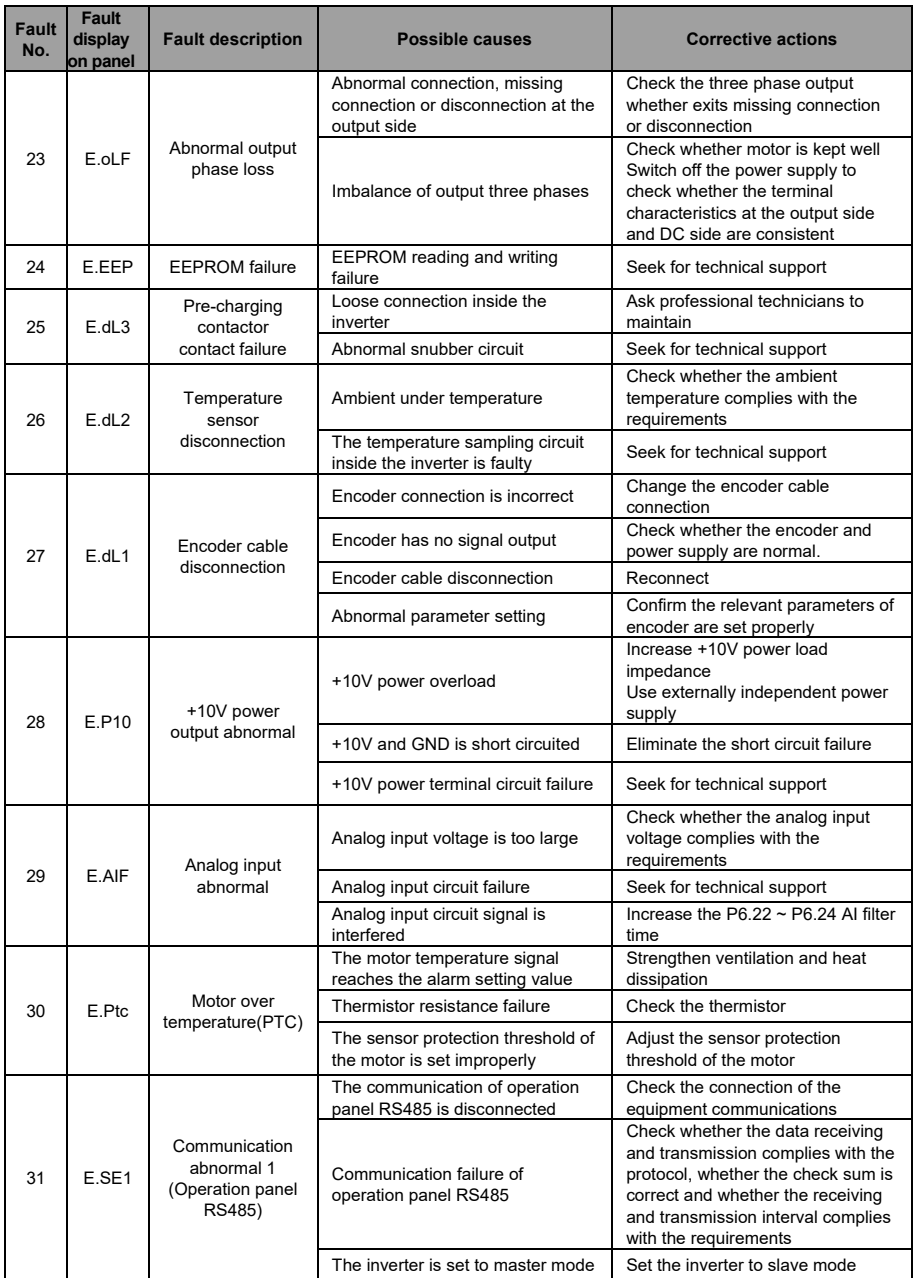

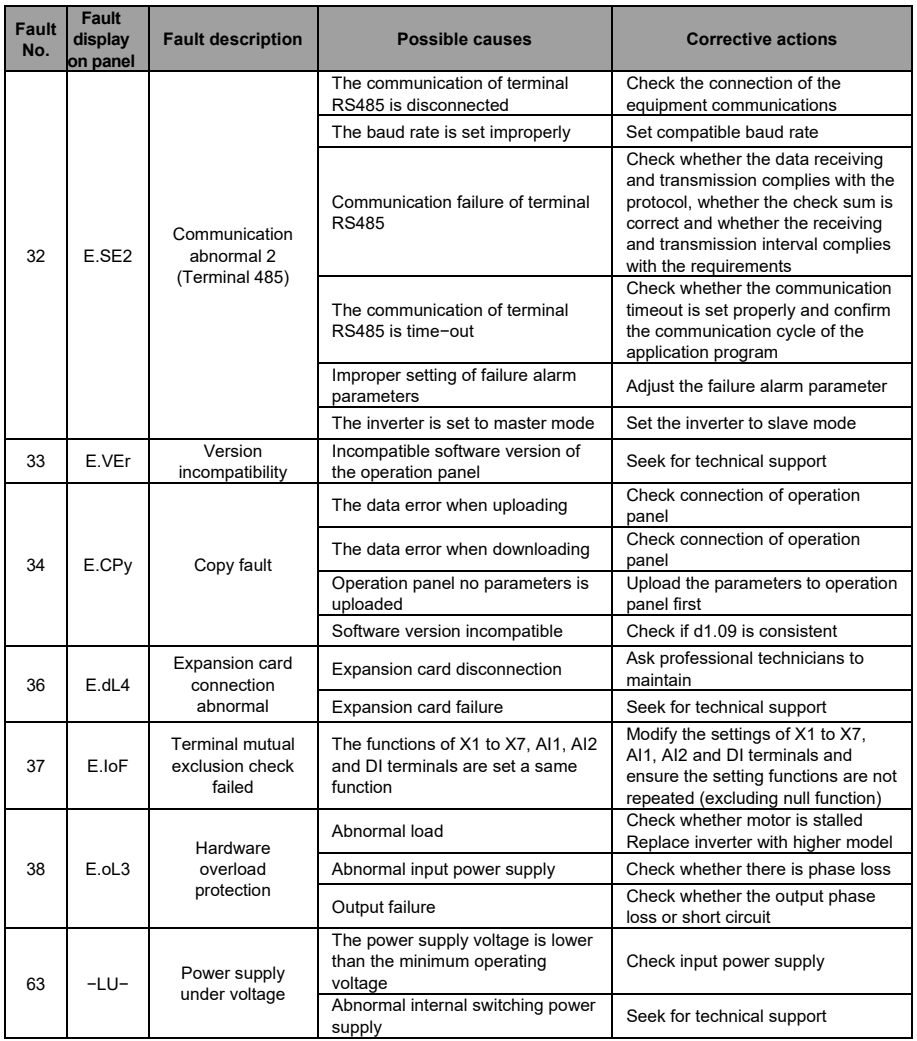

### 7.2 Troubleshooting Procedures

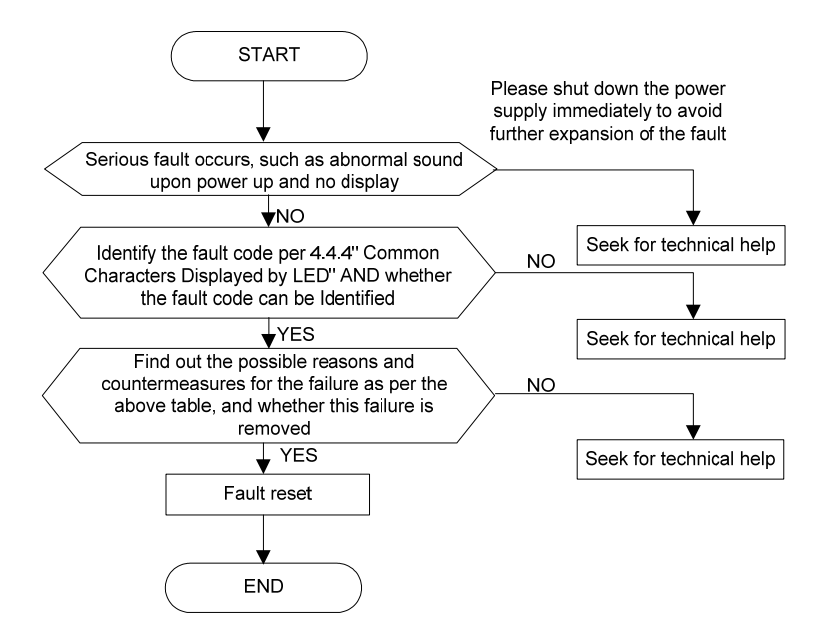

### 7.3 FAQ

### Ⅰ**. Why have abnormal operation?**

- (T) Check if motor data identification has been performed. For details, refer to the parameter of P9.T5
- (2) For E5−H series, check if the lines for Hall sensor is loosen or dislocated for E5−H−4T18.5GA and above power class, for E5−A series, check if the lines for Hall sensor is loosen or dislocated for F5−A−4T22 and above power class.

### Ⅱ**. Why the running frequency kept at 0Hz when run reverse ?**

- $(1)$  Check if the frequency is set to 0
- $(2)$  Check if the parameter value of P3.09 is set to 0. If not, change it to 0.

### Ⅲ**. Why the braking resistor didn't it work?**

- (1) Check if the braking resistor is connected between the main circuit terminals B1 and B2
- (2) Check if the parameter value of PA.09 is set to 1. If not, change it to 1

### Ⅳ**. Why there is large deviation between the analog input and the setting frequency?**

- (1) Check if the analog input type is correct and the jumpers of control board for select  $0 \sim 10V$  or  $0 \sim 20$ mA are properly set. For the analog voltage input, the jumper turn to V side and for the analog current input, the jumper turn to I side
- $(2)$  Check if the analog input curve is properly set, for details, refer to parameters of P6.00 to P6.20

### Ⅴ**. Why there is large deviation between the analog output and the running frequency?**

- (1) Check if the analog output type is correct and the jumpers of control board for select  $0 \sim 10V$  or  $0 \sim 20$ mA are properly set. For the analog voltage output, the jumper turn to V side and for the analog current output, the jumper turn to I side
- (2) Check if the analog output curve is properly set, for details, refer to parameters of P7.05 to P7.09

### Ⅵ**. Why report E.AIF analog input abnormal error?**

- (1) Check if the analog input type is correct and the jumpers of control board for select  $0 \sim 10V$  or  $0 \sim 20$ mA are properly set. For the analog voltage input, the jumper turn to V side and for the analog current input, the jumper turn to I side
- (2) Check if the analog input voltage exceeds 11V
- (3) When the analog power supply is inner +T0V of the control board, check if the voltage of +T0V is lower than 9V or higher than 11V. If yes, check if the resistance value between the +10V and the GND is less than 1KΩ after powered off completely

#### Ⅶ**. Why report E.P10 abnormal error?**

(T) Check if the voltage of +T0V on the control board is lower than 9V or higher than TTV. If yes, check if the resistance value between +10V and GND is less than  $1KΩ$  after power off completely

#### Ⅷ**. Why the host computer and inverter have abnormal communication?**

- (T) Check if the data format, address and baud rate are consistent with the host computer
- (2) Check if the host computer address needs to be added by 1 (that is,"Address  $+1$ ")
- (3) Check if the host computer adopts Modbus RTU format
- (4) Check if the register address of the host computer is converted to hexadecimal format
- (5) Check if the 485 wires are properly connected

### Ⅸ**. Why there exist abnormality when perform parameter copy?**

- (T) The parameters forE5, V5 and V6 series cannot be copied between each other
- $(2)$  The copy operation can be performed only when the parameter value of d1.09 (operation panel copy identification code) are consistent
- (3) After download, should completely power off and power on again, the parameters copy is completed

### Ⅹ**. Why the operation panel displayed .8.8.8.8. or no display?**

- (1) Check if the operation panel are properly connected to the control board
- (2) Check if the network cable adopt straight-through connection between the operation panel and control board

### Ⅺ**. Why the operation panel can not see the parameter or can not change parameter value?**

- (T) If the parameter value can not changed, check if P0.0T is set to T. If is set to T, change it to 0.
- (2) Check if the parameter is only read
- (3) If change parameter in running status, check if the parameter could not be changed in running status
- (4) When display is not available, check if the parameter has been encrypted
- (5) When display is not available, check if the operation panel has been locked

### Ⅻ**. How to change the motor direction?**

- (1) If run command channel is operation panel, setting P0.07 or press FWD/REV key on the operation panel to change the motor running direction in real time
- (2) If run command channel is terminal, motor running direction is determine by the terminal command
- (3) Operation panel UP/DN key or terminal UP/DN can change the running direction, for details, refer to the parameter of Pb.08 and Pb.T0 descriptions
- (4) PID control and composite control can change the motor direction, or details, refer to the parameter of P8.08 description

### **XIII. Why some model inverter, the fans will run after power on, and some not after power on?**

E5−H series:

- (1) 15kW and below power class: The fan will run after power on
- (2) 18.5kW to 45kW : The fan is controlled by the heat-sink temperature
- (3) 55kW to 75kW : The fan will run after power on
- (4) 90kW and above power class: The fan is controlled by the heat-sink temperature and running

command. The fan will run when in running status or the heat-sink temperature reach fan running temperature.

- E5−A series:
- (1) 18.5kW and below power class: The fan will run after power on
- $(2)$  22kW to 55kW : The fan is controlled by the heat-sink temperature
- (3) 75kW to 90kW : The fan will run after power on
- (4) 110kW and above power class: The fan is controlled by the heat-sink temperature and running command. The fan will run when in running status or the heat-sink temperature reach fan running temperature.

### **XIV. What will happen if the CN1 busbar of the control board is loose or damaged?**

(T) If the CNT busbar of the control board is loose or damaged, the cannot run or will report various errors. Such as the may display "-LU-", E.oc1, E.FAL, E.oH1, E.oH2, E.Cur and E.dL3,etc.

### **XV. How to solve the trouble if occur E.FAL fault?**

- (T) When the inverter trip by over current, over voltage, short circuited to ground, output phase imbalance, etc. There may be occur E.FAL fault.
- $(2)$  Check the fault record of d0.00 to d0.05 and d0.11 E.FAL protection type:
	- d0.11 E.FAL protection type:
		- 0: None
		- 1: Module protection
		- 2: Over current
		- 3: Over voltage
		- 4: Short circuited to ground
		- 5: Vagueness state, interfere and all of above are possible
- **(3)** Check when occur E.FAL fault:
	- A. Report E.FAL when power on
	- B. Report E.FAL when start to run
	- C. Report E.FAL during running status
- (4) Integrated above data, parameter settings, hardware and the load to solve the problem.

### **Chapter 8 Maintenance and Inspection**

The application environment (such as temperature, humidity, dust and powder, wool, smoke and oscillation), burning and wearing of internal devices and other factors may reduces the service life. To reduce the fault and prolong the service life, it is necessary to perform daily inspections and periodic maintenance.

# **Note**

- 1. Only the professionals can dismantle and replace the components.
- 2. Before inspection and maintenance, please make sure that the power supply to the has been shut down for at least ten minutes or the CHARGER indicator is OFF, otherwise, electric shock may be happened (E5−H−4TTTG and above power class, E5−A−4TT5 and above power class has CHARGER indicator).
- 3. Do not leave metal components and parts in the inner of inverter, otherwise, inverter me be damaged.

### 8.T Daily Inspections

The inverter should be used under the allowable conditions as recommended in this manual and its daily inspections should be performed as the table.

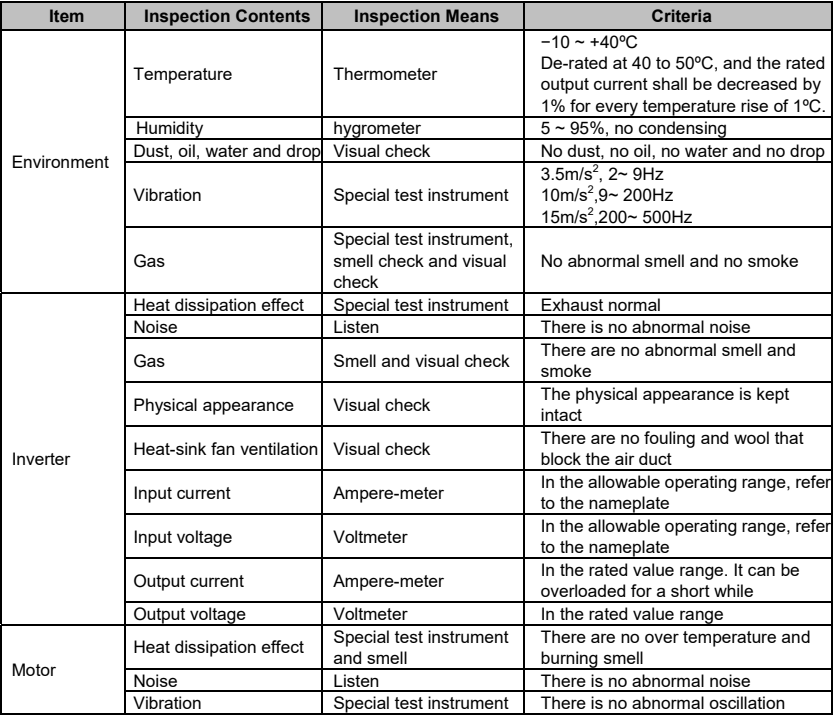

### 8.2 Periodic Maintenance

It needs to perform periodic maintenance every three to six months according to the application environment and work conditions.

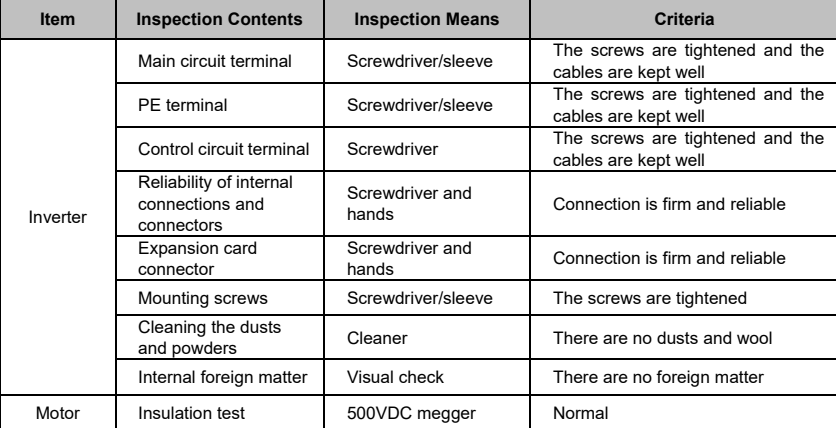

### 8.3 Component Replacement

Different types of components have different service lives. The service lives of the components are subject to the environment and application conditions. Better working environment may prolong the service lives of the components. The cooling fan and electrolytic capacitor are vulnerable components and should be periodic maintenance. If any fault occurs, the component should be replaced.

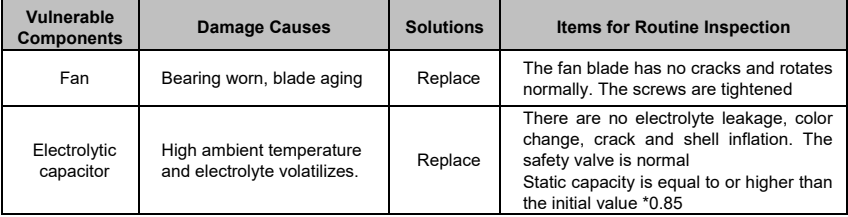

### **Note**

When the inverter is stored for a long time, power connection test should be conducted once within two years and last at least five hours. It can use voltage regulator to gradually increase the value to the rated value after power connection is performed.
## 8.4 Insulation Test

Insulation test had been perform before leaving−factory, the user should not perform such test as much as possible under general condition. If the test is unavoidable, please perform the test strictly according to the following procedures, or inverter may be damaged.

High voltage testing is strictly prohibited, or inverter may be damaged. If the test is unavoidable, please contact the manufacture.

- Main Circuit Insulation Test
	- Utilize 500VDC megger to perform test under condition of main power shutdown.
	- Disconnect all the control board circuits to prevent the control circuits from connecting with the test voltage. For the power level of E5−H−4TTTG, E5−H−4TT5G, E5−A−4TT5, E5−A−4TT8.5, it must disconnect between the terminal J1 on the drive board and the PE. For the power level of E5−H−4T18.5GA or above, E5−A−4T22 or above, it must disconnect three cables of the surge absorption circuit too. Pack the disconnected cable heads with insulating tapes properly.
	- The main circuit terminal should be connected with public conducting wires:

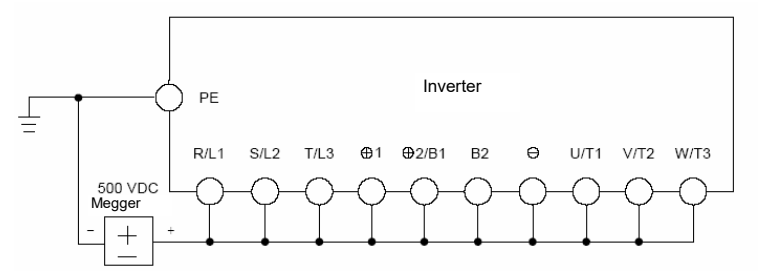

Figure8−T Main Circuit Insulation Test for E5−H−4T0.75G to E5−H−4TT5G, E5−A−4TT.5 to E5−A−4TT8.5

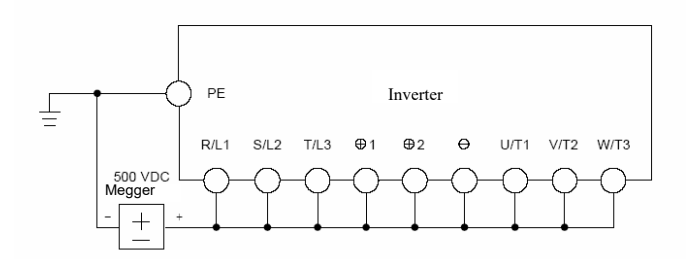

Figure8−T Main Circuit Insulation Test for E5−H−4TT8.5GA to E5−H−4T75GA, E5−H−4T90G to E5−H−4T500G, E5−A−4T22 to E5−A−4T450

- Megger voltage can only be imposed between the public conducting wire of the main circuit and the PE terminal.
- The normal indication value of the Megger is  $200M\Omega$  or above.

# **Appendix A Modbus Communication Protocol**

## 1. Support Protocol

Support Modbus RTU protocol, broadcast address is 0, the slave address range is1 to 247, 248 to 255 is reserved.

# 2. Interface mode

RS485: Asynchronous, half duplex, LSB sending priority. Low byte is follow the high byte.

Communication port A (Operation Panel RJ45 interface) default data format: 8−N−T, 38400 bps

Communication port B (terminal RS485+/-) default data format: 8-N-1, 19200 bps, see group PC description.

It is recommended to adopt EIA/TIA T568B network cable straight-through connection, the interface of port A is defined as:

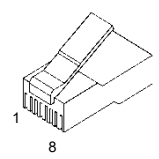

Appendix Figure 1 RJ45 interface

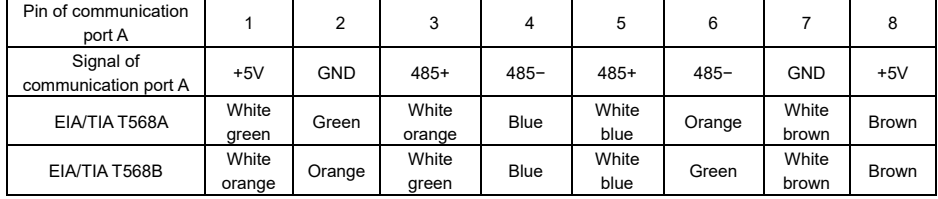

3. Protocol Format

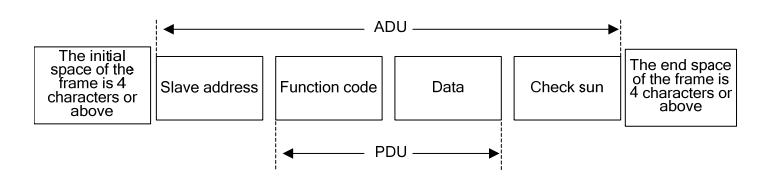

Appendix Figure 2 Protocol Format

ADU (Application Data Unit) check sum is the CRCT6 check sum of the front three parts of ADU (slave address, function code and data), through exchange of high byte and low byte.

If the communication request response error, the feedback of PDU(Protocol Data Unit) will be error code and abnormal code. Error code is 0x80, abnormal code shows the error type.

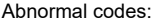

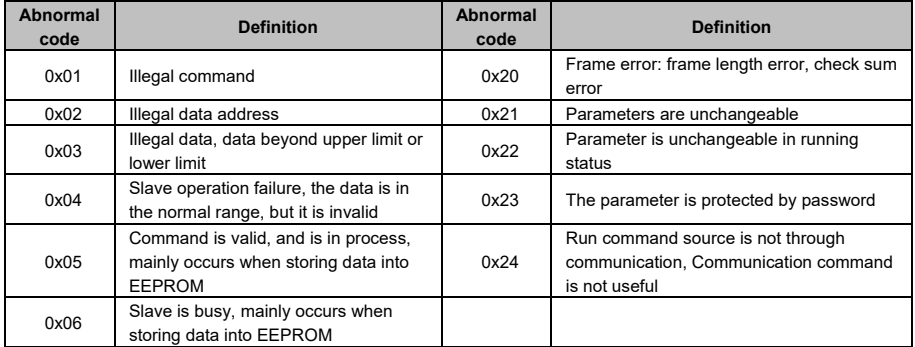

# 4. Function Interpretation

Function 0x03 reads multiple parameters and status words

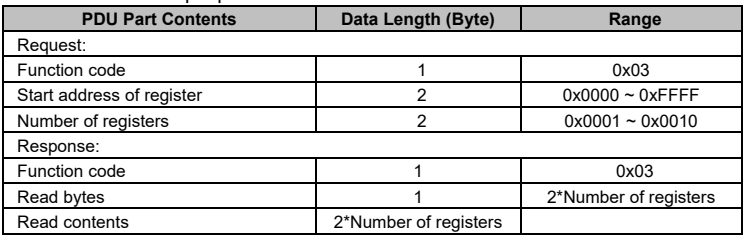

◆ Function 0x06(0x41) write single parameter

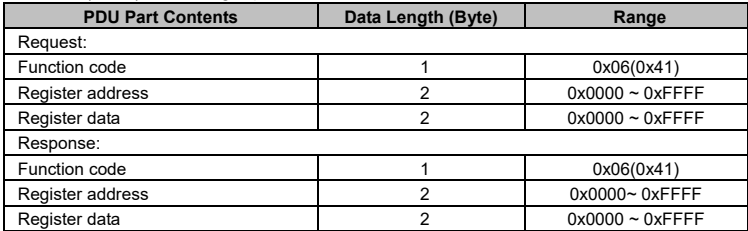

## $\triangle$  Function 0x10(0x42) write multiple parameters

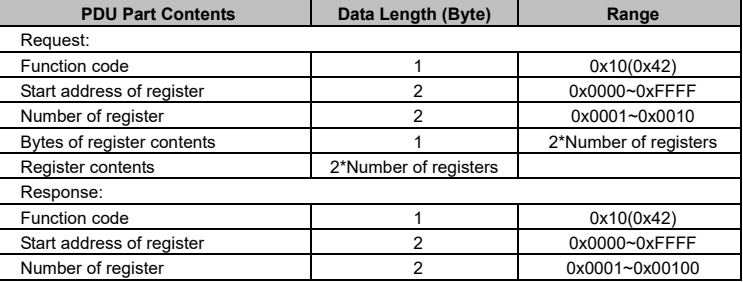

 $\triangle$  Function 0x17 read and write multiple parameters

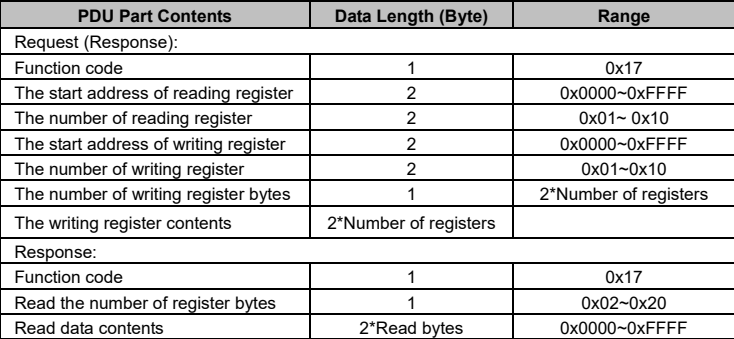

Operating sequence: Read firstly and rewrite secondly, but the register 0xF080 is an exception, which shall be written firstly and read secondly so as to facilitate the management of the operation panel.

### **Note:**

- $\triangleright$  In case continuous storage is required, will store from the lower address to upper address, with maximum of T6 parameters being stored in one command.
- If change parameter frequently, such as change setting frequency repeat, the parameter **PC.03 should be set to 303, so the communication change in RAM** or use 0x41(0x42) command replace 0x06 (10) to not stored the value into EEPROM, prevent from damage inner EEPROM.
- $\triangleright$  The life of EEPROM is about 100000 times, if change parameters frequently, EEPROM service life will be reduced quickly.

# 5. Parameters Address Definition

## **Appendix Table−1**

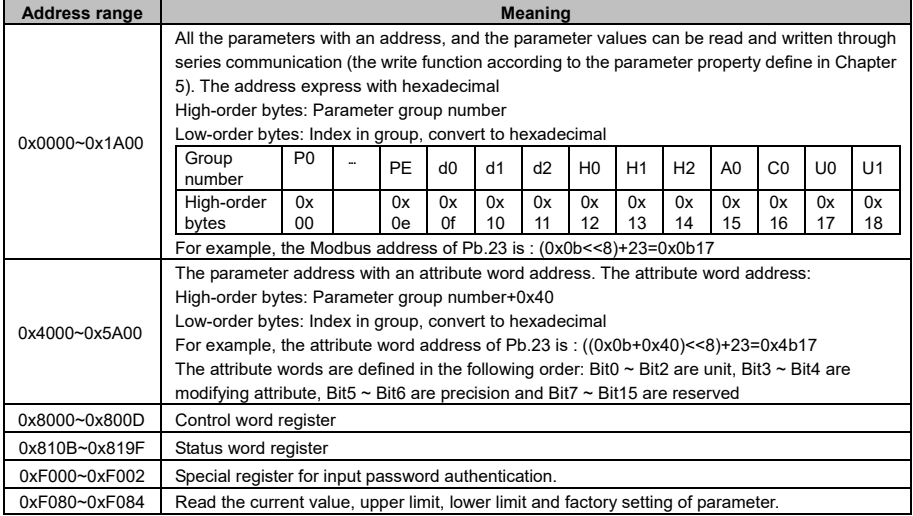

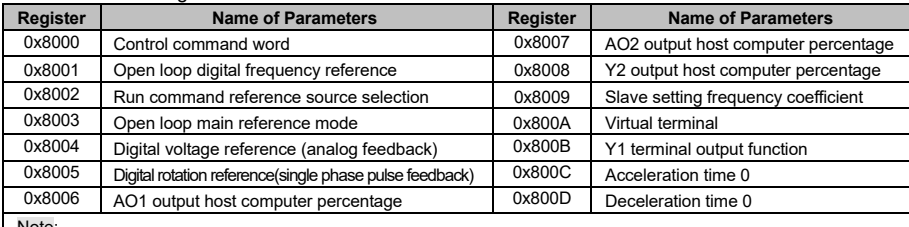

◆ Control word registers: 0x8000 ~ 0x800D

Note:

The virtual terminals from LSB to MSB are X1, X2, X3, X4, X5, X6, X7, AI1, AI2, AI3, Y1, Y2 and relay, bit13 ~ bit15 are reserved.

#### Status word registers  $0x810B - 0x819F$

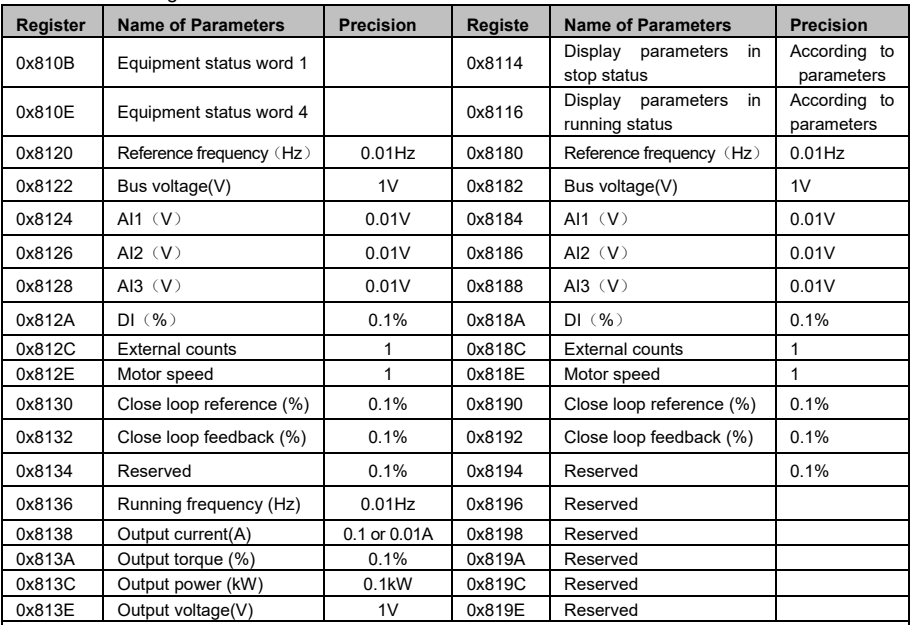

Note:

 $\geq 0x8121$  ~ 0x813F odd numbers are attribute word of status word 0x8120~0x813E, 0x8181 ~ 0x819F odd numbers are attribute word of status word 0x8180~0x819E

> Attribute use to describe status word, the attribute words from LSB to MSB are Hex/Dec for 1 bit, precision for 2bit, modification for 2 bits and unit for 3 bits

 $\triangleright$  The register addresses 0x8120 ~0x813F refer to the display parameters corresponding to P2.02, the register addresses 0x8180 ~0x8193 refer to the display parameters corresponding to P2.03

 E5-H: ≤3.7kW units output current precision is 0.0TA, ≥5.5kW units output current precision is 0.TA E5-A: Output current precision is 0.1A

### Control command word (0x8000) description

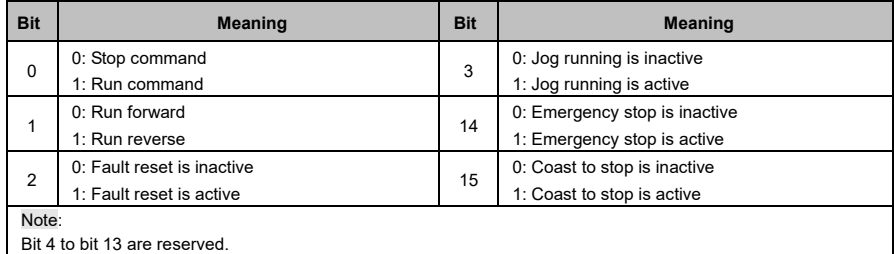

## Status word 1 (0x810B) description

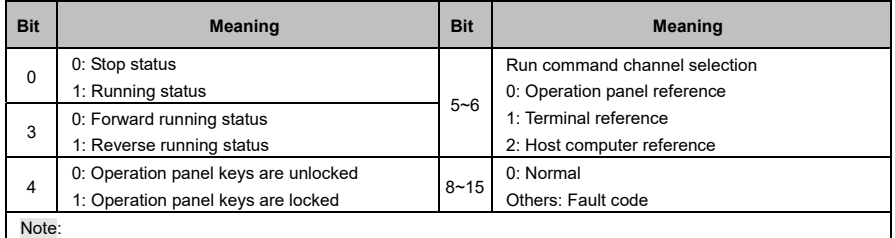

Bit 1, bit 2 and bit 7 are reserved

### Status word 4(0x810E) description

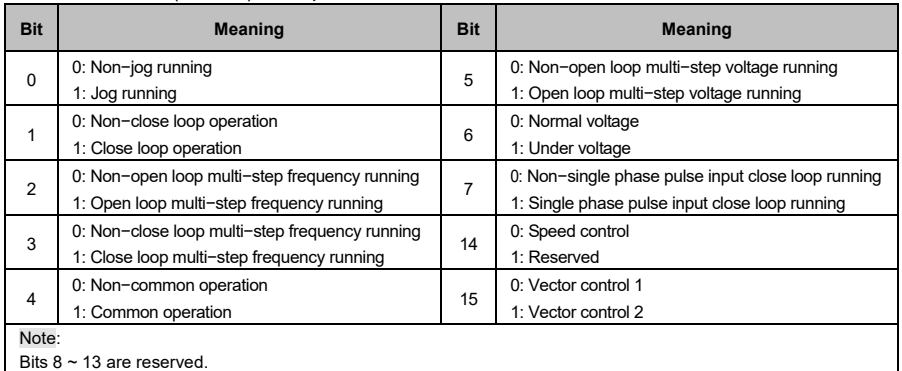

#### ◆ Register for input password authentication

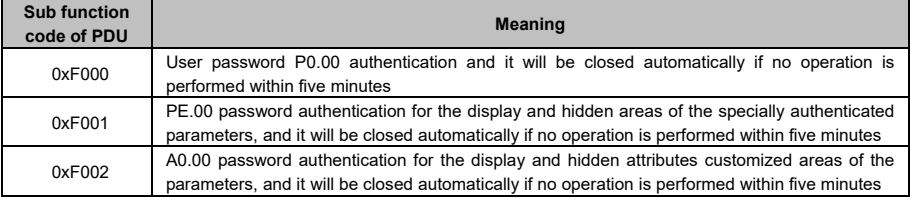

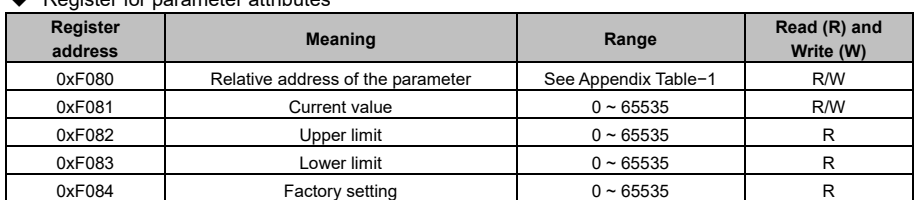

▲ Register for parameter attributes

Write the parameter address into 0xF080 by reading and writing multiple register command 0x17 firstly and then read attributes of the parameter.

## 6. CRCT6 Function

```
unsigned int crc16(unsigned char *data, unsigned char length)
{ 
   int i,crc_result=0xffff; 
   while(length−−) { 
      crc_result^=*data++;
      for(i=0; i<8; i++) {
         if(crc_result&0x0T) 
             crc_result=(crc_result>>1) ^0xa001;
         else 
            crc_result=crc_result>>1;
      } 
  } 
   return (crc_result=((crc_result&0xff) <<8) |(crc_result>>8) );
}
```
# 7. Modbus Communication Exemplified

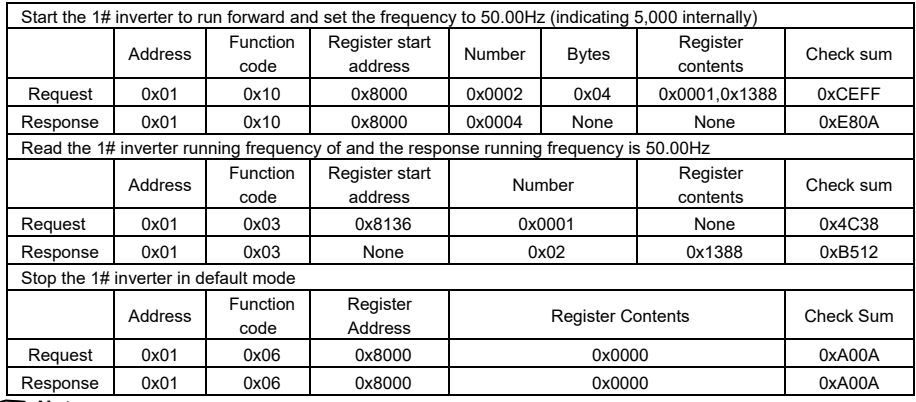

## **Note:**

It needs to set P0.06 to 2 first.

# 8. Communication Bus Topology

 $\triangle$  Bus topology of master and slave

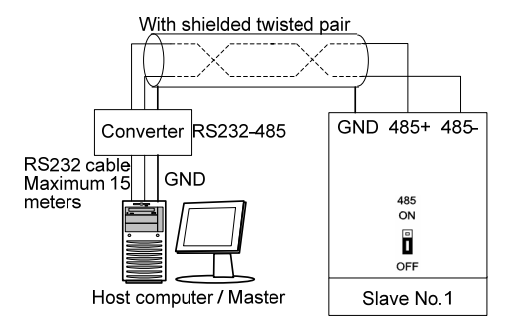

Appendix Figure3 Bus topology of master and slave

 $\triangle$  Bus topology of master and slaves

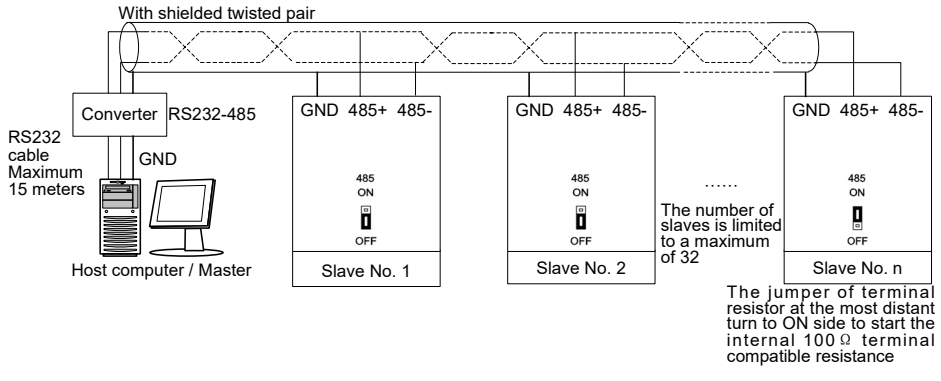

Appendix Figure4 Bus topology of master and slaves

# **Appendix B E5 Series Hardware Non-standard List**

## 1. E5 Series Hardware Non-standard List

Refer to the "1.1 Product Model Description" in Chapter 1

| <b>Hardware</b> | Function                                                                                                    |
|-----------------|----------------------------------------------------------------------------------------------------|
| non-standard    |                                                                                                    |
| $-14$           | Replace operation panel type(V6-DP01 or V6-DP02), if 7.5kW and below power class needed<br>V6-DP02 or 11kW and above power class needed V6-DP01, this suffix should be added to<br>product model                                                               |
| $-32$           | Block air intake in the on top of the enclosure                                                                                                    |
| $-34$           | E5-H addition: ①Terminal 485; ②AI3 analog input; ③X5~X7 multi-function input terminal; ④Y2<br>multi-function output terminal                                                                                                    |
| $-63$           | E5-H addition: ①Terminal 485; ②AI3 analog input; ③X5~X7 multi-function input terminal; ④Y2<br>multi-function output terminal; 5VF power curve; 6Input phase loss detection; 7High speed<br>pulse input; <sup>8</sup> PID acceleration and deceleration setting |
| $-68$           | Provide EX-DT01 digital terminal extension card to increase 4 multi-function digital input and 3<br>multi-function relay output                                                                                                    |

# 2. Differences of each series

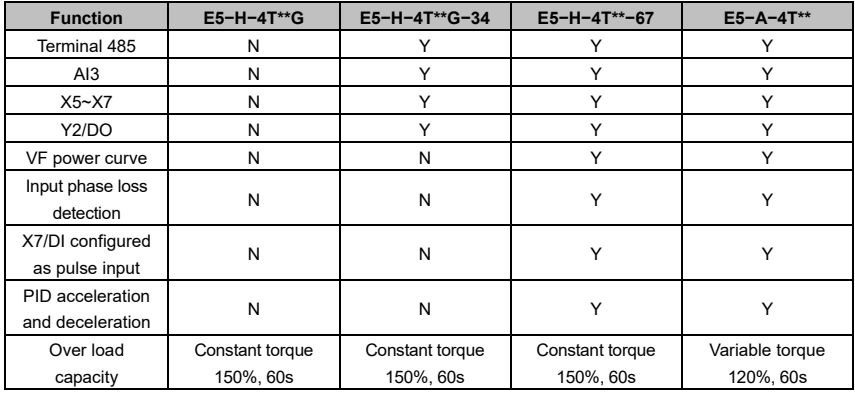

# **Appendix C EX−DT01 Digital Terminal Extension Card**

## 1. EX-DT01 Description

EX−DT0T digital terminal extension card is used for extension of digital input and relay output terminal. EX−DT0T has four digital input terminals and three relay output terminals.

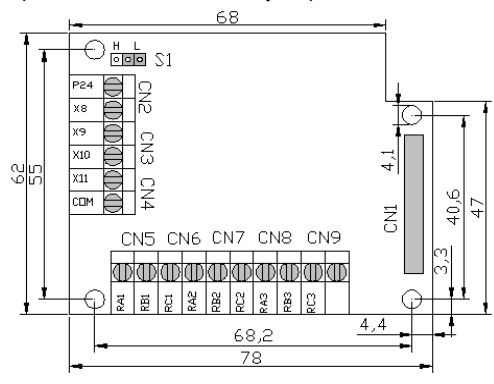

2. Terminal Function Description

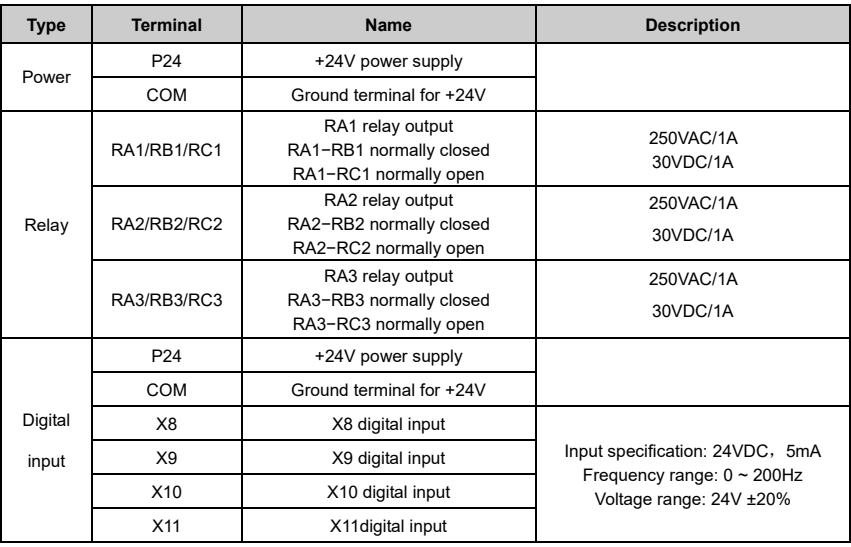

## 3. Wiring mode

● Apply EX-DT01 internal +24V power supply, wiring in NPN sink current wiring mode

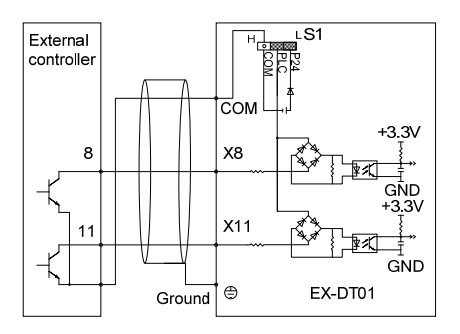

### Note:

The jumper S1 must be moved to L side

 $\bullet$  Apply EX-DT01 internal +24V power supply, wiring in PNP draw-off current wiring mode

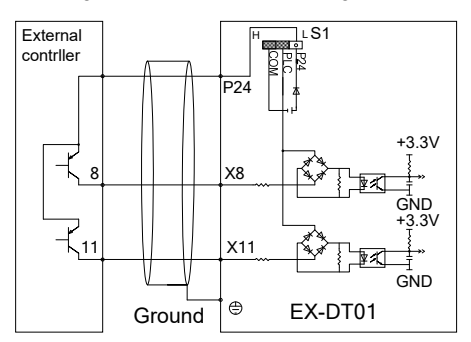

Note:

The jumper S1 must be moved to H side

● Apply external power supply, wiring in NPN sink current wiring mode

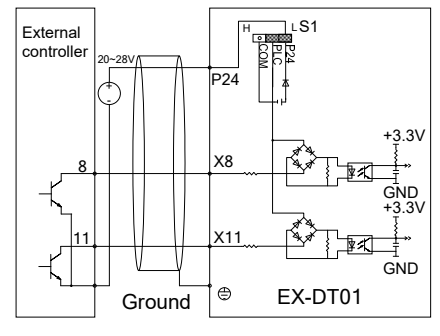

Note:

The jumper S1 must be moved to L side

 Apply external power supply, wiring in PNP draw-off current wiring mode

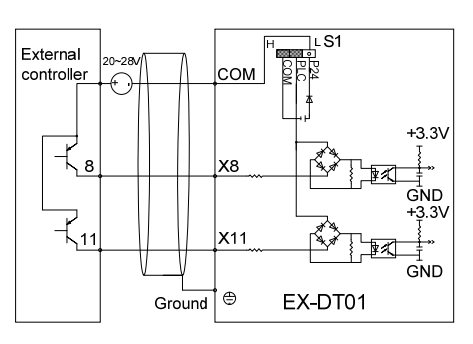

Note: The jumper S1 must be moved to H side